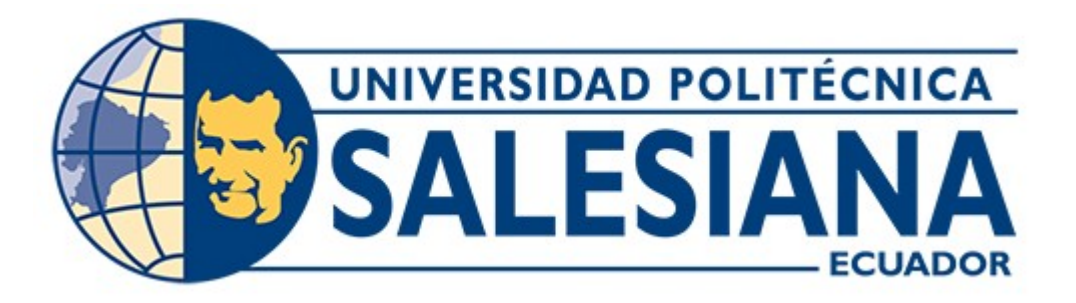

# **UNIVERSIDAD POLITÉCNICA SALESIANA SEDE GUAYAQUIL**

**CARRERA: INGENIERÍA EN SISTEMAS**

**Proyecto Técnico previo a la Obtención del Título de: INGENIERO EN SISTEMAS**

**TEMA:**

**DESARROLLO DE APLICACIÓN WEB PARA LA GESTION DE MATRICULACION Y NOTAS, DE LA UNIDAD EDUCATIVA "LUISA GÓMEZ DE LA TORRE".**

> **AUTOR: DAVID ARQUIMEDE MARTILLO CAICEDO**

**DIRECTOR/A: ING. MAXIMO GIOVANI TANDAZO ESPINOZA**

**GUAYAQUIL, OCTUBRE DEL 2019**

# **CERTIFICADO DE RESPONSABILIDAD Y AUTORIZACION DE USO DEL TRABAJO DE TITULACION**

Yo, David Arquimede Martillo Caicedo con cedula de identidad N- 095112189-6, autorizo a la Universidad Politécnica Salesiana la publicación total o parcial de este trabajo de grado y su reproducción sin fines de lucro.

Además, declaro que los conceptos, conclusiones y análisis desarrollados en el del presente trabajo son de exclusiva responsabilidad del autor.

 $\mathcal{L}_\text{max}$ 

David Arquimede Martillo Caicedo C.I.095112189-6

## **CERTIFICADO DE CESION DE DERECHOS DE AUTOR**

Yo, David Arquimede Martillo Caicedo con cedula de identidad N- 099112189-6, manifiesto mi voluntad de ceder a la Universidad Politécnica Salesiana la titularidad sobre los derechos patrimoniales en virtud de que soy autor del proyecto técnico titulado: Desarrollo de aplicación web para la gestión de matriculación y notas, de la Unidad Educativa "Luisa Gómez de la Torre", el mismo que ha sido desarrollado con finalidad de obtener el título de: Ingeniero en Sistemas. Otorgado por la Universidad Politécnica Salesiana. Por lo tanto, declaro que la Universidad queda facultada para ejercer plenamente los derechos cedidos anteriormente.

En aplicación a lo determinado en la Ley de Propiedad Intelectual, en mi condición de autor me reservo los derechos morales del proyecto antes citado.

En tal virtud, suscribo este documento en el momento que hagamos entrega del trabajo final en formato impreso y digital a la biblioteca de la Universidad Politécnica Salesiana.

David Arquimede Martillo Caicedo C.I.095112189-6

 $\mathcal{L}_\text{max}$  , where  $\mathcal{L}_\text{max}$  and  $\mathcal{L}_\text{max}$ 

# **CERTIFICADO DIRECCION DEL TRABAJO DE TITULACION**

Certifico que el presente proyecto técnico previo a la obtención del título de Ingeniero en Sistemas, fue realizado por el Sr. David Arquimede Martillo Caicedo con cedula de identidad N-095112189-6 bajo mi supervisión.

Por lo tanto, autorizo su presentación para continuar con los procesos pertinentes.

\_\_\_\_\_\_\_\_\_\_\_\_\_\_\_\_\_\_\_\_\_\_\_\_\_\_\_\_\_\_\_

Ing. Máximo Giovani Tandazo Espinoza Docente Universidad Politécnica Salesiana

#### **AGRADECIMIENTOS**

Dedico este trabajo a mi madre que ha sido un pilar fundamental en mi vida y el logro de ser el profesional que siempre quiso verme gracias al esfuerzo de ella y la constancia de estar a mi lado y apoyarme en todo lo que me he trazado en la vida, por ella puedo decir la gran persona y el profesional que estoy llegando ser, también quiero agradecer a mi padre que ha estado en la lucha y en todo este proceso, aportando hasta lo que no ha podido tener para poder comprenderme y dándome aires de superación y valoración del esfuerzo que se hace para poder verme salir adelante, agradezco también a mi tío por parte de papá por siempre brindarme ese apoyo más allá de familiar apoyo profesional para superarme e instruirme en la vida y en las cosas que me serán productivas en el ámbito laboral, por creer en mí y no desmayar en la lucha de la obtención de mi carrera profesional, también agradezco a las personas que me brindaron la oportunidad como lo es mi tía por parte de mamá, mi tutor que me brindaron la oportunidad, sin ellos no sería nada de esto posible.

David Arquimede Martillo Caicedo

# **INDICE GENERAL**

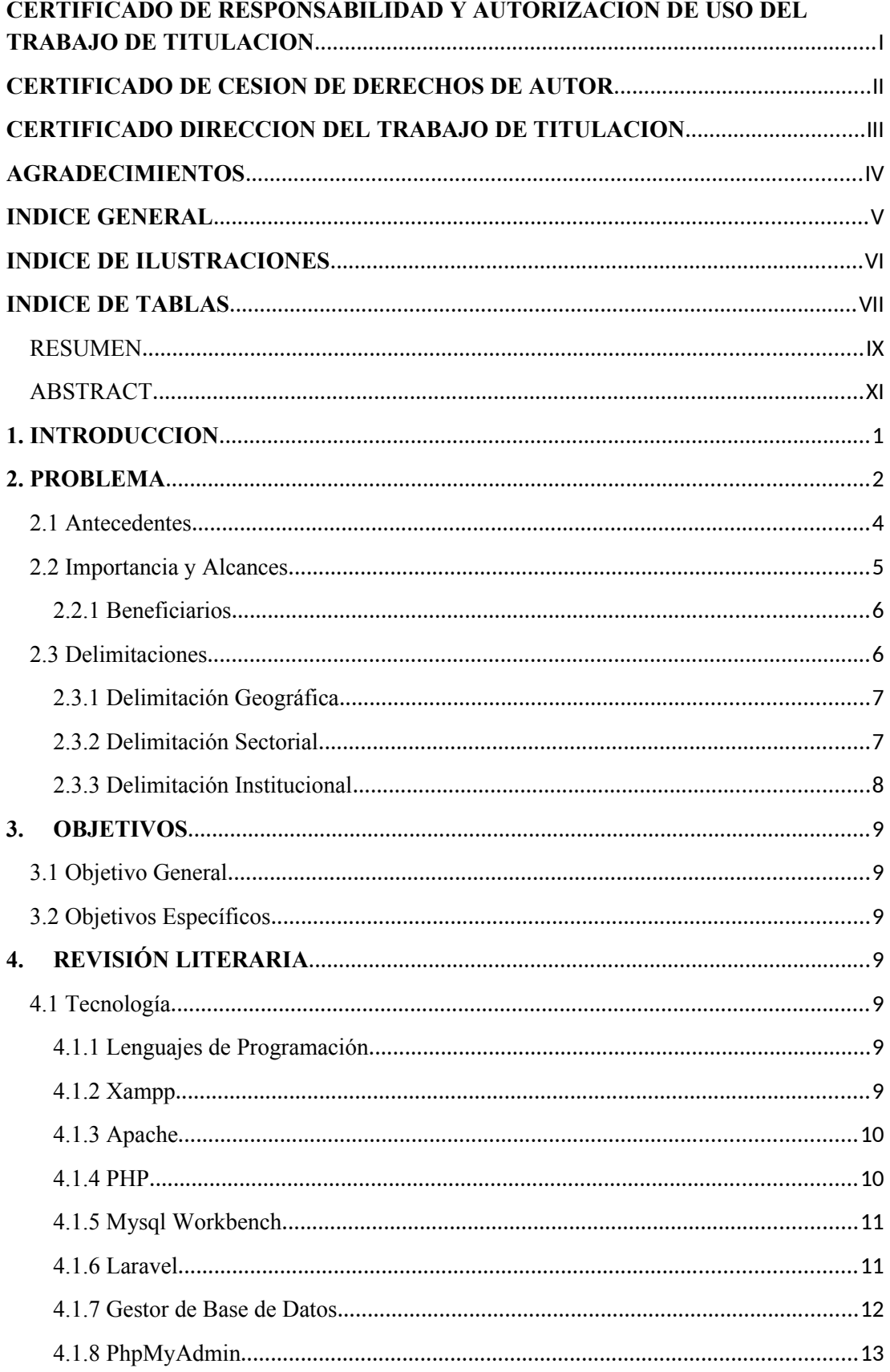

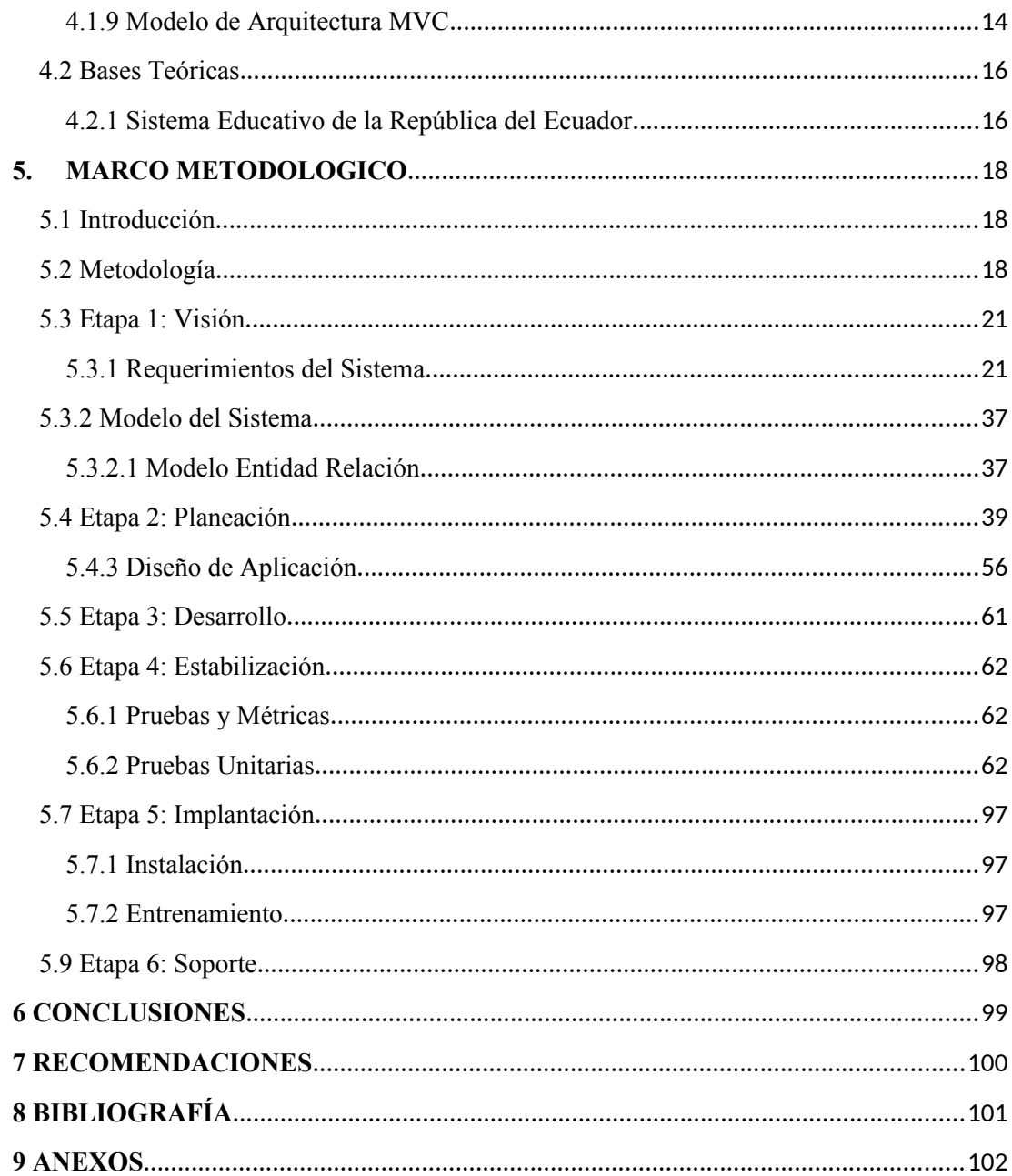

# **INDICE DE ILUSTRACIONES**

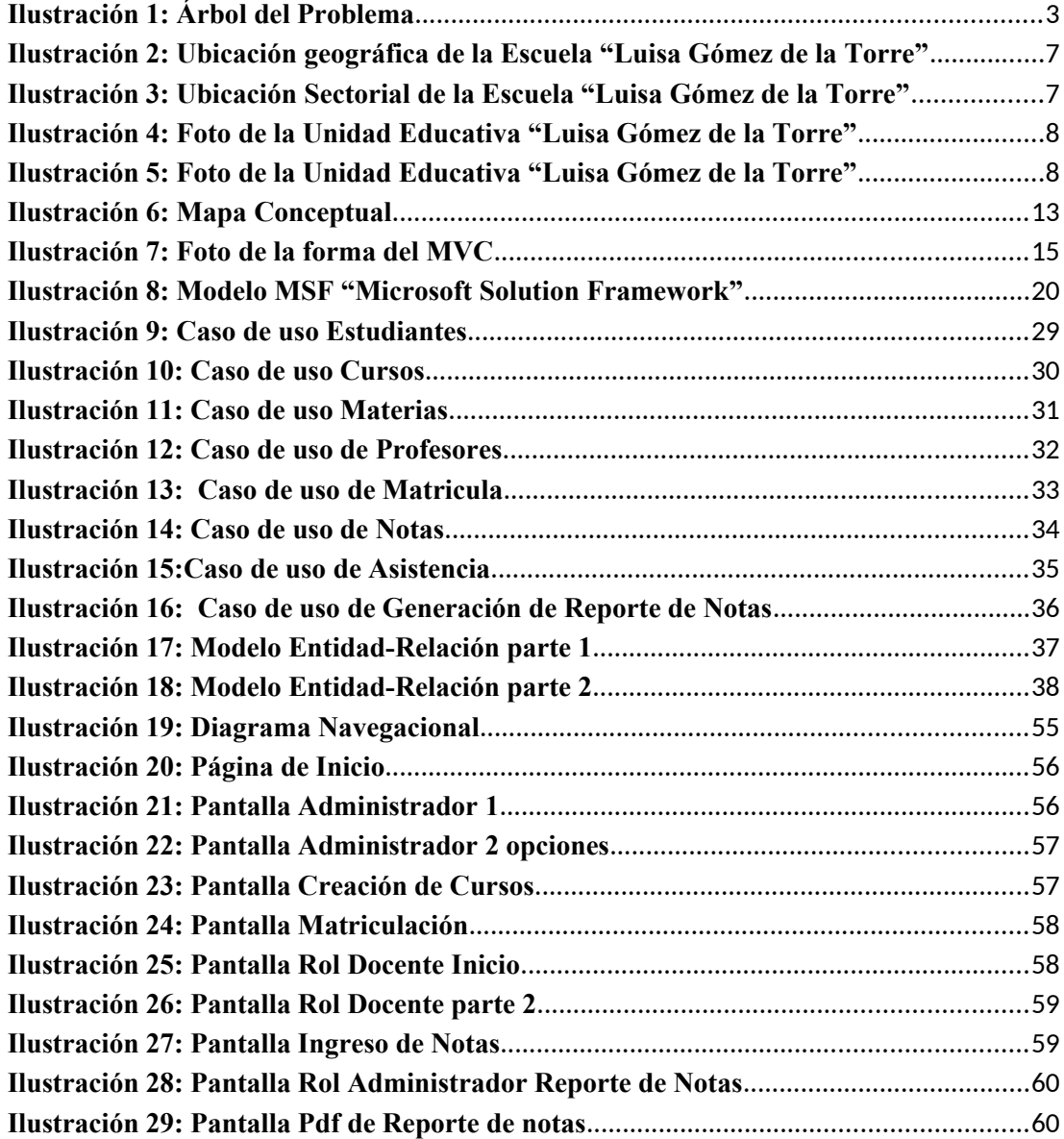

# **INDICE DE TABLAS**

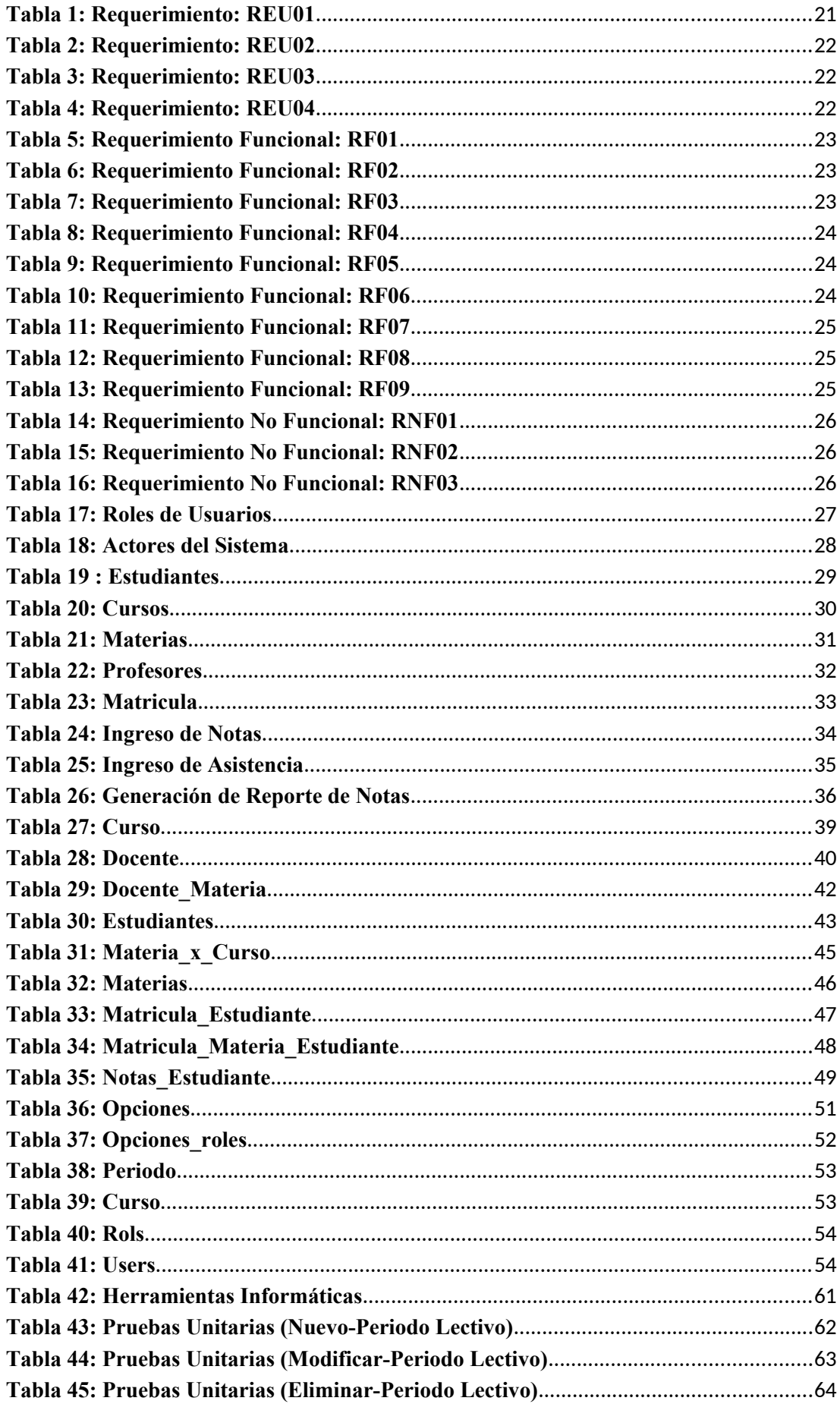

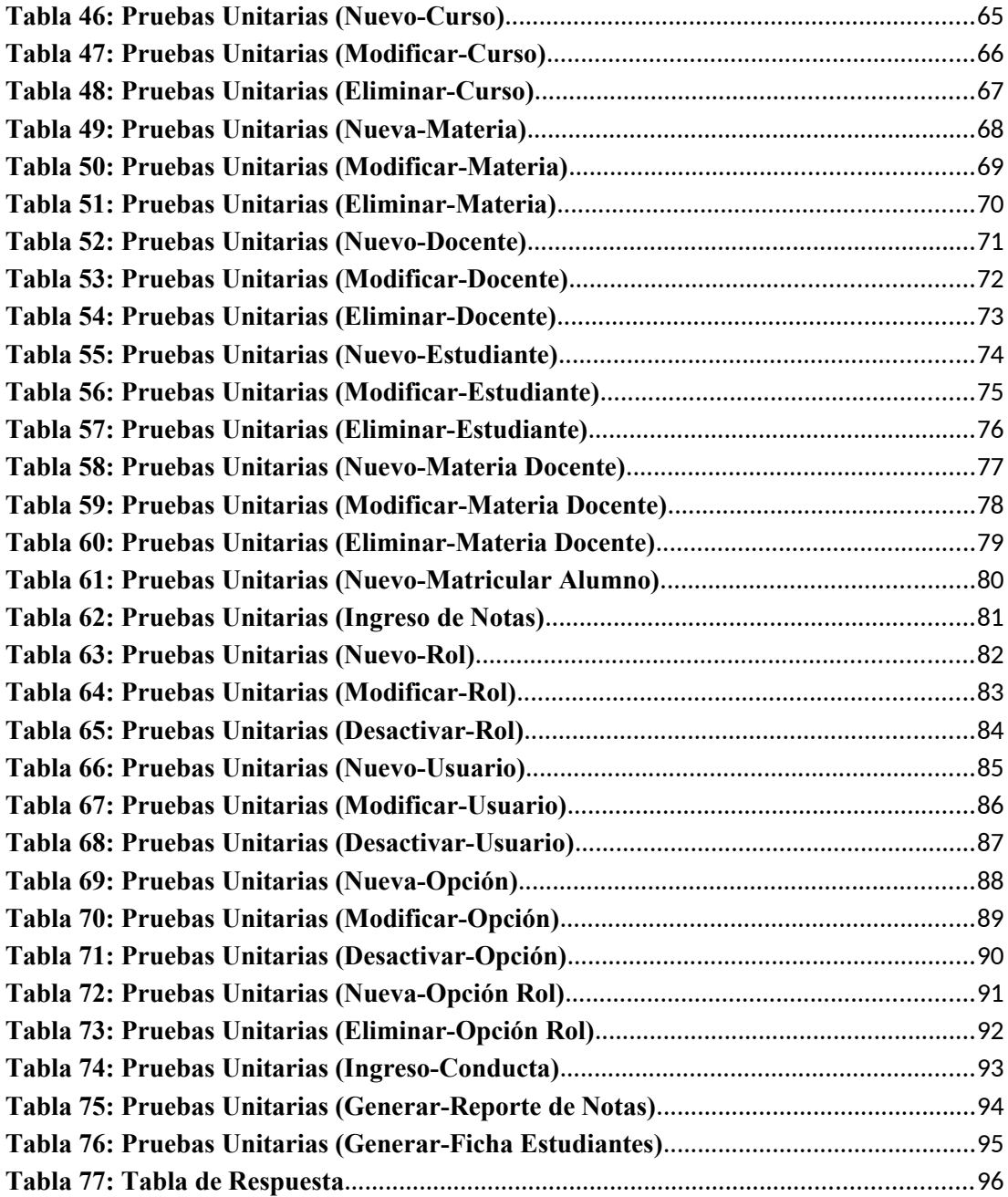

#### **RESUMEN**

Para el servicio hacia la comunidad los diferentes tipos de sistemas informáticos sirven de ayuda a las instituciones educativas, optimizar sus recursos y agilizar todos los procesos como matriculación y calificaciones de los estudiantes, además de tener una manera más eficiente y tener acceso a todos los contenidos de información.

Se presenta una aplicación web que no solo automatizara los procesos de matriculación y calificaciones de una unidad educativa; sino que llegue a convertirse en un tipo de soporte eficiente para la administración de datos en lo que respecta la matriculación, consulta de calificaciones, reporte de notas, entre otros procesos.

El presente proyecto de aplicación web educativa además de ofrecer y proveer soluciones nos ayudara a mejorar el rendimiento institucional, también permitirá una participación productiva tanto de los padres de familia con sus hijos y la unidad educativa la cual va a tener un seguimiento de las actividades académicas.

#### **ABSTRACT**

For the service to the community the different types of computer systems help educational institutions, optimize their resources and streamline all processes such as enrollment and student qualifications, in addition to having a more efficient way and having access to all content of information.

A web application is presented that will not only automate the enrollment and qualification processes of an educational unit; but that it becomes an efficient type of support for data management in regards to enrollment, consultation of qualifications, report of notes, among other processes.

The present educational web application project, in addition to offering and providing solutions, will help us improve institutional performance, it will also allow a productive participation of both parents with their children and the educational unit which will have a follow-up of academic activities .

### **1. INTRODUCCION**

En la actualidad, la mayoría de las organizaciones tienen como requisito indispensable utilizar diferentes recursos tecnológicos, para llevar una administración eficiente de sus datos. Es por eso, que es primordial contar con un sistema informático para llevar un manejo adecuado de información y recursos de forma apropiada, actualizada y fiable, llegando a tener un mejor panorama de la institución.

La mejora de tiempos y recursos son parámetros fundamentales, en este proyecto se llevó a cabo el desarrollo de una aplicación web para la Unidad Educativa "Luisa Gómez de la Torre". La aplicación permitirá a los empleados de la escuela llevar de forma óptima el control de información, sin la necesidad de buscar o manejar archivos físicos.

En el apartado de la descripción del problema, se analizó los procesos que realiza los empleados de la institución. Dichos procesos fueron los de matriculación e ingreso de notas, los cuales están en la aplicación web. Se analizó el alcance y la delimitación del proyecto.

En el tercer apartado se definió el objetivo general y los objetivos específicos, para solucionar el problema de la escuela y así mejorar sus diferentes procesos.

En el apartado cuatro se definió los lenguajes de programación y las herramientas a utilizar en lo que es la creación, manejo e implementación de la aplicación. Por medio de los objetivos específicos se desarrolló la sección cinco que trata del marco metodológico, indicando las diferentes herramientas y metodologías utilizadas para solucionar los problemas inicialmente planteados.

En los apartados seis, siete y ocho se documentó los resultados del proyecto; se elaboró las conclusiones y los diferentes tipos de recomendaciones para la unidad educativa, con el fin de poder aprovechar la aplicación al máximo. En el apartado nueve se colocó las referencias bibliográficas en donde se detalla las fuentes que fueron base para realizar el proyecto. Y en el apartado diez, se colocaron los

diferentes anexos donde se puede visualizar el manual de usuario para el manejo de la aplicación.

## **2. PROBLEMA**

Mediante un análisis de información realizado en la unidad educativa particular "Luisa Gómez de la Torre", se puede percatar que no existe un manejo viable y ágil con los datos y notas de los estudiantes; además, solo cuenta con el uso de herramientas ofimáticas que a lo larga no brindan un manejo seguro sobre perdidas de datos o equivocaciones al ingresar, esto conllevaría a un riesgo para la institución al no tener una herramienta adecuada para la gestión académica.

La unidad educativa particular "Luisa Gómez De La Torre" no cuenta con un sistema web o informático que otorgue una administración eficiente para los trabajadores, esto provoca un grado alto de carencia en el manejo y gestión de información académica sobre las notas, datos y documentos que se llega a generar, ya que se encuentran ordenados de manera física y en digital ofimáticamente, lo que impide buscar información exacta de algún estudiante especifico, adquiriendo un manejo deficiente de la información.

De acuerdo a todo esto se originan 3 problemas fundamentales:

1. En el proceso de matriculación se utiliza las herramientas ofimáticas como: Excel y Word para llenar los datos y ficha de matriculación de los estudiantes e imprimir su registro; se editan archivos Word o campos de Excel y es un proceso engorroso y demorado, a su vez puede ser riesgoso con los errores ya que se hace de manera abierta con diferentes archivos y múltiples alumnos.

- 2. Otra problemática que se establece es el registro de las notas en la escuela, ya que este proceso se realiza manualmente y los respaldos de las notas son en carpetas físicas en cajas y archivos largos y engorrosos de Excel de acuerdo a cursos y profesores. Además de las correcciones de notas y la búsqueda de un estudiante específico para poder ver y modificar su nota.
- 3. Y de acuerdo a lo mencionado, la búsqueda para la rectora o docente de notas y corrección y evaluación de quimestre ya sea de un estudiante o todo un curso se realiza físicamente en detalle generando pérdida de tiempo y esfuerzo físico; por lo tanto, la necesidad de generar boletines de forma ágil y rápida es un problema fundamental.

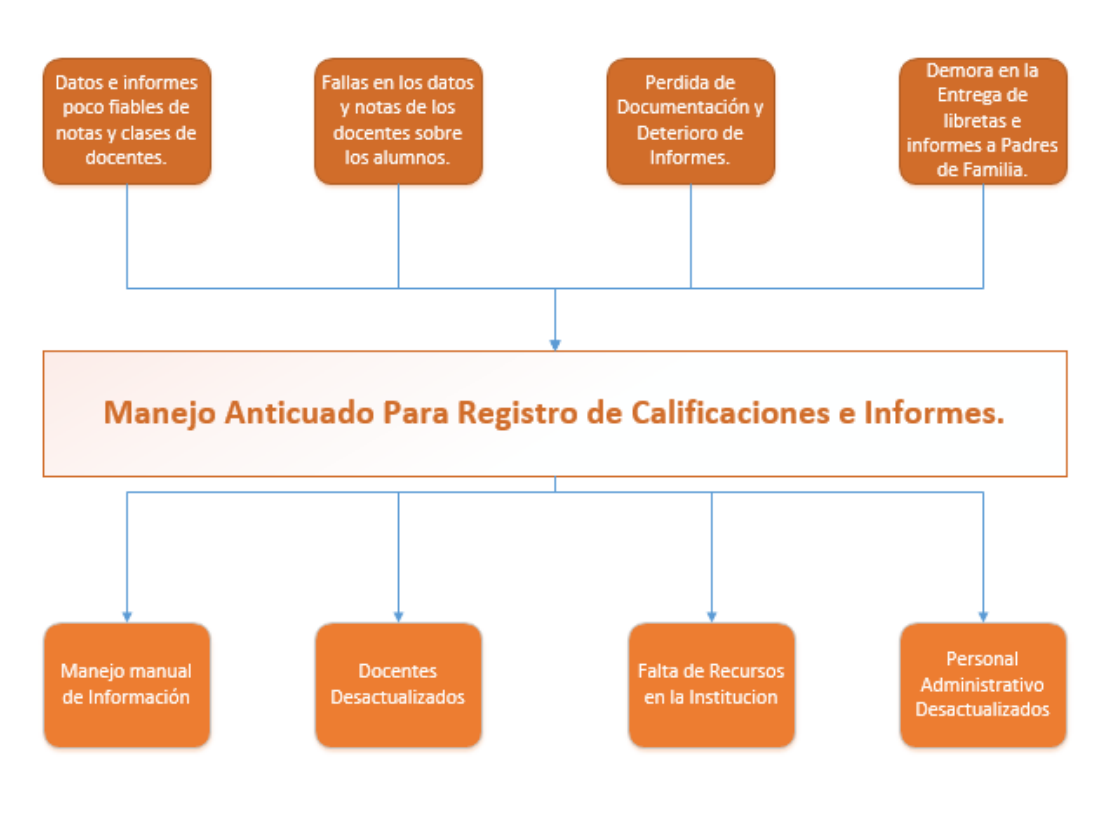

**Ilustración 1: Árbol del Problema Elaborado por: Autor**

#### **2.1 Antecedentes**

La unidad educativa "Luisa Gómez de la Torre", ubicada en la provincia de Guayas en ciudad de Guayaquil en la parroquia Febres Cordero en la calle 17S entre Manuel Medina Castro y Av. Assad Bucarán Elmalin, abrió sus puertas hace 7 años con un jardín y primaria pocos cursos dando sus servicios de enseñanza básica inicial. Con el transcurso de los años y la buena enseñanza que brinda la unidad educativa en el sector, se incrementaron cursos y fue generando mayor cantidad de información de alumnos que estudian y que pasaron por la institución.

En cada inicio de año lectivo, la escuela realiza un proceso de matriculación de forma manual, en la que a su vez es establecido por los organismos públicos en un periodo de tiempo. En este lapso de matriculación y tiempo se manifestó muchos inconvenientes en el trascurso de los años, esto se daba por demoras y deficiencias en los datos ingresados por la cantidad de alumnos que tenían que ser administrados manualmente y debido a que no se contaba con una herramienta práctica de gestión académica como es un sistema de información, no se podía optimizar los tiempos de los diferentes procesos internos en la institución.

De igual forma el registro de calificaciones se realiza de forma manual y con la herramienta ofimática por cada uno de los docentes. Significa que por cada estudiante los docentes tenían que registrar sus calificaciones físicamente, sin tener una opción de corregir un error, teniendo que llenar nuevamente los archivos o volver a crear el formato en hoja o tablas y gastando recursos o a su vez se corregía sobre lo ya hecho y tenía una imagen deplorable de estética de la documentación cuando se entregaba hacia los padres de familia.

#### **2.2 Importancia y Alcances**

A causa de la gran cantidad de información que maneja la unidad educativa "Luisa Gómez De La Torre" sobre los estudiantes y docentes que conforman la institución, se vio en la necesidad de automatizar sus procesos, siendo como parte primordial la actualización de la metodología en su tipo de modelo de negocio, para ofrecer un mejor servicio y poder facilitar los tiempos de ingreso de datos, matriculación y entrega de notas hacia los representantes, a su vez agilizar tiempos de procesos internos como lo son la creación de cursos, fichas de alumnos y la matriculación de ellos individualmente y obtener resultados fiables para la institución.

Según el estudio realizado anteriormente, es vital realizar una aplicación web para poder mejorar la calidad y respuesta del servicio en todos los ámbitos, tanto para el bien de la institución como para el grupo de beneficiarios que obtendrán un mayor provecho de este proyecto.

La aplicación será realizada en un entorno web, el cual alojará un servidor local de acuerdo a las especificaciones que requiere la unidad educativa actualmente.

En este servidor estará la respectiva base de datos en la cual será almacenada la información; lo que permitirá gestionar, almacenar, controlar y modificar la información de los estudiantes de la institución educativa. Contará con las siguientes funcionabilidades:

Administración general:

- Registro de estudiantes y su representante
- Creación de periodo lectivo, cursos y materias
- Registro de docentes

#### Procesos:

- Matriculación de los estudiantes.
- Ingreso de notas de los estudiantes.
- Ingreso de conducta de los estudiantes.

#### Reportes:

- Generación de la ficha de los estudiantes.
- Generación de libreta de calificaciones por estudiante.

## **2.2.1 Beneficiarios**

Entre los beneficiarios directos se encuentran:

- Escuela. La unidad educativa "Luisa Gómez de la Torre" podrá optimizar el proceso de gestión académica y una mayor viabilidad de sus datos.
- Rectora. La rectora podrá tener un control del cumplimiento de las funciones de cada docente de una forma más sencilla, con los recursos necesarios para llevar a cabo los procesos de gestión académica que tenga.
- Docente. El docente podrá llevar a cabo el proceso de ingresar las calificaciones de una manera más fácil y rápida.
- Estudiante. El estudiante es la razón del proyecto y se merece un servicio de calidad por parte de la unidad educativa, además de poder recibir sus calificaciones de una manera más rápida y eficiente.
- Padres de Familia. Obtendrán la información académica de sus hijos y consultas de observaciones con una mayor rapidez y fiabilidad por parte de la institución educativa, además de poder obtener las notas de sus hijos y poder llevar un control sobre su rendimiento.

## **2.3 Delimitaciones**

Este proyecto de titulación se realiza en la unidad educativa "Luisa Gómez de la Torre", para ofrecer una calidad en el proceso académico y servicio de educación básica para el sector sur-oeste de la ciudad de Guayaquil, parroquia Febres Cordero.

#### **2.3.1 Delimitación Geográfica**

El proyecto técnico se llevó a cabo en la unidad educativa "Luisa Gómez de la Torre", ubicada en la ciudad de Guayaquil, parroquia Febres Cordero.

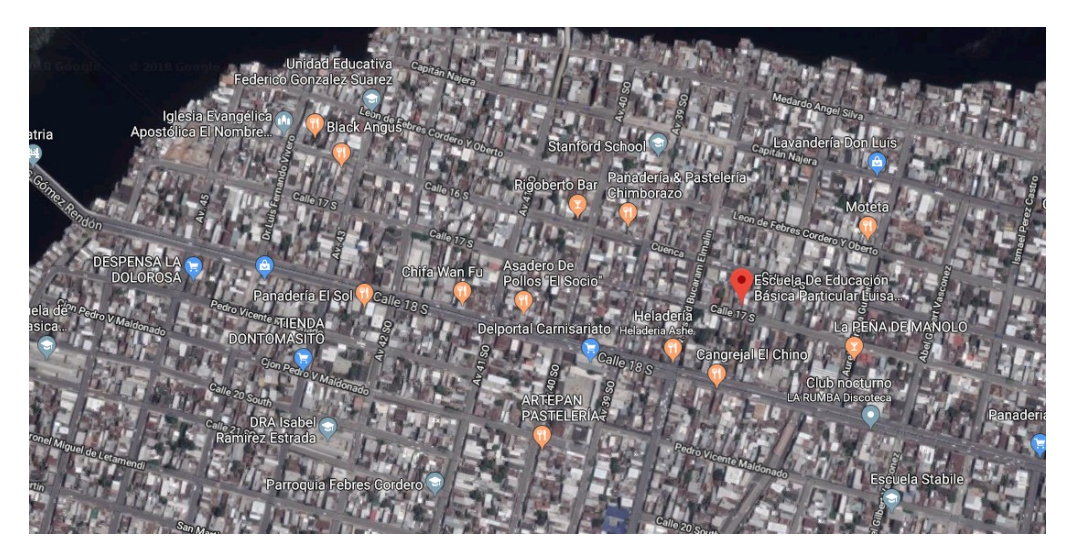

**Ilustración 2: Ubicación geográfica de la Escuela "Luisa Gómez de la Torre" Fuente: Google Maps**

# **2.3.2 Delimitación Sectorial**

La unidad educativa "Luisa Gómez de la Torre", se encuentra en el sur-oeste de la ciudad de Guayaquil, parroquia Febres Cordero, se encuentra ubicada en la calle 17S entre Manuel medina castro y Av. Assad Bucarán Elmalin

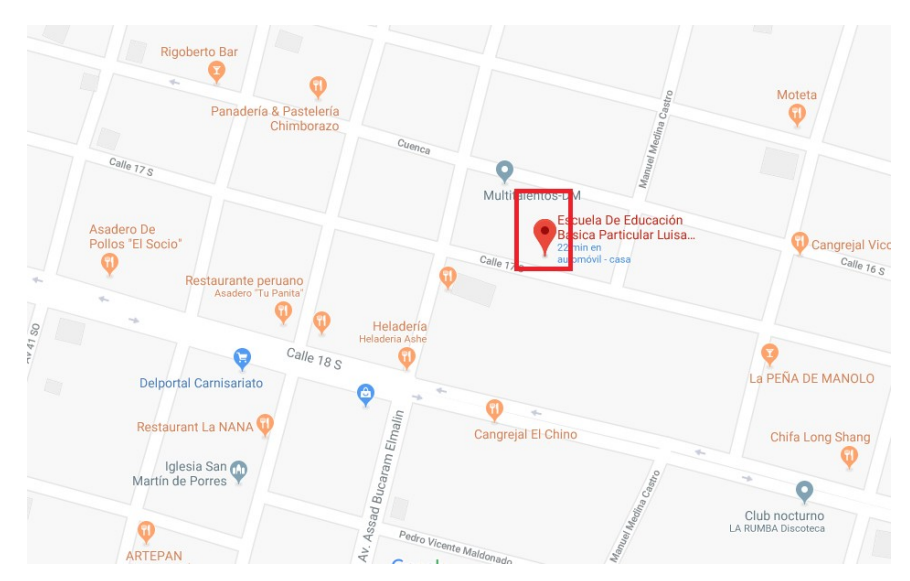

**Ilustración 3: Ubicación Sectorial de la Escuela "Luisa Gómez de la Torre" Fuente: Google Maps**

# **2.3.3 Delimitación Institucional**

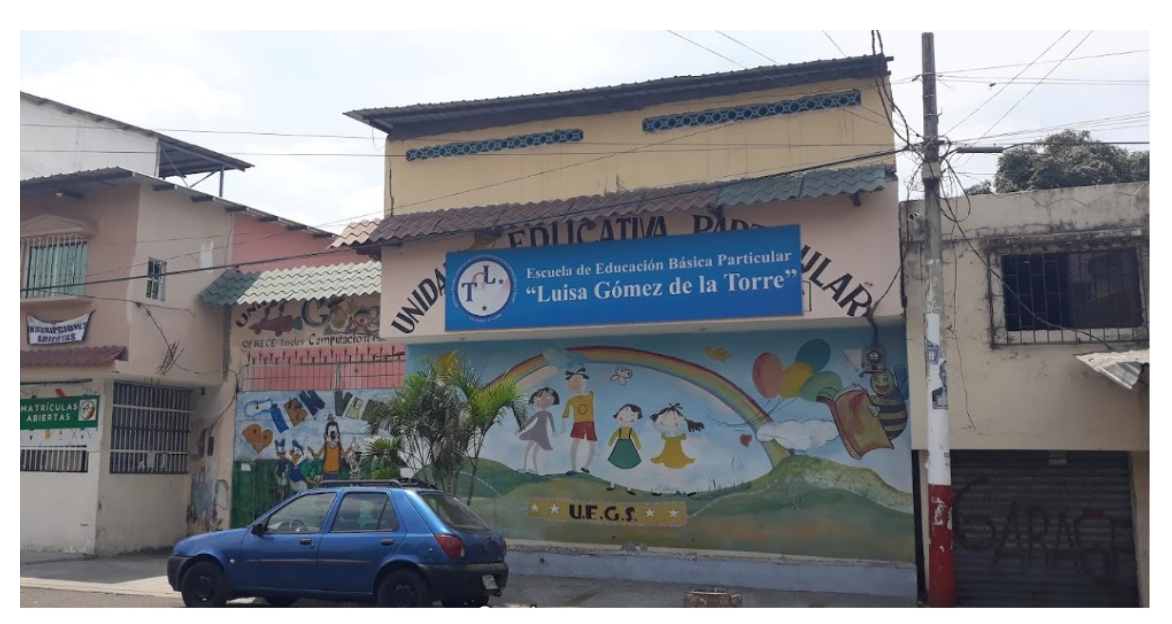

**Ilustración 4: Foto de la Unidad Educativa "Luisa Gómez de la Torre" Fuente: Google Maps**

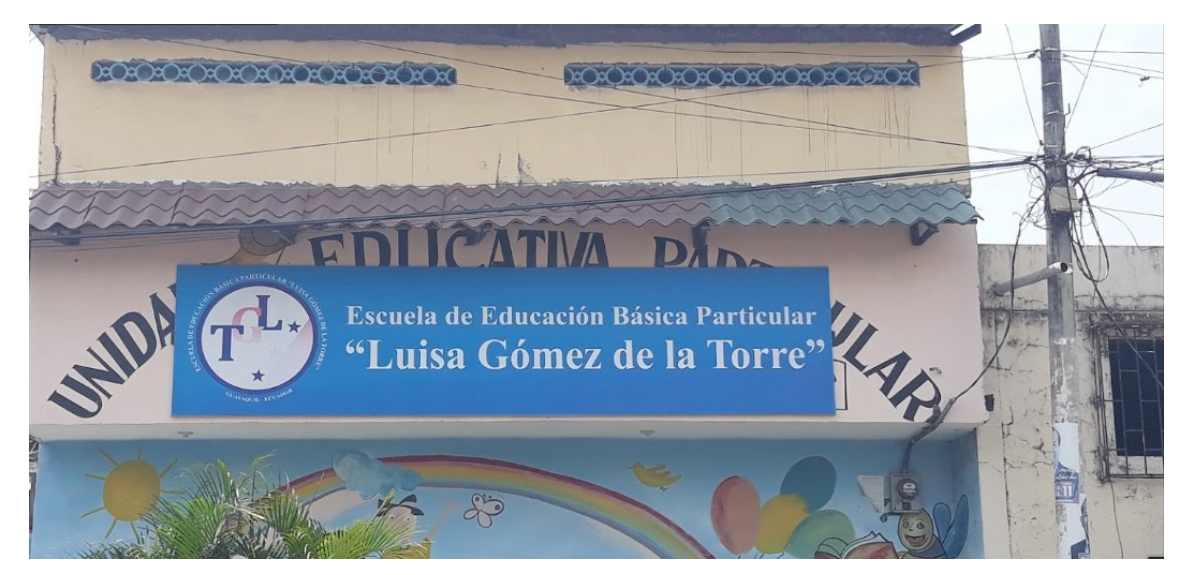

**Ilustración 5: Foto de la Unidad Educativa "Luisa Gómez de la Torre" Fuente: Google Maps**

# **3. OBJETIVOS**

# **3.1 Objetivo General**

Desarrollar una aplicación que permita la administración de matriculación y notas de la Unidad Educativa "Luisa Gómez de la Torre".

# **3.2 Objetivos Específicos**

- Proporcionar la opción de Matriculación de estudiantes en la unidad educativa.
- Generar el ingreso de calificaciones obtenidas por los docentes.
- Gestar los reportes e informes de los parciales.

# **4. REVISIÓN LITERARIA**

# **4.1 Tecnología**

# **4.1.1 Lenguajes de Programación**

"Los lenguajes de programación en informática, cualquier lenguaje artificial que puede utilizarse para definir una secuencia de instrucciones para su procesamiento por un ordenador o computadora. Es complicado definir qué es y qué no es un lenguaje de programación. Se asume generalmente que la traducción de las instrucciones a un código que comprende la computadora debe ser completamente sistemática. Normalmente es la computadora la que realiza la traducción."[ CITATION Lad15 \l 12298 ]

# **4.1.2 Xampp**

"XAMPP es un servidor independiente de plataforma, software libre, que consiste principalmente en la base de datos MySQL, el servidor Web Apache y los intérpretes para lenguajes de script: PHP y Perl. El nombre proviene del acrónimo de X (para cualquiera de los diferentes sistemas operativos), Apache, MySQL, PHP, Perl. El programa está liberado bajo la licencia GNU y actúa como un servidor Web libre,

fácil de usar y capaz de interpretar páginas dinámicas. Actualmente XAMPP está disponible para Microsoft Windows, GNU/Linux, Solaris, y MacOS X." [ CITATION Ecu15 \l 12298 ]

# **4.1.3 Apache**

"Apache es un acrónimo de «a patchy server»es un servicio de páginas web HTTP de código abierto que sirve para colocar varias plataformas como Unix, BSD, GNU/ Linux, Windows, Macintosh entre otros que implementan el protocolo HTTP y el conocimiento o conceptos de sitios virtual y se basó inicialmente en el código NCSA HTTP." [ CITATION Aci18 \l 12298 ]

# **4.1.4 PHP**

"PHP (Hypertext Preprocessor) es un lenguaje de programación interpretado que se utiliza para la generación de páginas web de forma dinámica. Este código se ejecuta al lado del servidor y se incrusta dentro del código HTML. Cabe destacar que es un lenguaje de código abierto, gratuito y multiplataforma." [ CITATION Edu14 \l 12298 ]

#### Ventajas

- Que es un Lenguaje multiplataforma y es adaptable fácilmente
- Es muy fácil de aprender.
- Orientado para desarrollar aplicaciones web donde la información esté en una base de datos online o en escritorio.
- Buena integración y conexión con la mayoría de conectores a base de datos. MySQL, PostgreSQL, Oracle, etc.
- Es un lenguaje que puede ser usado modularmente.
- Mucha documentación para poder aprender y ser usado debido a su gran popularidad y una gran comunidad. (Web Oficial php.net).
- Usa la programación orientada a objetos.
- Es un tipo de lenguaje de código libre y gratuito.
- Tiene una de las bibliotecas más amplias de funciones nativas.
- Múltiples Frameworks PHP que permiten que tu código sea más ordenado, estructurado, manejable y permiten trabajar utilizando patrones de diseño cómo Modelo-Vista-Controlador (MVC).[ CITATION Edu14 \l 12298 ]

#### Desventajas

- Se necesita instalar un servidor web.
- Todo el trabajo se realiza en la parte del servidor, por esto, si se tienen muchas peticiones, el rendimiento de nuestra aplicación podría verse afectado sensiblemente al momento de ejecuciones.
- Al mezclar HTML + PHP, dificulta la legibilidad de nuestro código a programar.
- Seguridad. Como es un lenguaje de código abierto, todas las personas pueden ver el código fuente, y si hay errores, la gente puede utilizar estas debilidades de codificación.
- Es un lenguaje de programación NO tipado.[ CITATION Edu14 \l 12298 ]

#### **4.1.5 Mysql Workbench**

Es una herramienta visual de diseño de bases de datos que integra desarrollo de software, Administración de bases de datos, diseño de bases de datos, gestión y mantenimiento para el sistema de base de datos MySQL.[ CITATION MyS10 \l 12298 ]

# **4.1.6 Laravel**

"Es uno de los frameworks de código abiertos más adaptables para PHP, es simple, muy fuerte y tiene una interfaz elegante y entretenida de usar; fue creado por el año 2011 y tiene una influencia grande de otros frameworks como Ruby on Rails y ASP.NET MVC.

El objetivo de Laravel es ser un framework que nos conceda el uso de sintaxis selecta y expresiva para crear los códigos de una forma más sencilla, evitando el tipo de código "espagueti" y permitiendo un sin número de funcionalidades; aprovecha lo mejor de los otros tipos de frameworks y utiliza las ultimas características de las versiones de PHP

Gran parte de su estructura se forma por dependencias, especialmente de Symfony, lo que da que el desarrollo de Laravel también dependa de las dependencias."[ CITATION Gar15 \| 12298 ]

Desde Aquí Características Generales:

- Sistema de ruteo, también RESTful
- Blade, Motor de plantillas
- Peticiones Fluent
- Eloquent ORM
- Basado en Composer
- Soporte para el caché
- Soporte para MVC
- Usa componentes de Symfony
- Adopta las especificaciones PSR-2 y PSR-4

Según [CITATION Gar15 \l 12298 ], los cambios y mejoras y añadidos en la versión 5 de Laravel son:

- **Rutas.** Almacenamiento en caché de rutas y middleware, son dos de las nuevas funcionalidades añadidas a esta versión.
- **Inyección de dependencias en rutas y controladores.** Ahora se puede escribir cualquier dependencia en tus métodos,
- **Authentication Scaffolding.** Por defecto, ahora el flujo de autenticación está preinstalada y ejecutada para ti, y se han introducido dos nuevas características: AuthenticatesAndRegistersUsers y ResetsPasswords.
- **Socialite**. Con este paquete opcional te permitirá controlar OAuth de forma más óptima.

# **4.1.7 Gestor de Base de Datos**

"El gestor de datos es un sistema de software invisible para el usuario final, compuesto por un lenguaje de definición de datos, un lenguaje de manipulación y de consulta, que puede trabajar a distintos niveles. Tanto almacenar, modificar y acceder a la información como realizar consultas y hacer análisis para generar informes. El gestor de base de datos PHPMyAdmin que es el que más se suele usar a la hora de instalar WordPress." [ CITATION Pow19 \l 12298 ]

### **4.1.8 PhpMyAdmin**

"PhpMyAdmin es una herramienta gratuita, que permite de una manera muy completa acceder a todas las funciones de la base de datos MySQL, mediante una interfaz web muy intuitiva, esta aplicación consta de un conjunto de archivos escritos en PHP que podemos copiar en un directorio de nuestro servidor web y así cuando accedamos a esos archivos nos mostrara unas páginas donde estarán las base de datos a las que tenemos acceso en nuestro servidor de base de datos con sus tablas."[ CITATION Ver16 \| 12298 ]

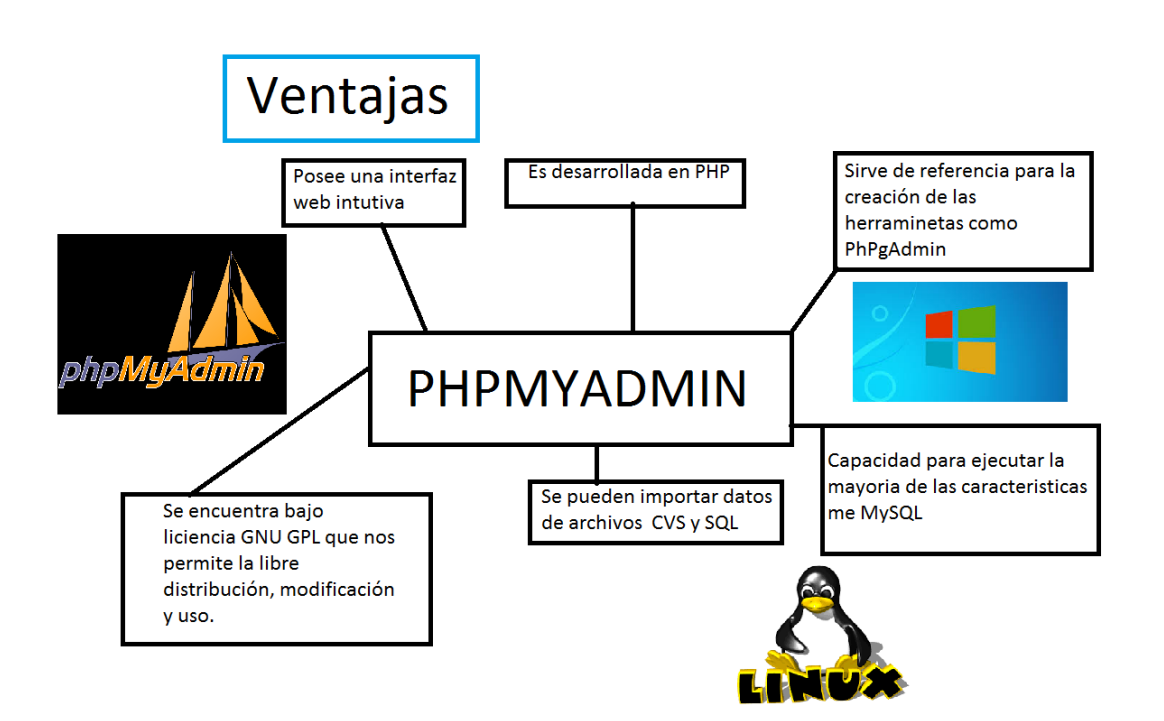

**Ilustración 6: Mapa Conceptual Elaborado por: Autor**

### **4.1.9 Modelo de Arquitectura MVC**

"El MVC o Modelo-Vista-Controlador es un patrón de arquitectura de software que, utilizando 3 componentes (Vistas, Modelos y Controladores) separa la lógica de la aplicación de la lógica de la vista en una aplicación. Es una arquitectura importante puesto que se utiliza tanto en componentes gráficos básicos hasta sistemas empresariales; la mayoría de los frameworks modernos utilizan MVC (o alguna adaptación del MVC) para la arquitectura, entre ellos podemos mencionar a Ruby on Rails, Django, AngularJS y muchos otros más."[ CITATION Uri15 \l 2058 ]

#### Según [ CITATION Uni12 \| 2058 ];

#### **El modelo es el responsable de:**

- Acceder a la capa de almacenamiento de datos. Lo ideal es que el modelo sea independiente del sistema de almacenamiento.
- Define las reglas de negocio (la funcionalidad del sistema). Un ejemplo de regla puede ser: "Si la mercancía pedida no está en el almacén, consultar el tiempo de entrega estándar del proveedor".
- Lleva un registro de las vistas y controladores del sistema.
- Si estamos ante un modelo activo, notificará a las vistas los cambios que en los datos pueda producir un agente externo (por ejemplo, un fichero por lotes que actualiza los datos, un temporizador que desencadena una inserción, etc.).

#### **El controlador es responsable de:**

- Recibe los eventos de entrada (un clic, un cambio en un campo de texto, etc.).
- Contiene reglas de gestión de eventos, del tipo "SI Evento Z, entonces Acción W". Estas acciones pueden suponer peticiones al modelo o a las vistas. Una de estas peticiones a las vistas puede ser una llamada al método "Actualizar ()". Una petición al modelo puede ser "Obtener tiempo de entrega (nueva\_orden\_de\_venta)".

### **Las vistas son responsables de:**

- Recibir datos del modelo y la muestra al usuario.
- Tienen un registro de su controlador asociado (normalmente porque además lo instancia).
- Pueden dar el servicio de "Actualización ()", para que sea invocado por el controlador o por el modelo (cuando es un modelo activo que informa de los cambios en los datos producidos por otros agentes).

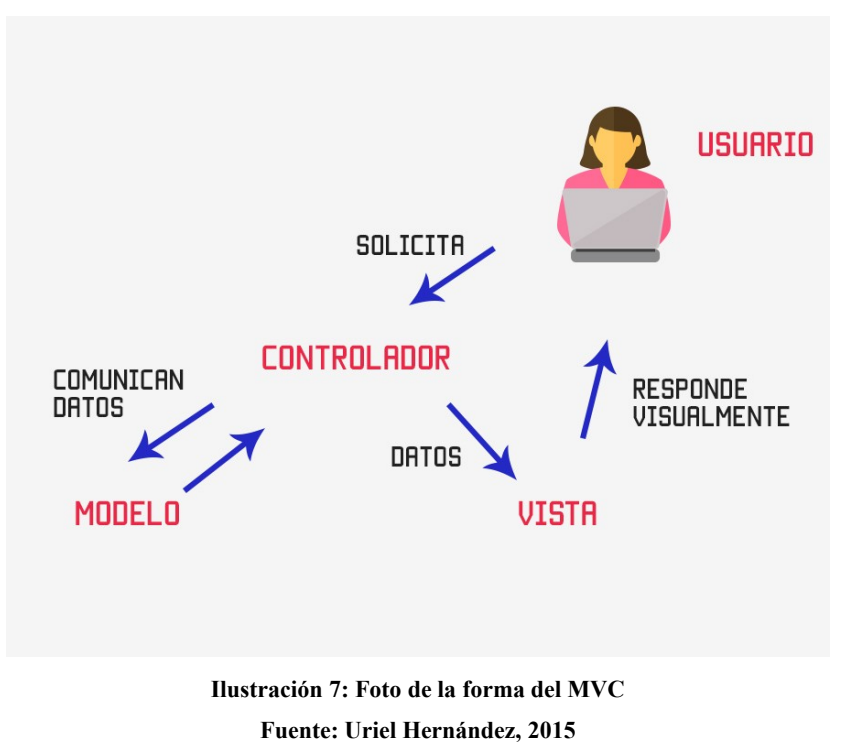

#### **4.2 Bases Teóricas**

#### **4.2.1 Sistema Educativo de la República del Ecuador**

#### **4.2.1.1 Ministerio de Educación de la República del Ecuador**

El ministerio de Educación del Ecuador está encargado de garantizar tanto el acceso como la calidad de la Educación, ya sea inicial general básica y bachillerato, para los habitantes del territorio nacional, mediante la información integral, holística e inclusiva de niños, niñas y jóvenes y adultos, tomando en cuenta la interculturalidad la plurinacionalidad, las lenguas a centrales y el género desde un enfoque de derechos y deberes que fortalezcan el desarrollo social, económico y cultural, el ejercicio de la ciudadanía y la unidad en la diversidad de la sociedad ecuatoriana.

"Su principal objetivo es brindar servicios educativos de calidad a ciudadanos y ciudadanas de todas las nacionalidades y pueblos del país a través de un proyecto educativo nacional, que fomente la unidad en la diversidad y el desarrollo de destrezas generales, básicas y especificas en los estudiantes, acorde con estándares nacionales e internacionales, para potenciar el desarrollo cultural y socioeconómico del país."[ CITATION ElM13 \l 2058 ]

### **4.2.1.2 Matriculación de estudiantes para la educación básica general**

"El nivel de educación básica, está dirigida a niños de cinco a once años de edad, educación básica elemental (6-8 años de edad), básica media de (9-11 años edad). Si el estudiante/a se encuentra en la edad establecida podrá matricularse en dicho nivel requerido."[CITATION ElM17 \l 2058 ]

# **4.2.1.3 Educación General Básica**

La Educación General Básica en el Ecuador va desde primer hasta décimo grado, a través de los cuales los estudiantes adquieren capacidades y responsabilidades a partir de tres valores fundamentales que forman parte del perfil de bachillerato ecuatoriano: la justicia, la innovación y la solidaridad.

Los estudiantes que terminan este nivel, serán capaces de continuar los estudios de bachillerato y participar en la vida política y social, conscientes de su rol histórico como ciudadano ecuatoriano.

De acuerdo con [ CITATION ElM17 \l 12298 ], el tipo de nivel de educación general básica se mide en cuatro subniveles.

• Preparatoria, que corresponde a 1 grado de Educación Básica y preferente se ofrece a los estudiantes de cinco años de edad;

- Básica Elemental, que corresponde a 2,3 y 4 grados de educación general básica y preferentemente se ofrece a los estudiantes de 6 a 8 años de edad;
- Básica Media, que corresponde a 5,6 y 7 grados de educación general básica y preferentemente se ofrece a los estudiantes de 9 a 11 años de edad;
- Básica Superior, que corresponde a 8, 9 y 10 grado de educación general básica y preferentemente se ofrece a los estudiantes de 12 a 14 años de edad

# **4.2.1.4 Áreas del conocimiento de la Educación General Básica**

Según [CITATION ElM17 \l 2058 ] menciona las áreas del conocimiento para EGB de la siguiente manera:

El currículo nacional del nivel de educación general básica está organizado por áreas de conocimiento, por lo tanto, los estudiantes para avanzar hacia el perfil de salida, deben desarrollar aprendizajes de las siguientes áreas: Lengua y Literatura, Matemáticas, Ciencias Naturales, Ciencias Sociales, Lengua Extranjera, Educación Física y Educación Cultural y Artística.

Áreas que se desarrollan a través de las siguientes Asignaturas:

- Áreas de Conocimiento
- Lengua y Literatura
- Lengua Extranjera
- Matemática
- Ciencias Naturales
- Ciencias Sociales
- Educación Física
- Educación Cultural y Artística

#### Asignaturas para EGB

- Lengua y Literatura
- Ingles
- **Matemáticas**
- Ciencias Naturales
- Estudios Sociales
- Educación Física
- Educación Cultural y Artístico

## **5. MARCO METODOLOGICO**

# **5.1 Introducción**

La solución fue la instauración de una aplicación web para la gestión de matriculación y notas de la unidad educativa "Luisa Gómez de la Torre". Esta aplicación fue desarrollada con el lenguaje de programación php. Dentro de la revisión de la literatura esta algunas tecnologías a implementar en la creación del presente proyecto.

También se verificó los requerimientos necesarios y el tipo de metodología a instaurarse. Estos requerimientos fue el eje de base para poder desarrollar la aplicación.

## **5.2 Metodología**

La metodología que se implementó para el desarrollo de la aplicación web fue por medio de los siguientes pasos que corresponden al modelo de procesos Microsoft Solution Frameworks (MSF).

Este tipo de modelo ordena de forma rigurosa las etapas del proceso para el óptimo desarrollo del software, de tal manera que el inicio de cada etapa debe esperar la culminación de la anterior; al finalizar cada etapa el tipo de modelo está diseñado a tal punto que lleva una revisión final que dispone de determinar si el proyecto está listo para poder seguir en la siguiente fase.

#### **Visión**

En esta fase el equipo analizo los requerimientos de la unidad educativa "Luisa Gómez de la Torre", las necesidades para determinar qué objetivos se debían cumplir, una vez iniciado el proceso iniciado el proyecto no se pueden añadir nuevos requerimientos.

## **Planeación**

Durante la fase de planeación el equipo crea un borrador del plan maestro del proyecto, además se determinó los tipos de herramientas, algoritmos y métodos a utilizar que sean necesarios para llevar a cabo la implementación de la aplicación en la escuela.

#### **Desarrollo**

Esta fase se logró el desarrollo del código fuente. El tipo de codificación se realizó en PHP para la aplicación de la unidad educativa, XAMPP para una gestión en el servidor web más rápido.

## **Estabilización**

Esta fase toda la codificación se logró unir y poder corroborar que funcionaba correctamente y se cumplía todos los requisitos establecidos antes para la unidad educativa.

#### **Implantación**

Esta fase se pudo instalar la aplicación en la unidad educativa "Luisa Gómez de la Torre" y se dio el visto bueno para la utilización de la aplicación web para la rectora y los profesores.

#### **Soporte**

Esta fase se realiza los mantenimientos necesarios para corregir errores y defectos en la aplicación web en el transcurso de su uso de vida y su puesta a prueba diariamente.

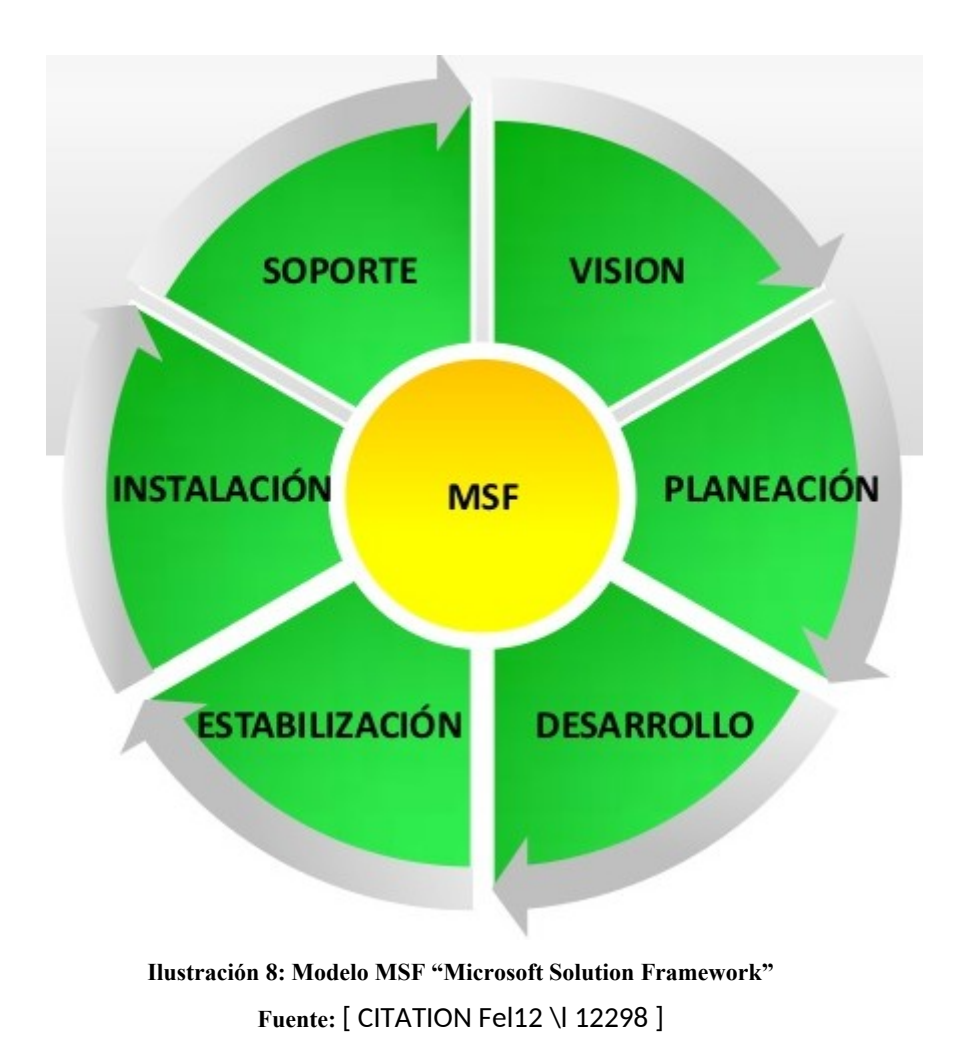

**5.3 Etapa 1: Visión**

Se pudo definir las necesidades de la unidad educativa, la identificación de los problemas y sus alcances, también el estudio de la viabilidad del proyecto definiendo los objetivos a lograr, además del levantamiento de la información para llevar a cabo la aplicación web.

Se logró definir 3 problemas que fueron la gestión de matriculación, gestión de notas e informes, además para estos problemas se logró definir el objetivo general y 3 específicos para poder lograr la mejor solución.

Una vez ya identificado el problema y luego de tener la información detallada, se definieron los requerimientos funcionales y la definición de los diferentes roles del personal involucrado en la unidad educativa.

# **5.3.1 Requerimientos del Sistema**

# **5.3.1.1 Requerimientos del Usuario**

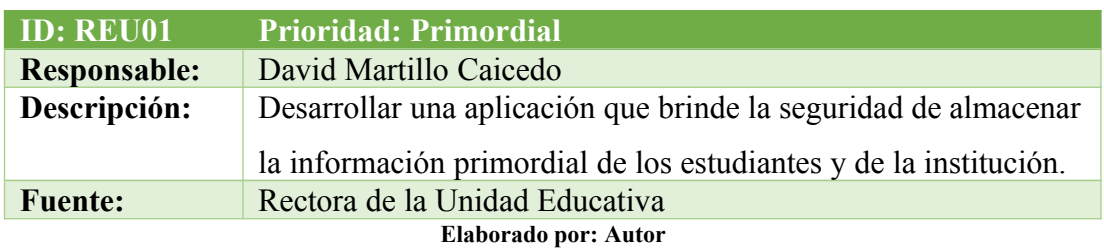

#### **Tabla 1: Requerimiento: REU01**

#### **Tabla 2: Requerimiento: REU02**

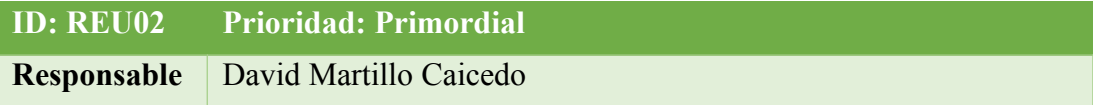

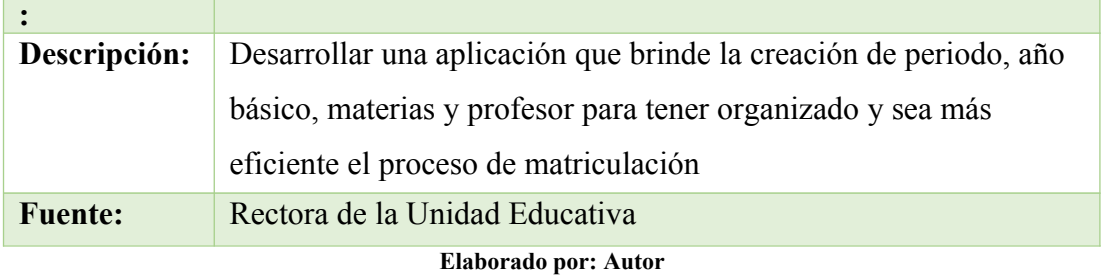

#### **Tabla 3: Requerimiento: REU03**

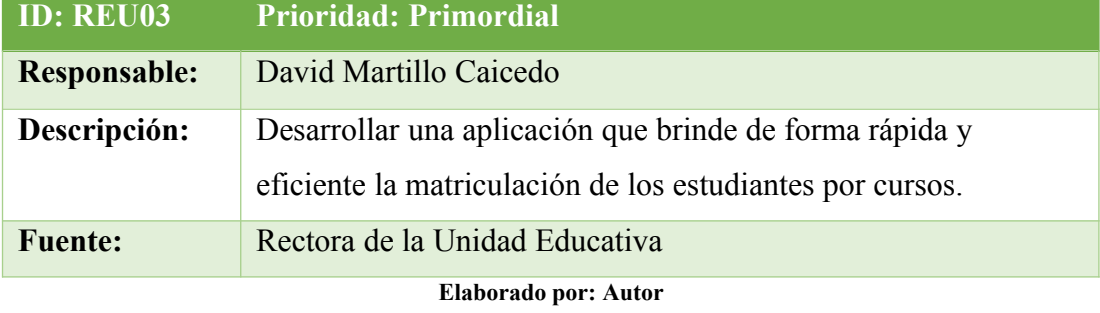

### **Tabla 4: Requerimiento: REU04**

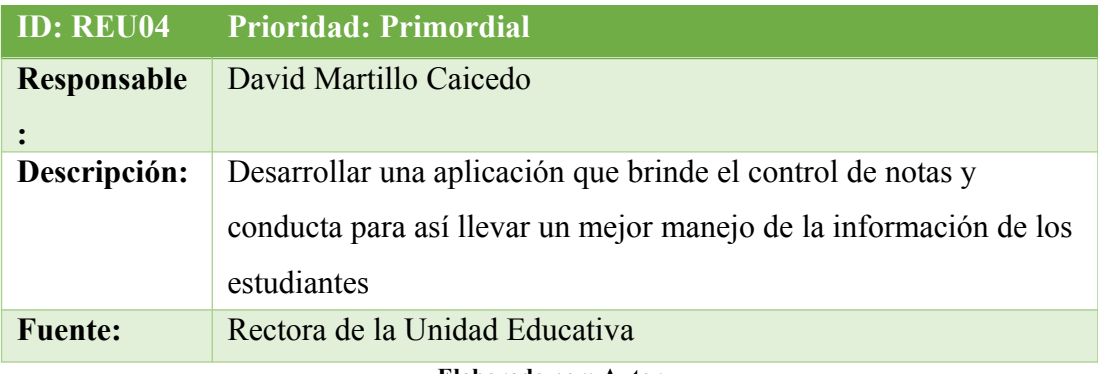

**Elaborado por: Autor**

# **5.3.1.2 Requerimientos Funcionales**

#### **Tabla 5: Requerimiento Funcional: RF01**

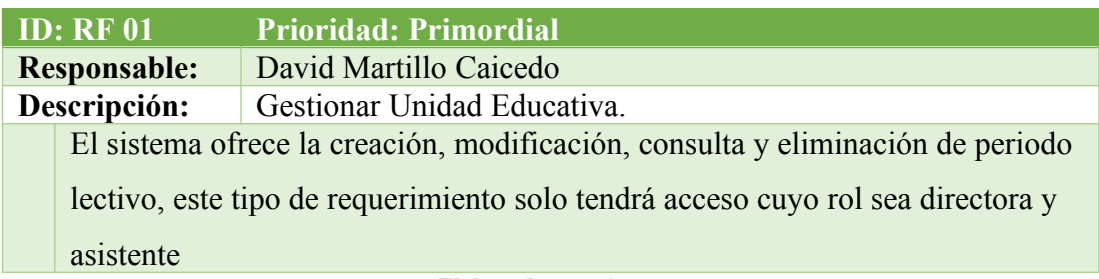

**Elaborado por: Autor**

#### **Tabla 6: Requerimiento Funcional: RF02**

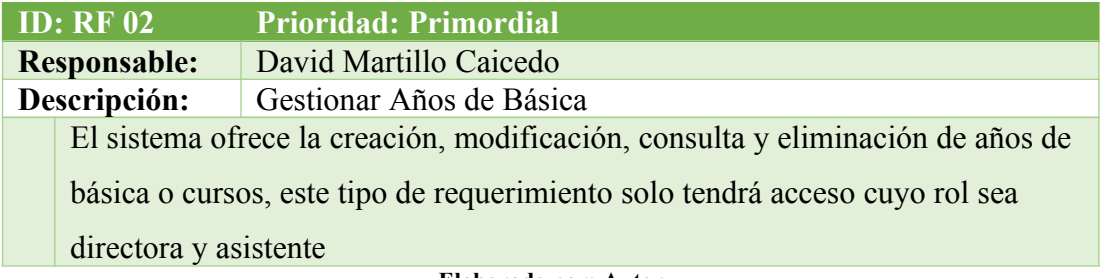

**Elaborado por: Autor**

## **Tabla 7: Requerimiento Funcional: RF03**

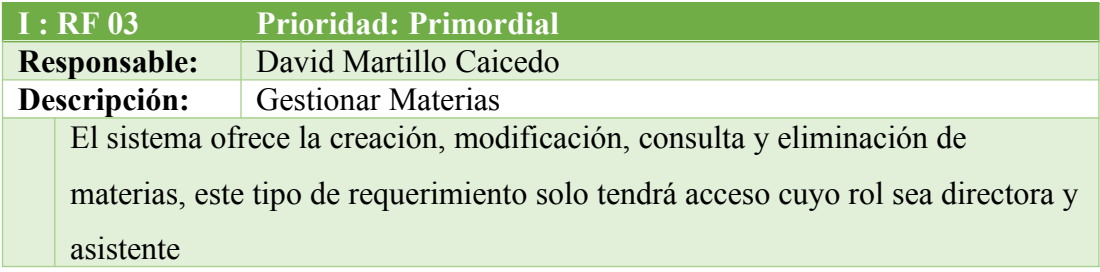

**Elaborado por: Autor**

#### **Tabla 8: Requerimiento Funcional: RF04**

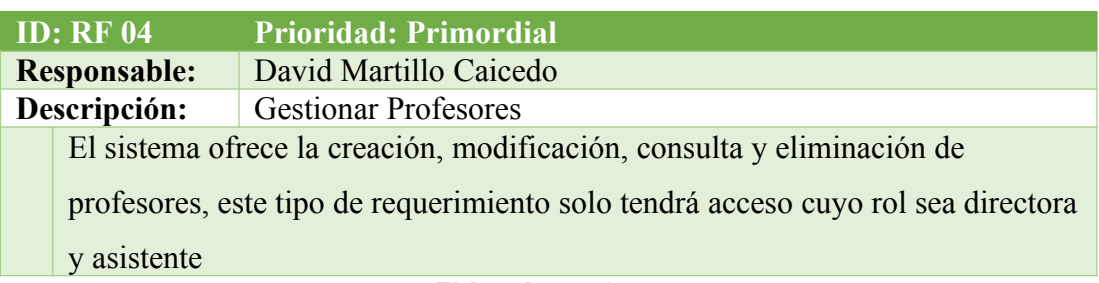

**Elaborado por: Autor**

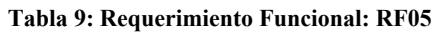

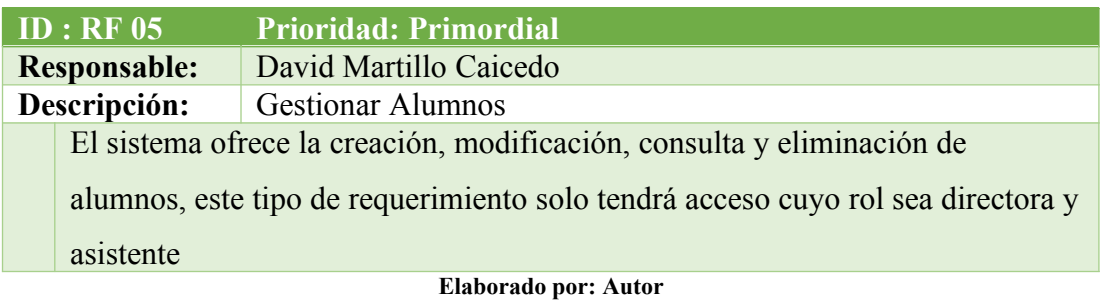

#### **Tabla 10: Requerimiento Funcional: RF06**

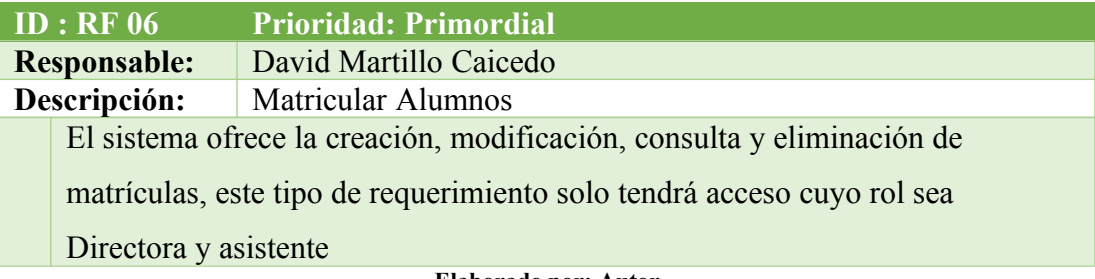

**Elaborado por: Autor**

# **Tabla 11: Requerimiento Funcional: RF07**

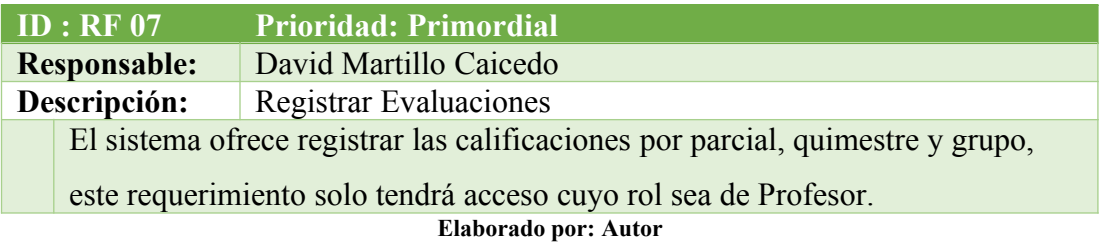

## **Tabla 12: Requerimiento Funcional: RF08**

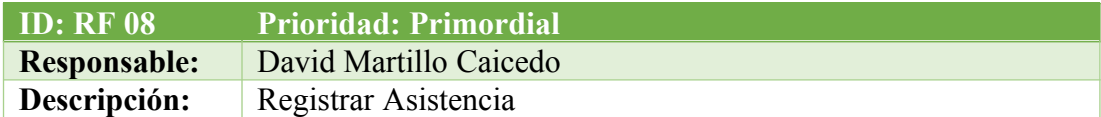
El sistema ofrece crear usuarios, asignar las asistencias de alumnos por cursos,

este requerimiento solo tendrá acceso cuyo rol sea Profesor o Asistente **Elaborado por: Autor**

#### **Tabla 13: Requerimiento Funcional: RF09**

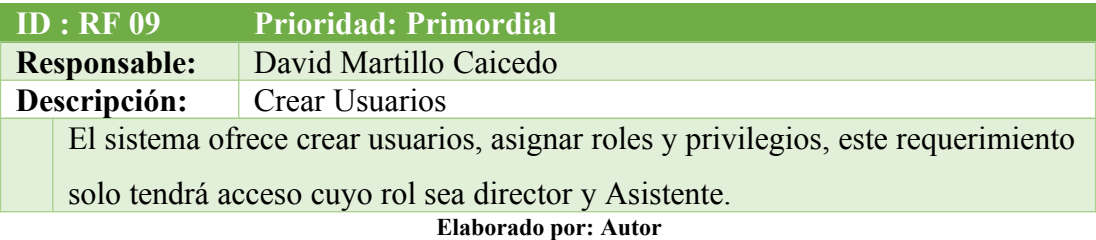

## **5.3.1.3 Requerimientos No Funcionales**

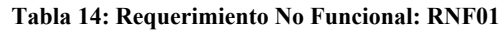

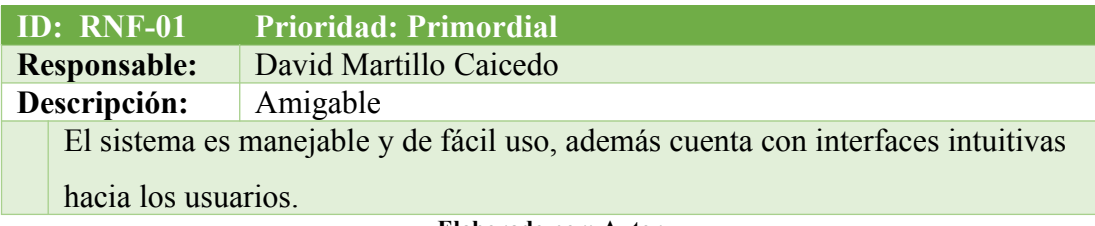

**Elaborado por: Autor**

#### **Tabla 15: Requerimiento No Funcional: RNF02**

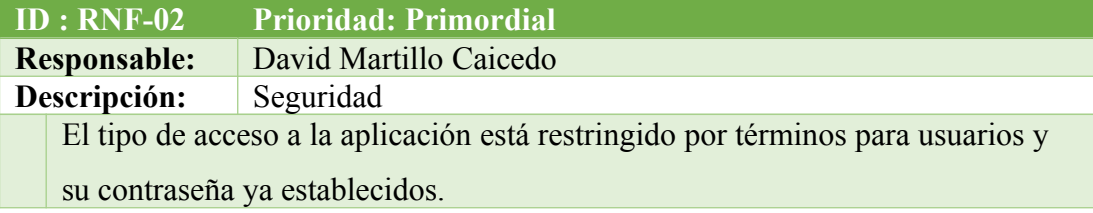

#### **Tabla 16: Requerimiento No Funcional: RNF03**

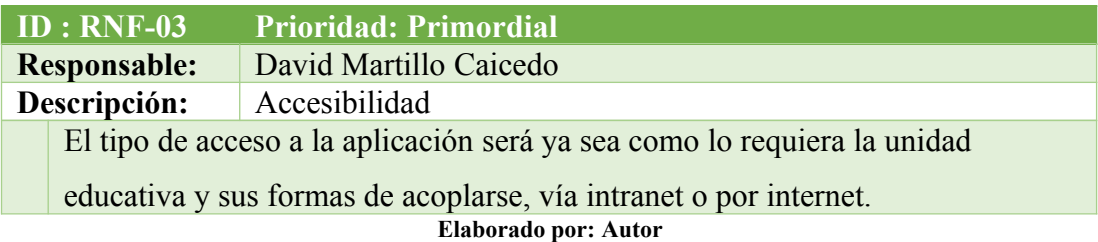

## **5.3.1.4 Roles de Usuarios**

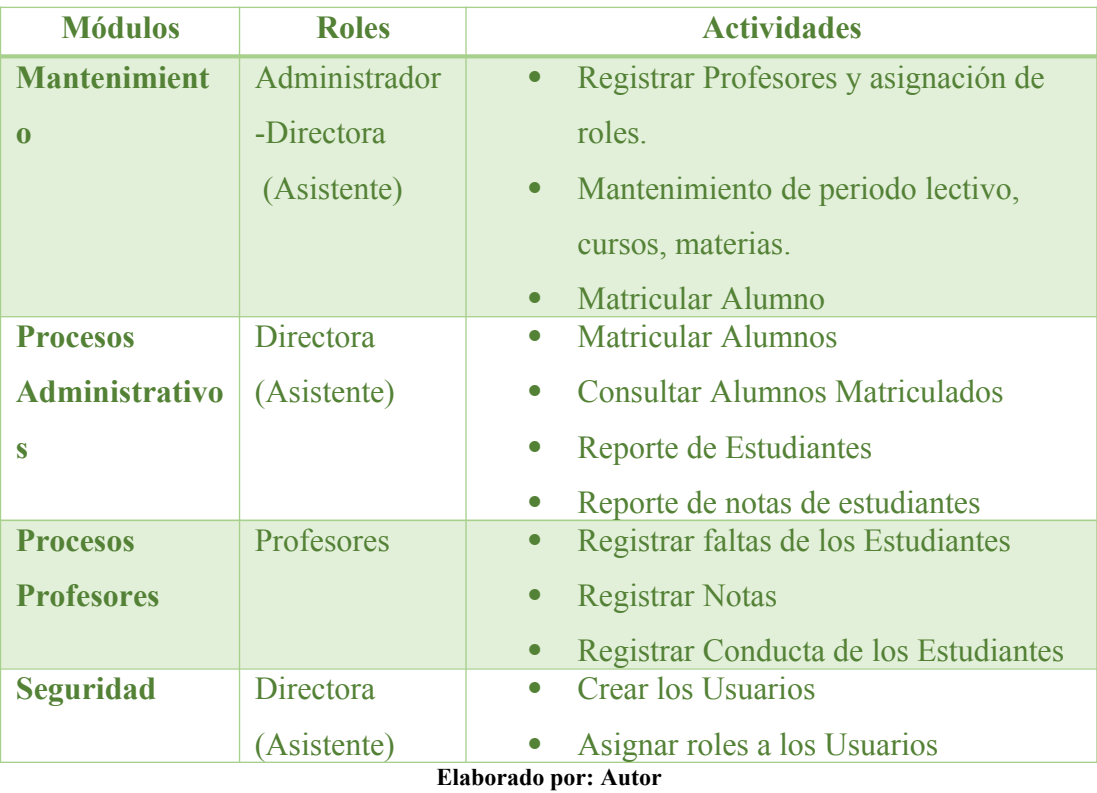

#### **Tabla 17: Roles de Usuarios**

#### **5.3.1.4.1 Descripción de los Módulos**

## **Módulo de Mantenimiento**

En este módulo se podrá registrar profesores y la asignación de roles de cada curso y sus materias; además, se hará el respectivo mantenimiento y creación de los periodos lectivos, cursos y materias que se darán, Así mismo de poder matricular a los estudiantes

#### **Procesos Administrativos**

Es donde se llevará a cabo la matriculación, consulta de alumnos matriculados; también se podrá generar un reporte de los estudiantes matriculados y de las notas de los quimestres.

#### **Procesos Profesores**

En este módulo se podrá registrar la asistencia de los estudiantes; además de poder registrar las notas y la conducta.

#### **Seguridad**

Es donde se podrá crear y/o ingresar los usuarios que accedan a la página y sus roles como tales.

## **5.3.1.4.2 Casos de Uso**

Los casos de uso que se verán a continuación nos permitirán interpretar paso a paso las actividades que se darán en el sistema para llevar a cabo el proceso de matriculación y notas.

## **Tabla 18: Actores del Sistema**

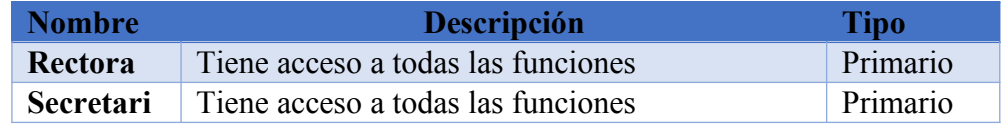

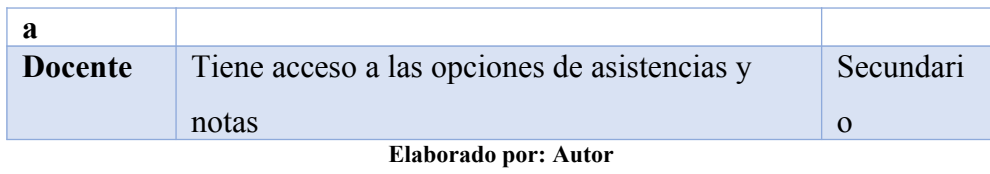

**Tabla 19 : Estudiantes**

| <b>CU002</b>                              | <b>Estudiantes</b>                                                                                                    |  |  |  |  |  |
|-------------------------------------------|----------------------------------------------------------------------------------------------------|--|--|--|--|--|
| <b>Actores:</b>                           | Rectora y secretaria                                                                                                    |  |  |  |  |  |
| Descripción:                              | Se permite al usuario crear los<br>estudiantes.<br>Se permite al usuario modificar<br>estudiantes.<br>Se permite al usuario consultar<br>estudiantes.<br>Se permite al usuario eliminar<br>estudiantes. |  |  |  |  |  |
| Observación                               | Ninguna                                                                                                    |  |  |  |  |  |
| <b>Escenario:</b>                         |                                                                                                    |  |  |  |  |  |
|                                           | Ingreso de los datos Exitosamente.                                                                                                    |  |  |  |  |  |
| Modificación de los datos del estudiante. |                                                                                                    |  |  |  |  |  |
| Eliminado.                                |                                                                                                    |  |  |  |  |  |

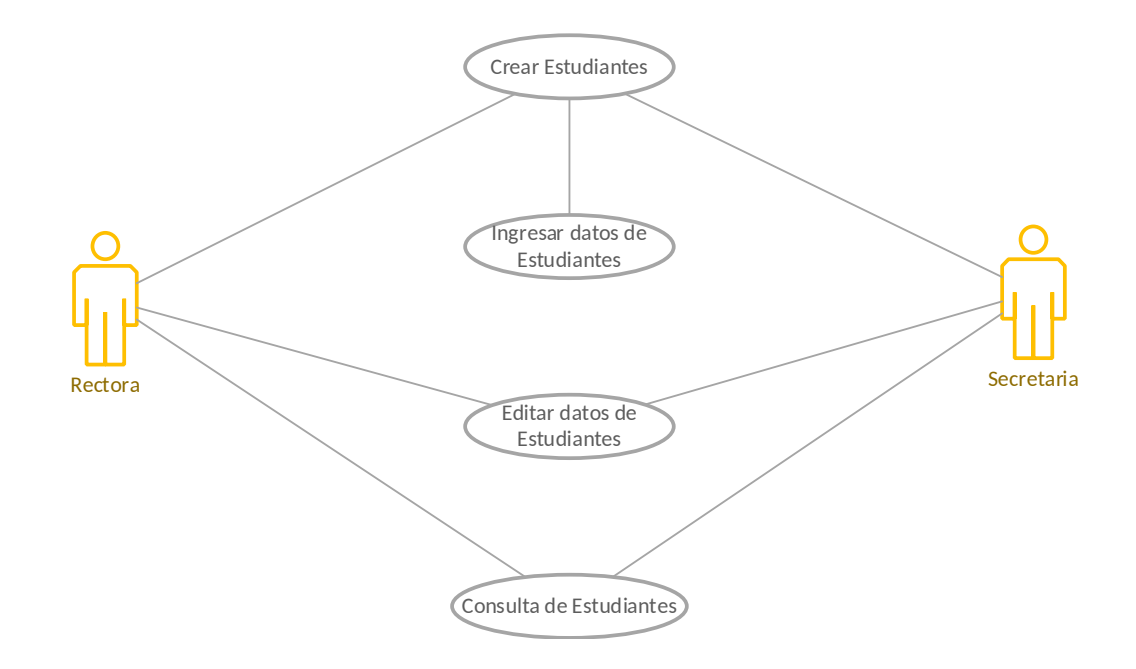

## **Ilustración 9: Caso de uso Estudiantes Elaborado por: Autor**

#### **Tabla 20: Cursos**

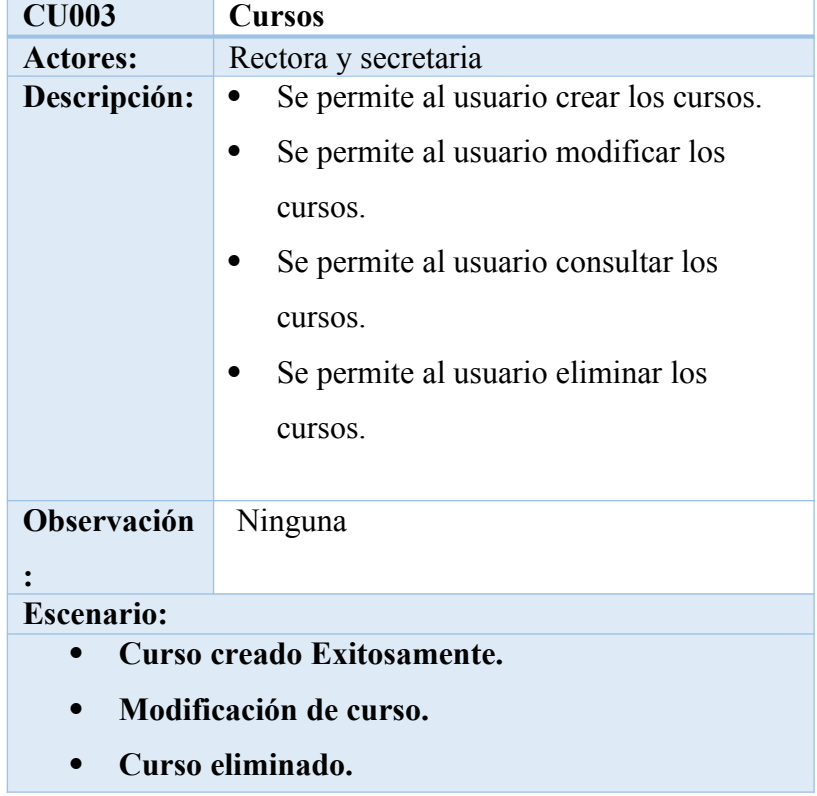

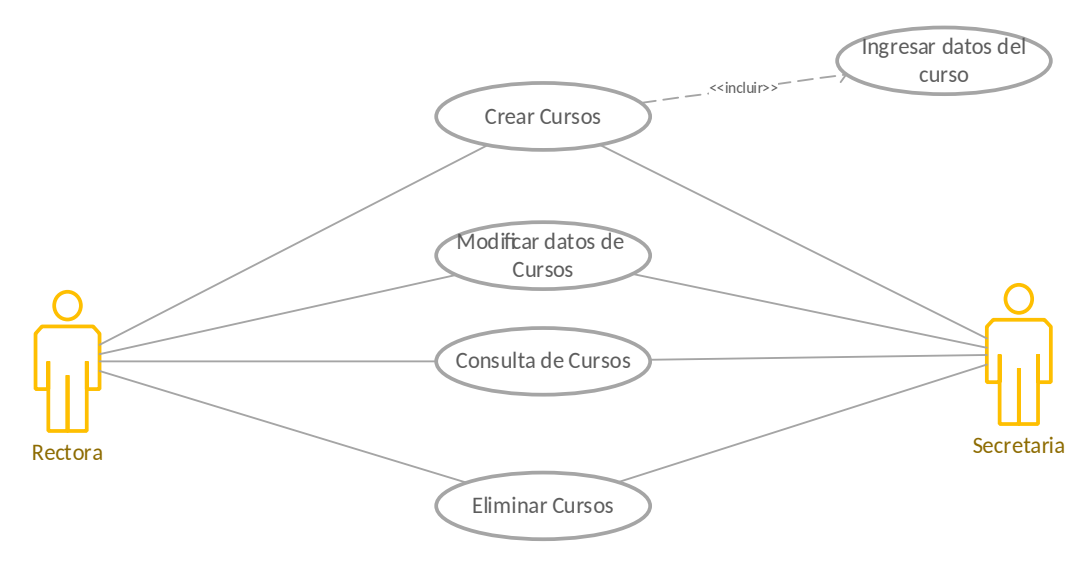

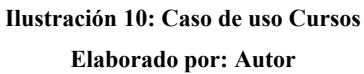

**Tabla 21: Materias**

| <b>CU004</b>       | <b>Materias</b>                                                                                                    |  |  |  |  |  |
|--------------------|----------------------------------------------------------------------------------------------------|--|--|--|--|--|
| <b>Actores:</b>    | Rectora y secretaria                                                                                                    |  |  |  |  |  |
| Descripción:       | Se permite al usuario crear los cursos.<br>Se permite al usuario modificar los<br>cursos.<br>Se permite al usuario consultar los<br>cursos.<br>Se permite al usuario eliminar los<br>cursos. |  |  |  |  |  |
| Observación        | Ninguna                                                                                                    |  |  |  |  |  |
|                    |                                                                                                    |  |  |  |  |  |
| <b>Escenario:</b>  |                                                                                                    |  |  |  |  |  |
|                    | Materia ha sido creada.                                                                                                    |  |  |  |  |  |
|                    | Modificación de materia.                                                                                                    |  |  |  |  |  |
| Materia eliminada. |                                                                                                    |  |  |  |  |  |

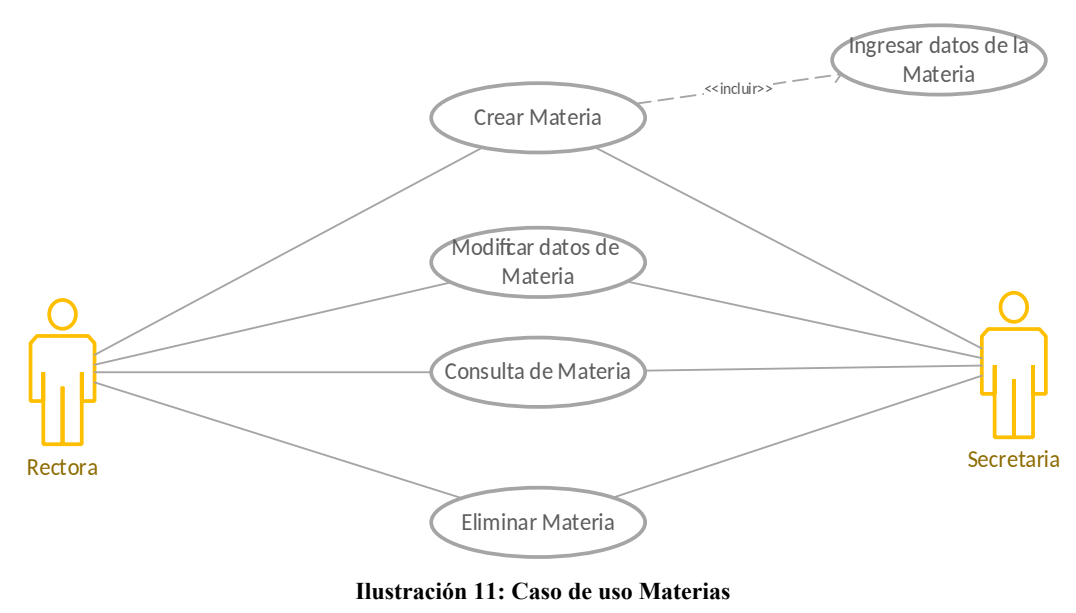

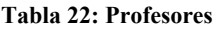

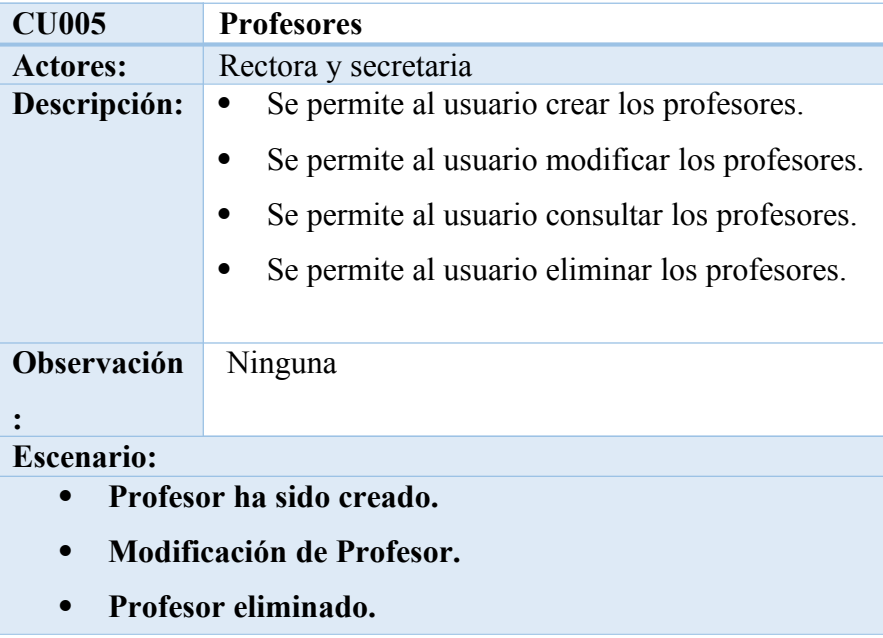

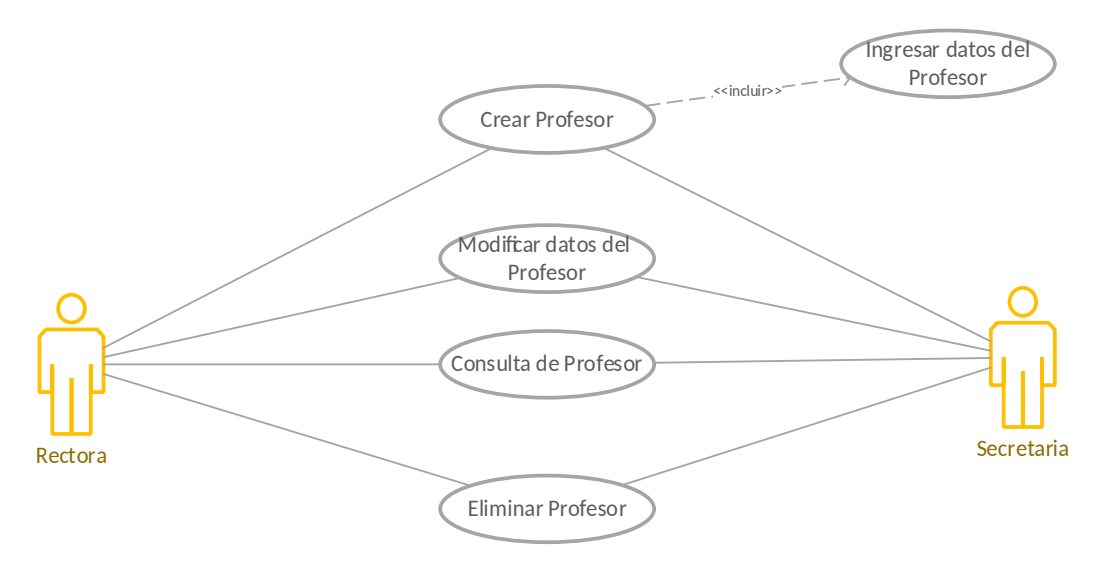

**Ilustración 12: Caso de uso de Profesores**

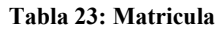

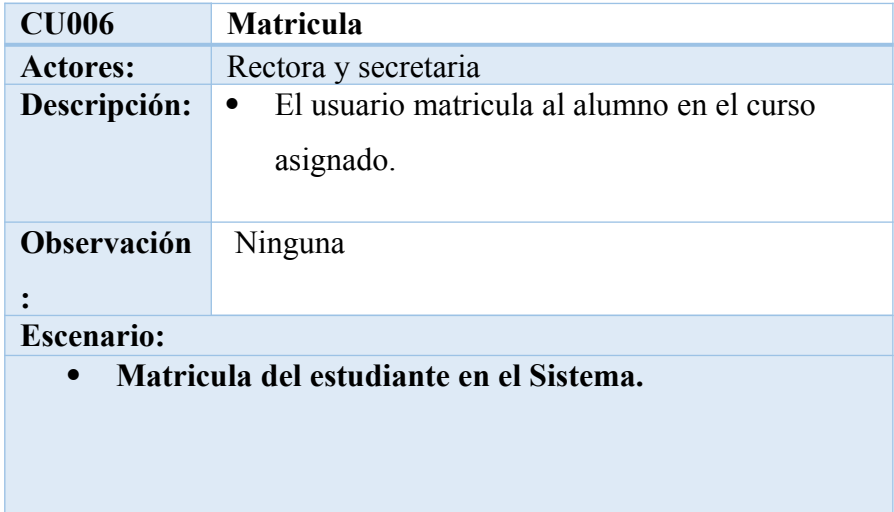

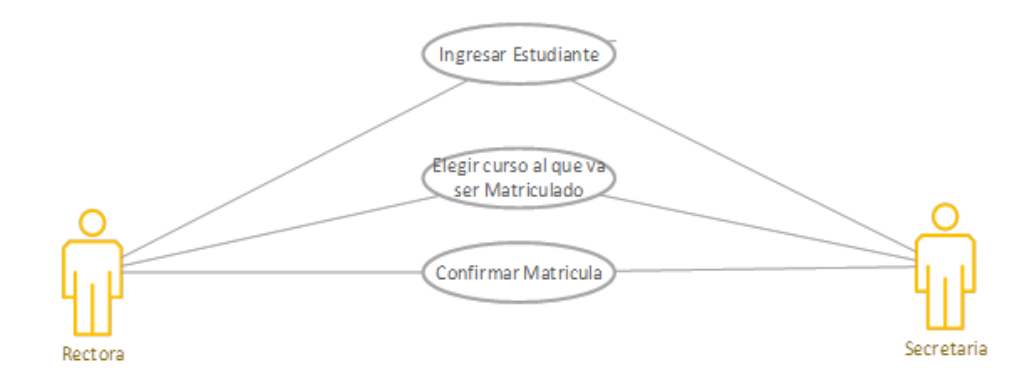

**Ilustración 13: Caso de uso de Matricula Elaborado por: Autor**

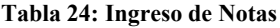

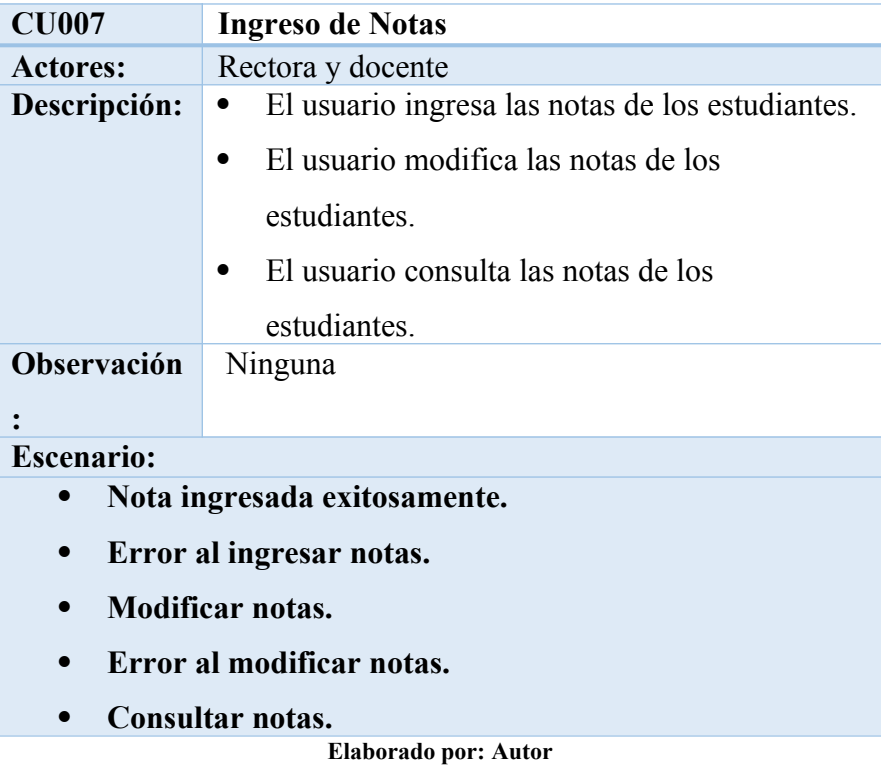

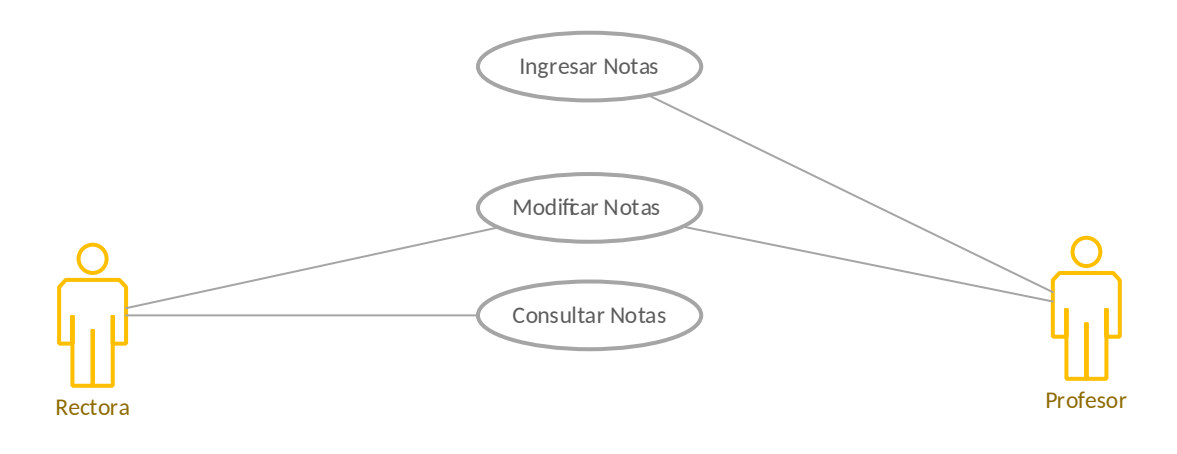

**Ilustración 14: Caso de uso de Notas Elaborado por: Autor**

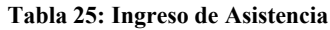

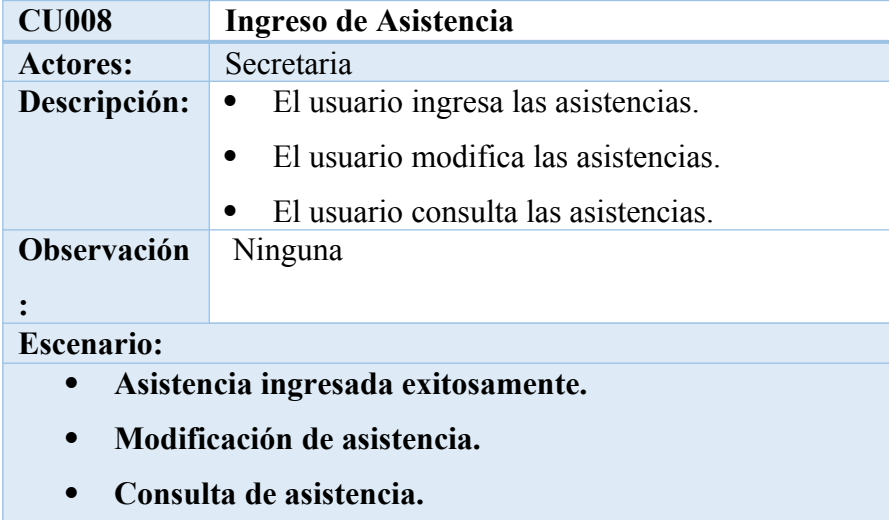

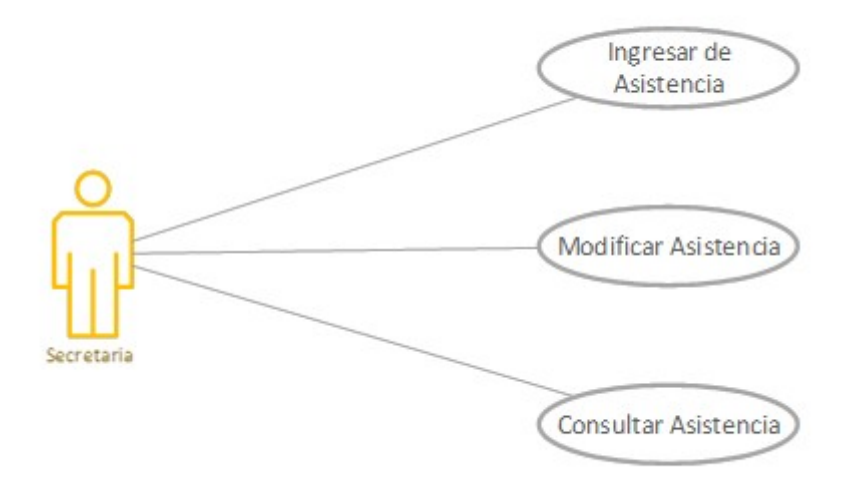

## **Ilustración 15:Caso de uso de Asistencia Elaborado por: Autor**

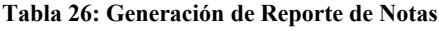

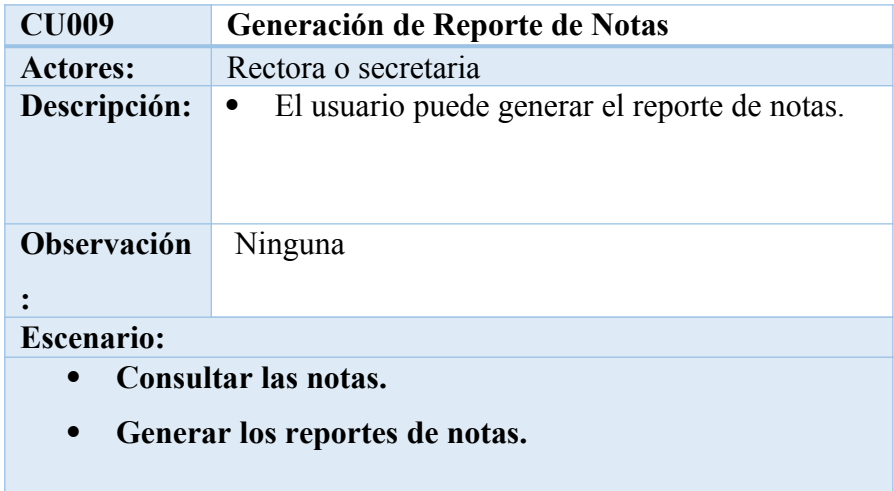

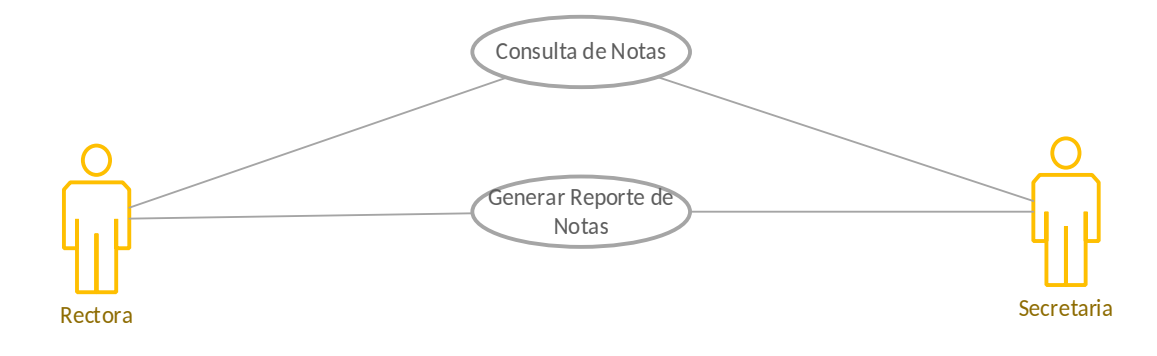

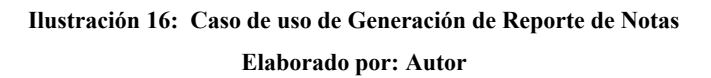

#### **5.3.2 Modelo del Sistema**

#### **5.3.2.1 Modelo Entidad Relación**

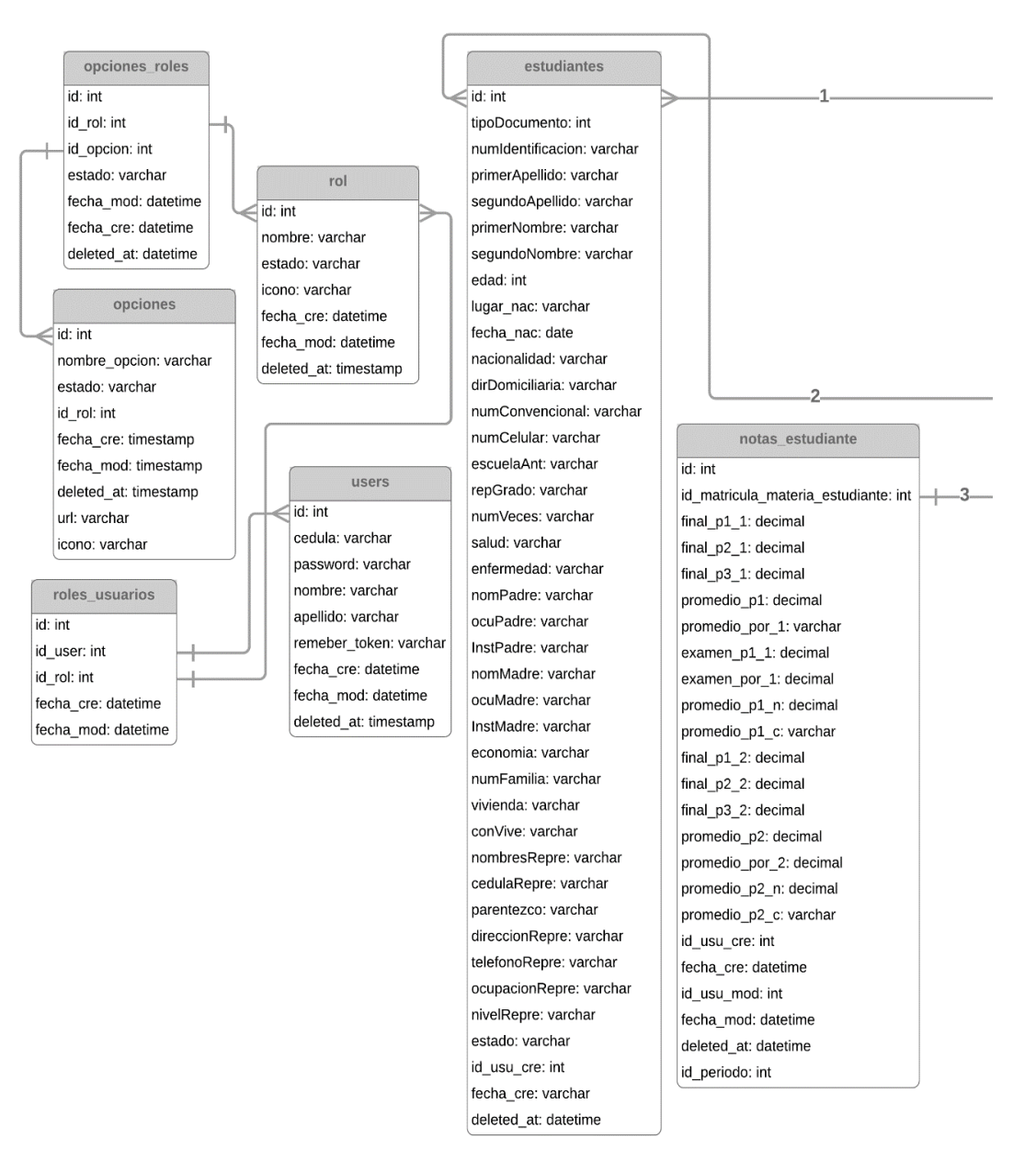

**Ilustración 17: Modelo Entidad-Relación parte 1 Elaborado por: Autor**

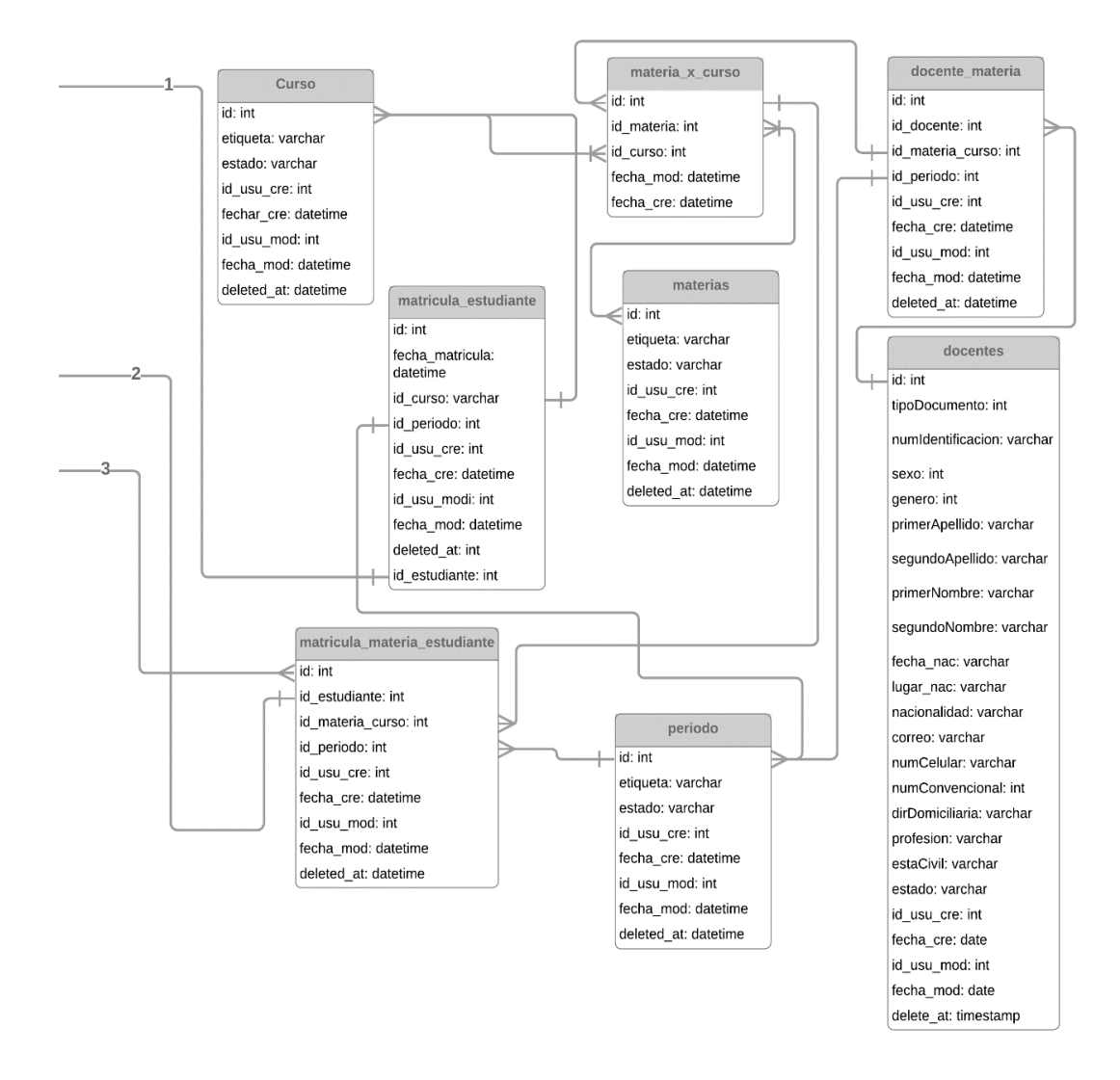

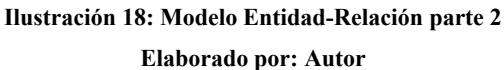

# **5.4 Etapa 2: Planeación**

## **5.4.1 Diccionario de Datos**

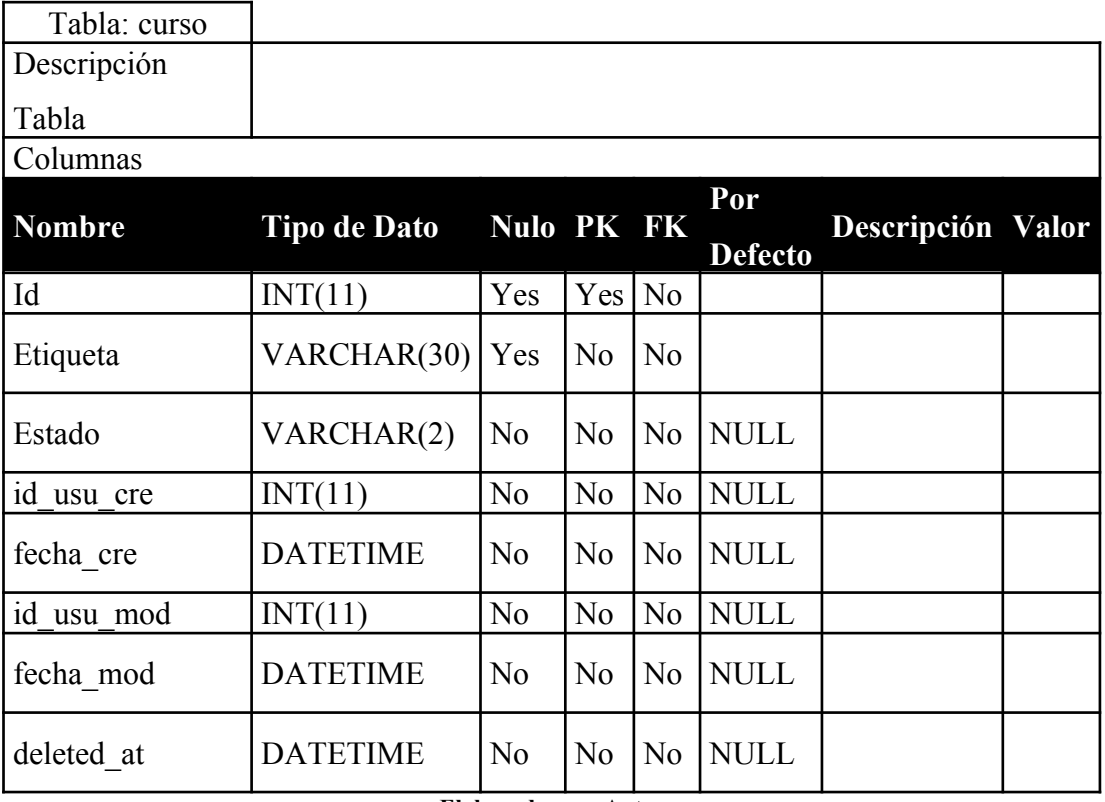

**Tabla 27: Curso**

**Elaborado por: Autor**

**Tabla 28: Docente**

Tabla: docentes

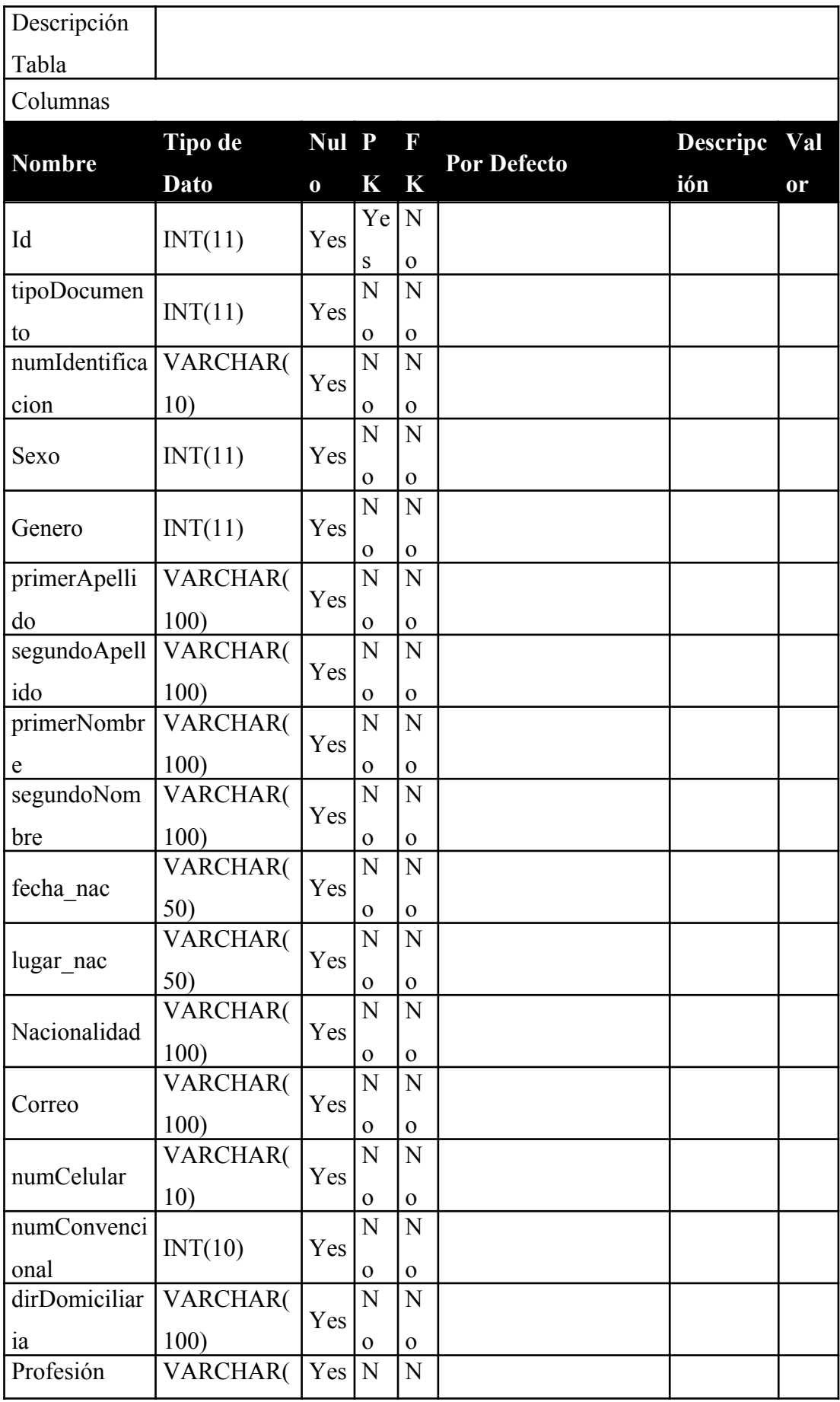

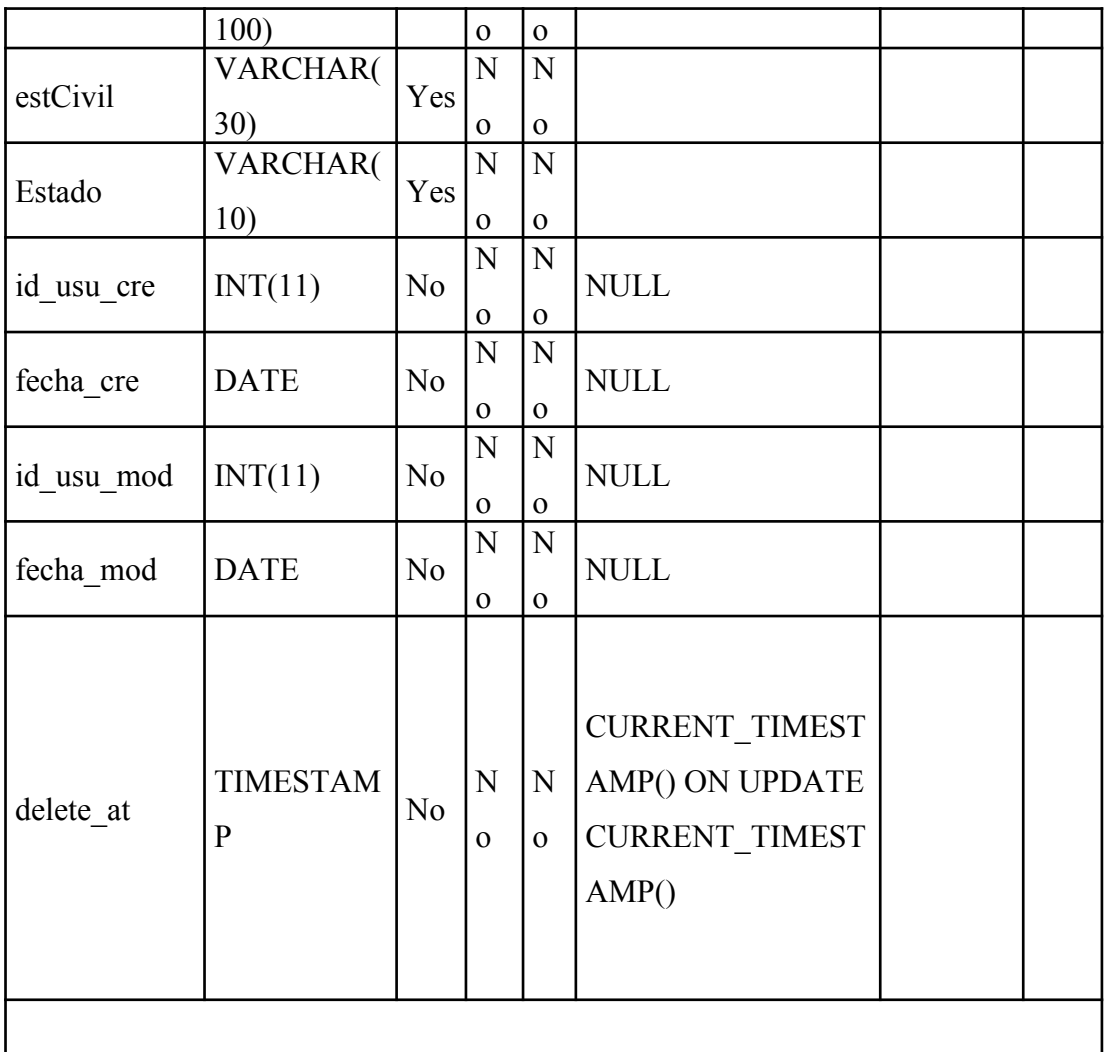

#### **Tabla 29: Docente\_Materia**

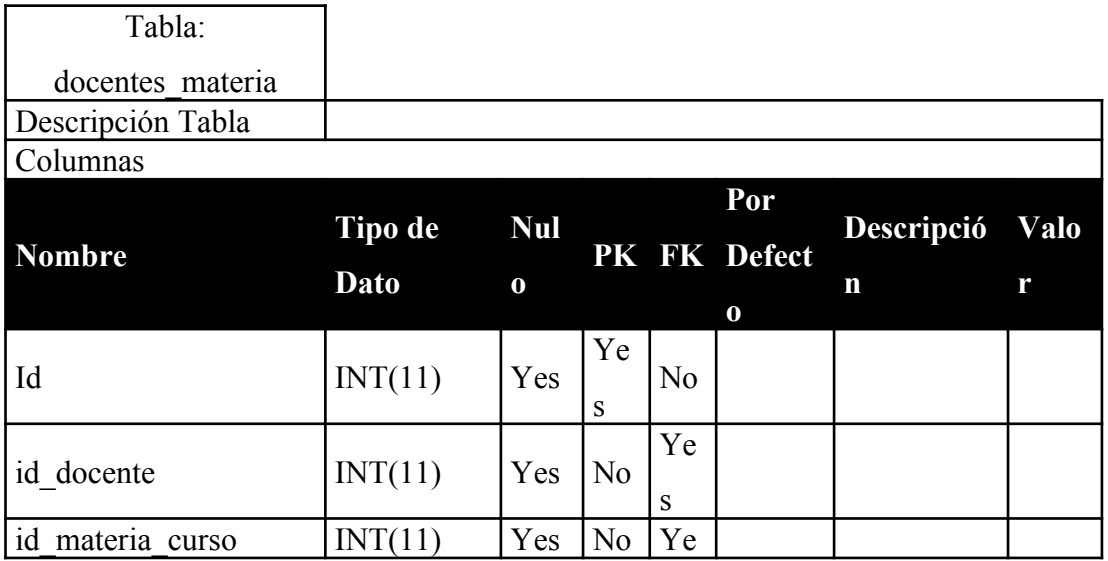

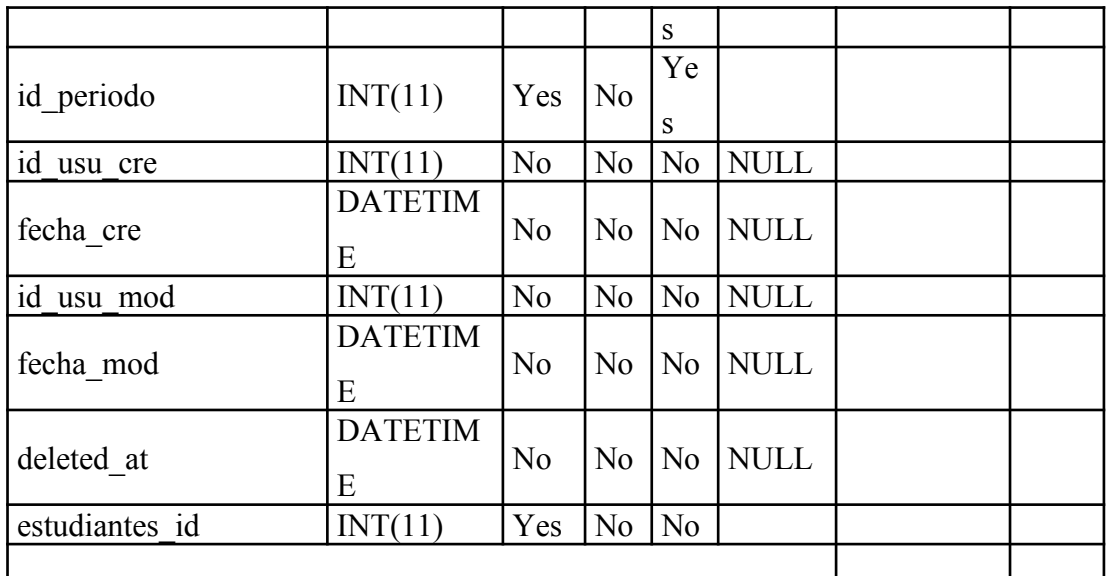

**Tabla 30: Estudiantes**

| Tabla:                           |                     |            |                |                |                      |             |      |
|----------------------------------|---------------------|------------|----------------|----------------|----------------------|-------------|------|
| estudiantes                      |                     |            |                |                |                      |             |      |
| Descripción                      |                     |            |                |                |                      |             |      |
| Tabla                            |                     |            |                |                |                      |             |      |
| Columnas                         |                     |            |                |                |                      |             |      |
| <b>Nombre</b>                    | <b>Tipo de Dato</b> | <b>Nul</b> | PK             | Π              | Por<br><b>Defect</b> | Descripció  | Valo |
|                                  |                     | $\bf{0}$   |                | K              | $\bf{0}$             | $\mathbf n$ | r    |
| Id                               | INT(11)             | Yes        | Ye<br>S        | N <sub>0</sub> |                      |             |      |
| tipoDocumento                    | INT(11)             | Yes        | N <sub>0</sub> | N <sub>0</sub> |                      |             |      |
| numIdentificacio<br>$\mathsf{n}$ | VARCHAR(10)         | Yes        | N <sub>0</sub> | N <sub>0</sub> |                      |             |      |
| primerApellido                   | VARCHAR(45)         | Yes        | N <sub>0</sub> | N <sub>0</sub> |                      |             |      |
| segundoApellido                  | VARCHAR(45)         | Yes        | N <sub>0</sub> | N <sub>0</sub> |                      |             |      |
| primerNombre                     | VARCHAR(45)         | Yes        | N <sub>0</sub> | N <sub>0</sub> |                      |             |      |
| segundoNombre                    | VARCHAR(45)         | Yes        | N <sub>0</sub> | N <sub>0</sub> |                      |             |      |

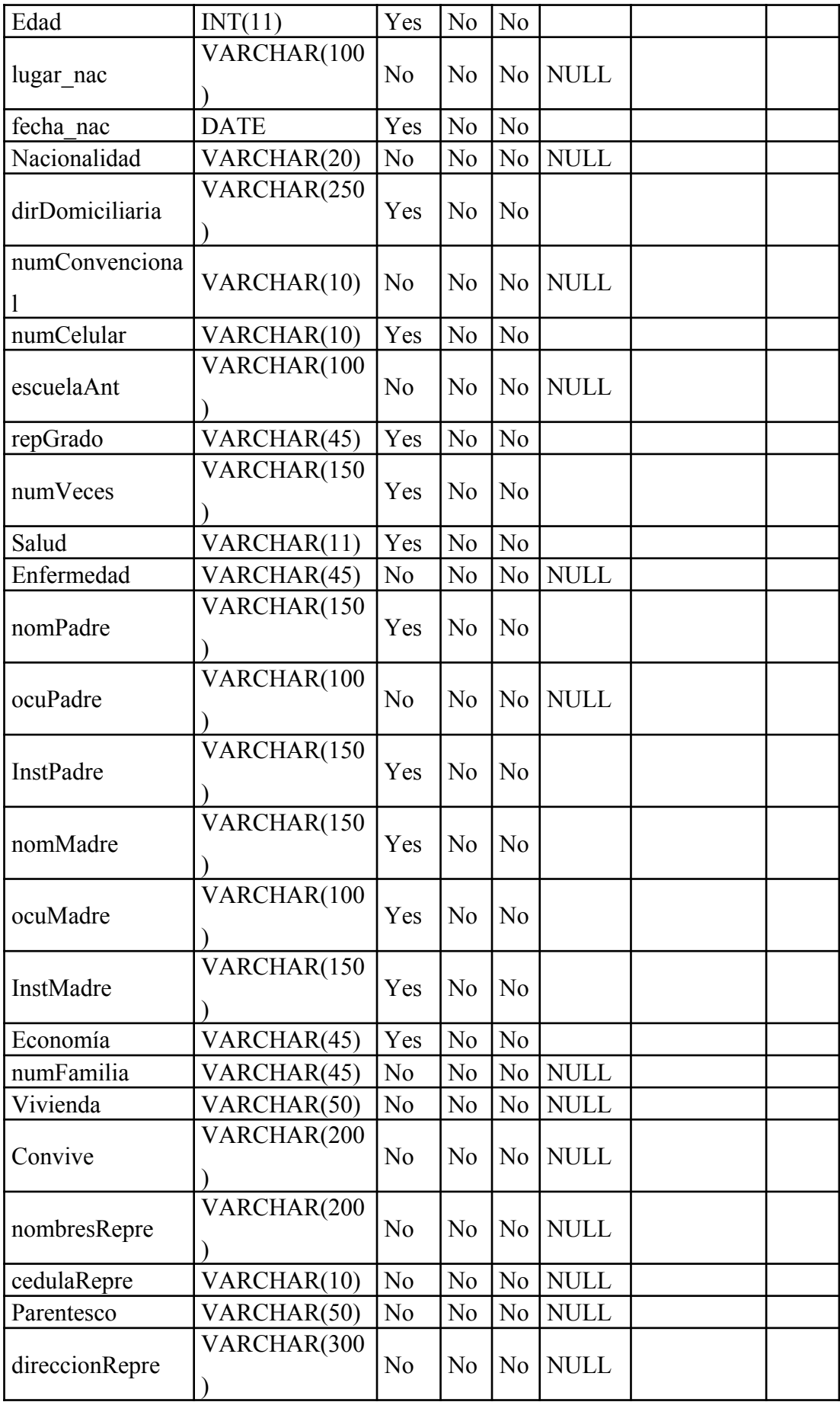

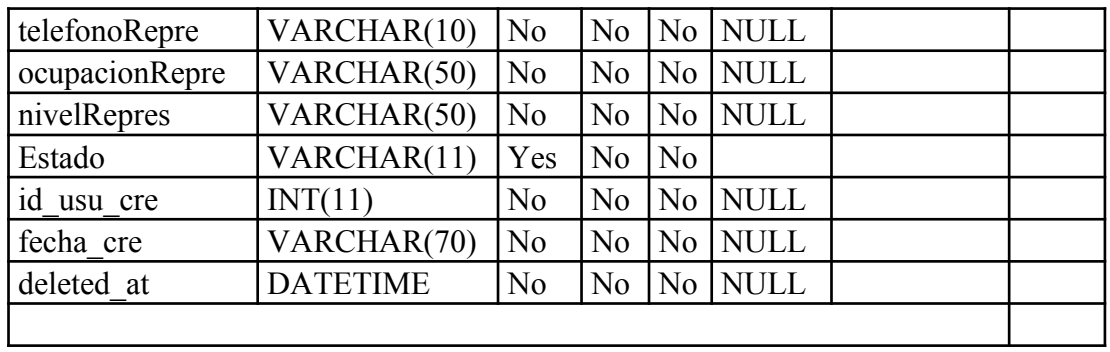

| Tabla:              |                     |                |                |                 |                     |             |      |
|---------------------|---------------------|----------------|----------------|-----------------|---------------------|-------------|------|
| materia x curso     |                     |                |                |                 |                     |             |      |
| Descripción Tabla   |                     |                |                |                 |                     |             |      |
| Columnas            |                     |                |                |                 |                     |             |      |
| <b>Nombre</b>       | Tipo de             | <b>Nul</b>     |                |                 | Por<br>PK FK Defect | Descripció  | Valo |
|                     | <b>Dato</b>         | $\bf{0}$       |                |                 | $\bf{0}$            | $\mathbf n$ | r    |
| Id                  | INT(11)             | Yes            | Ye<br>S        | N <sub>o</sub>  |                     |             |      |
| id materia          | INT(11)             | Yes            | N <sub>0</sub> | Ye<br>${\bf S}$ |                     |             |      |
| id curso            | INT(11)             | Yes            | N <sub>o</sub> | Ye<br>${\bf S}$ |                     |             |      |
| fecha mod           | <b>DATETIM</b><br>E | N <sub>o</sub> | N <sub>0</sub> | N <sub>o</sub>  | <b>NULL</b>         |             |      |
| fecha cre           | <b>DATETIM</b><br>E | N <sub>o</sub> | N <sub>0</sub> | N <sub>0</sub>  | <b>NULL</b>         |             |      |
| Flahouado nom Anton |                     |                |                |                 |                     |             |      |

**Tabla 31: Materia\_x\_Curso**

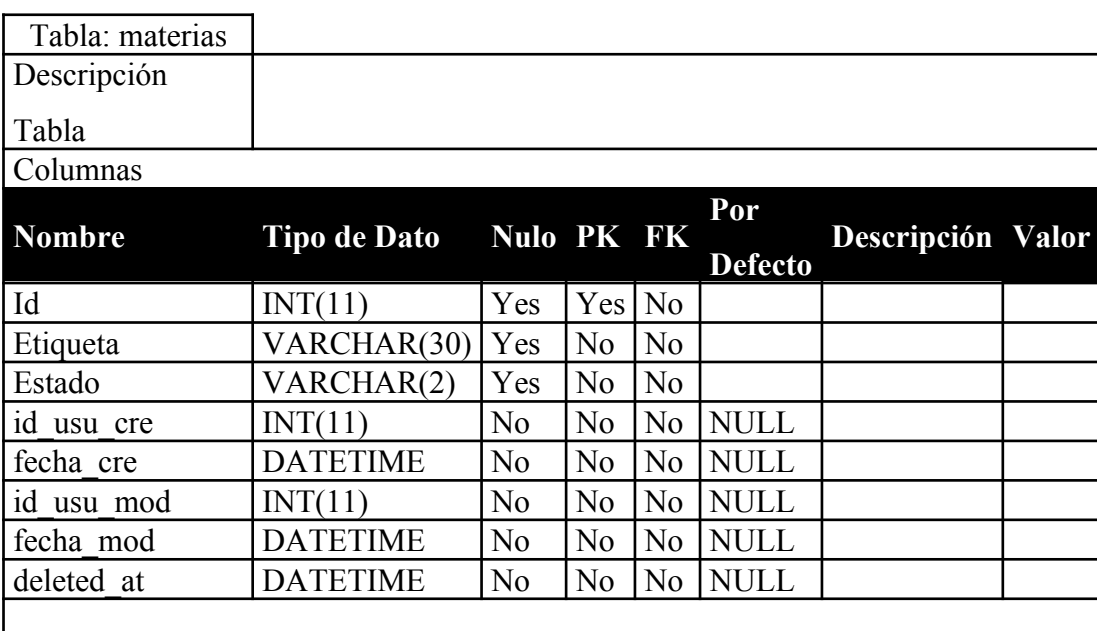

**Tabla 32: Materias**

**Elaborado por: Autor**

**Tabla 33: Matricula\_Estudiante**

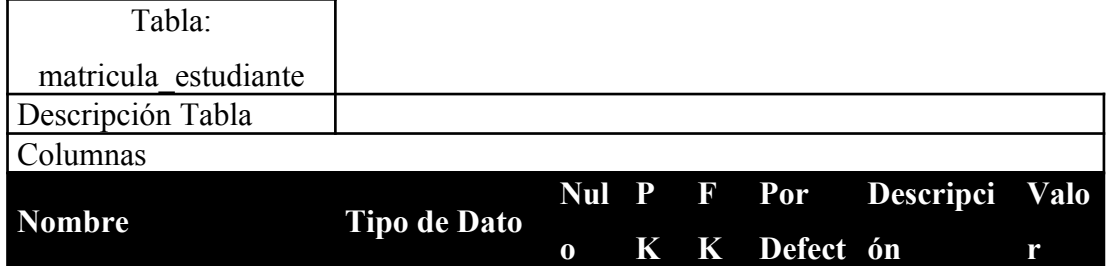

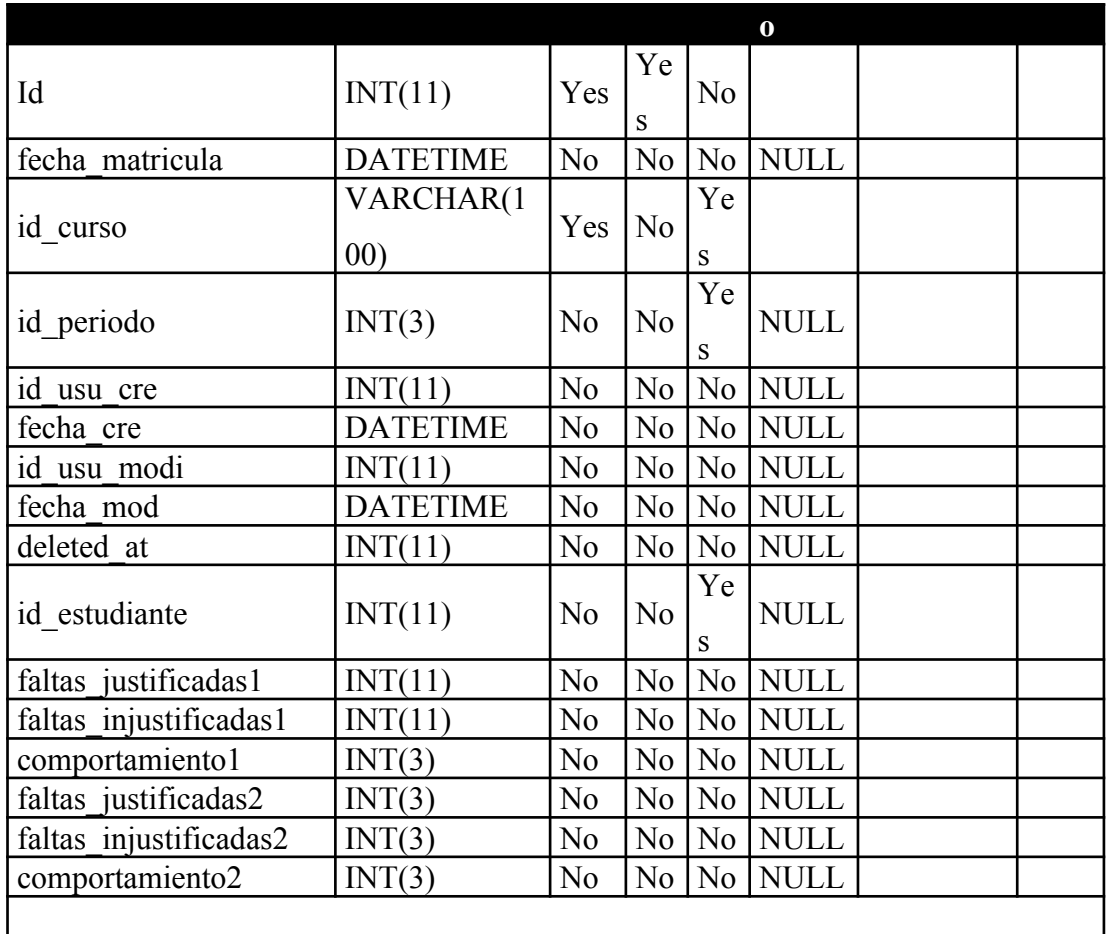

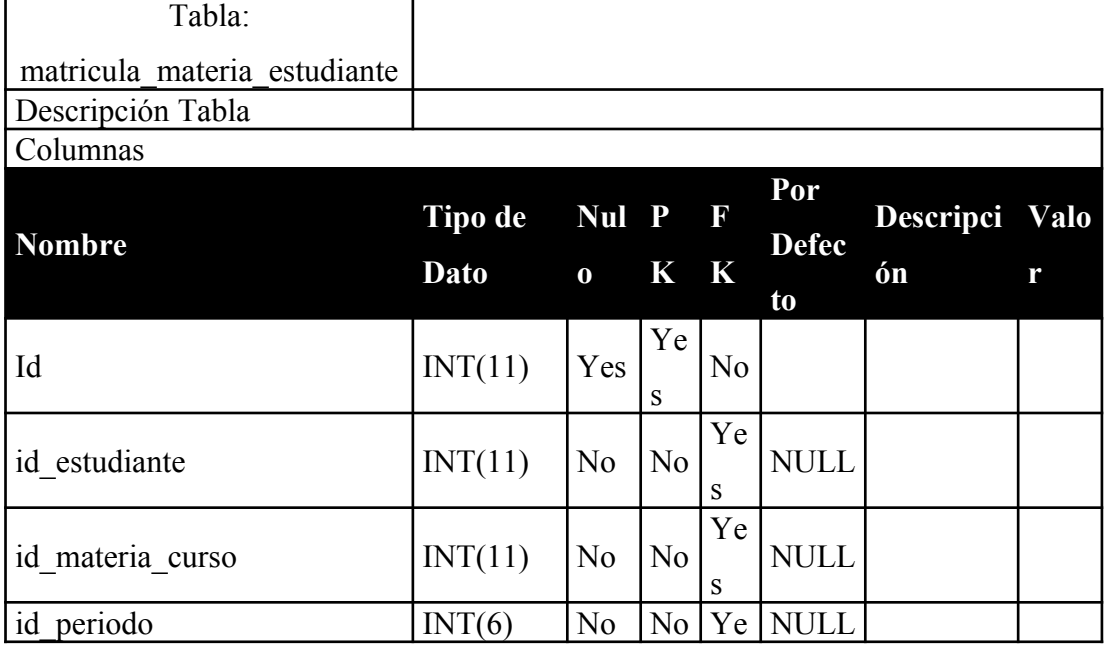

#### **Tabla 34: Matricula\_Materia\_Estudiante**

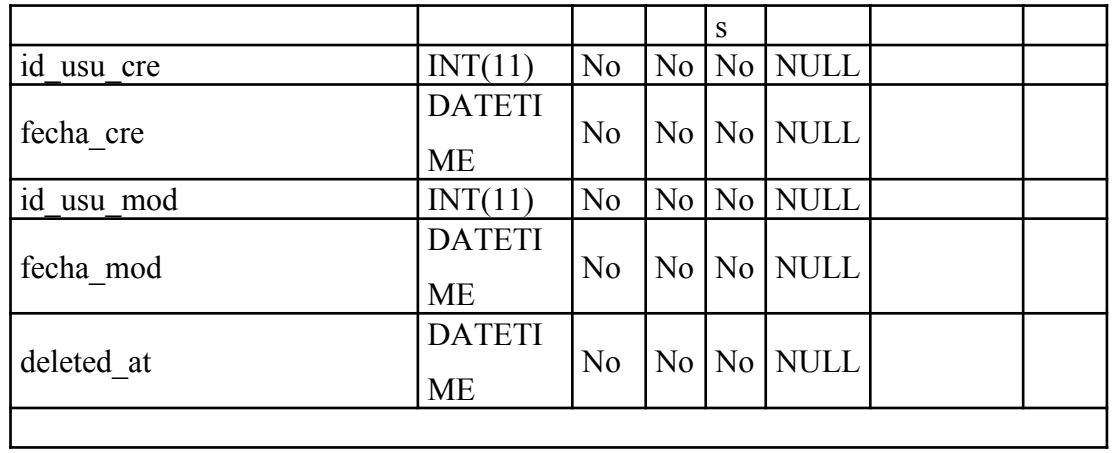

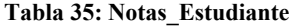

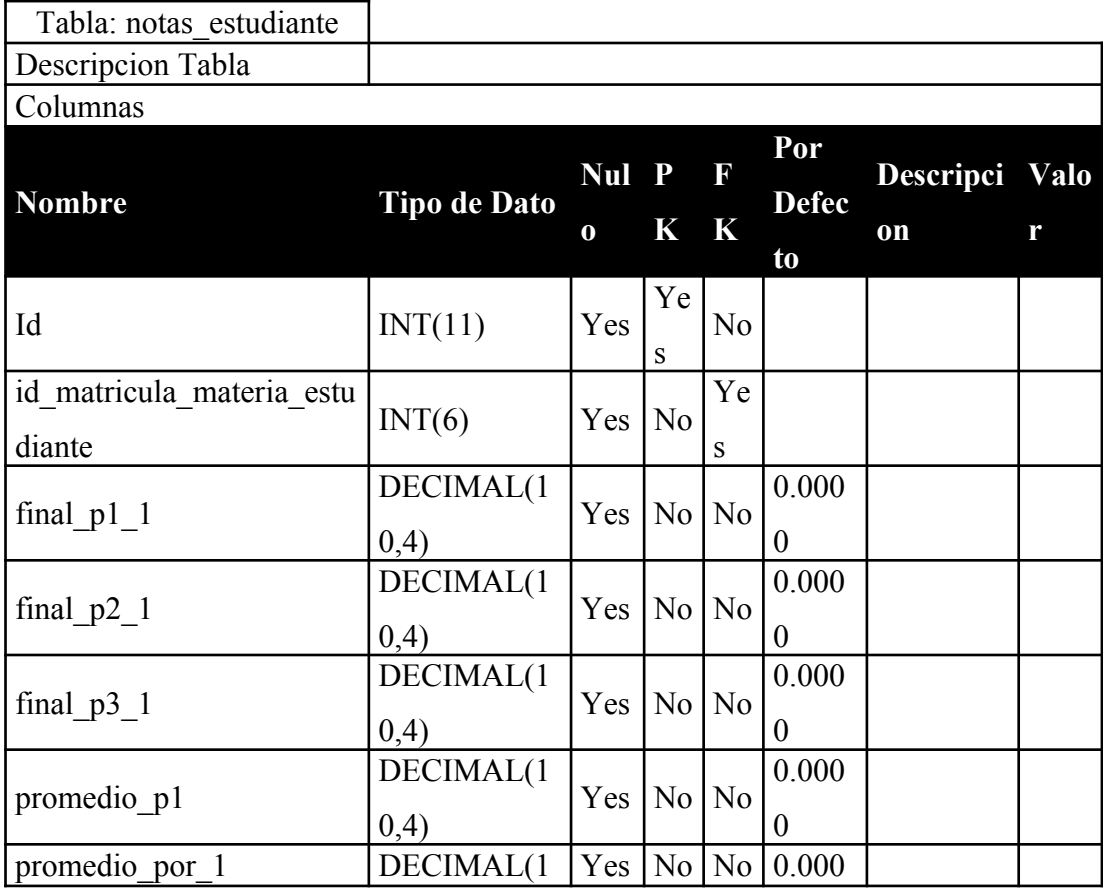

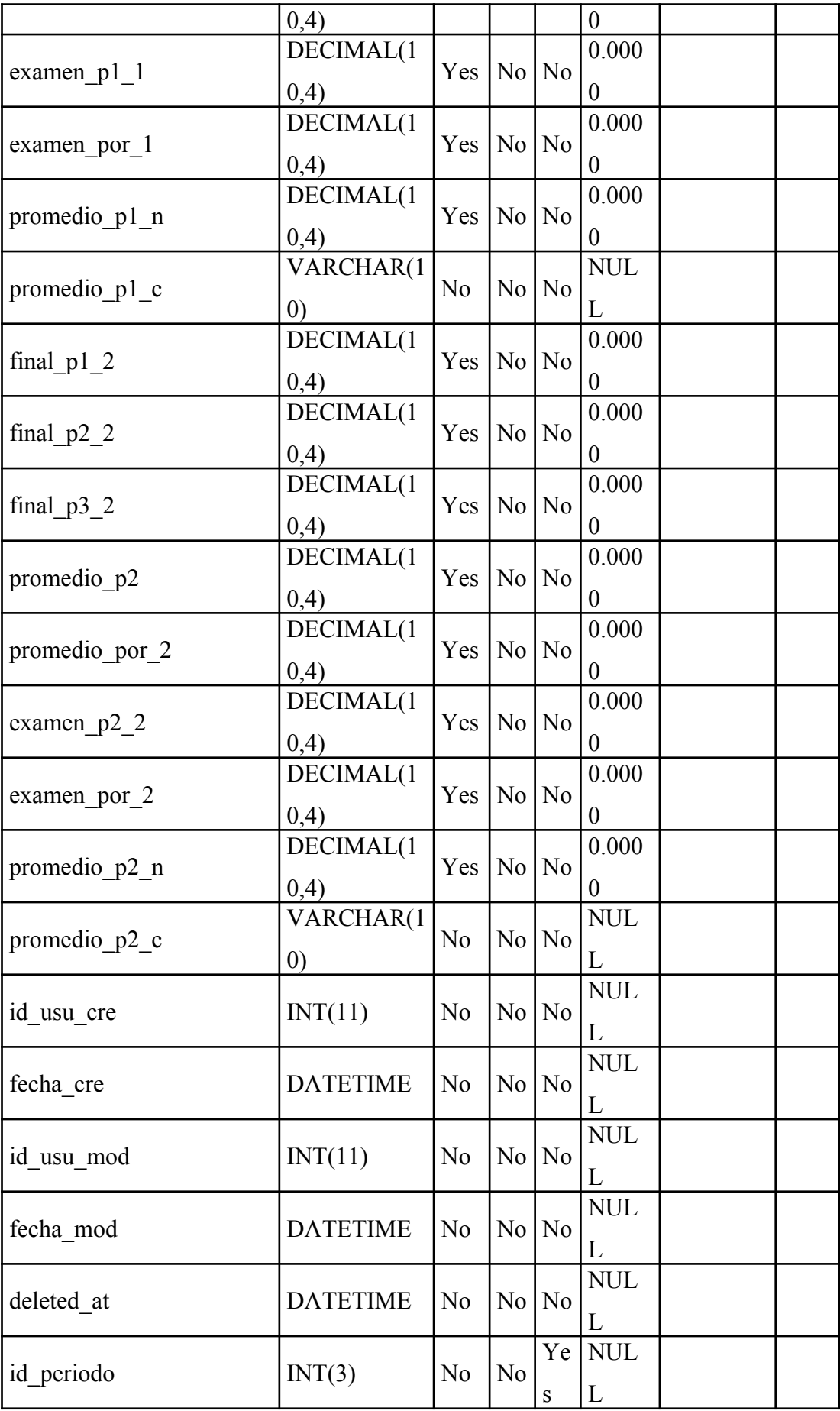

**Tabla 36: Opciones**

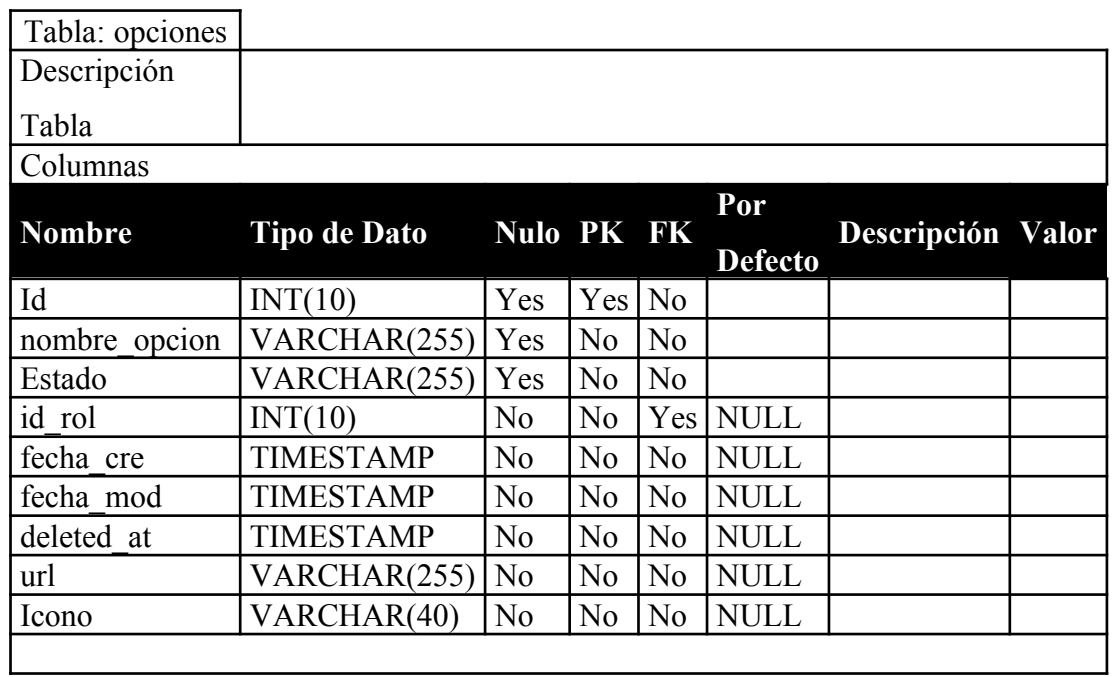

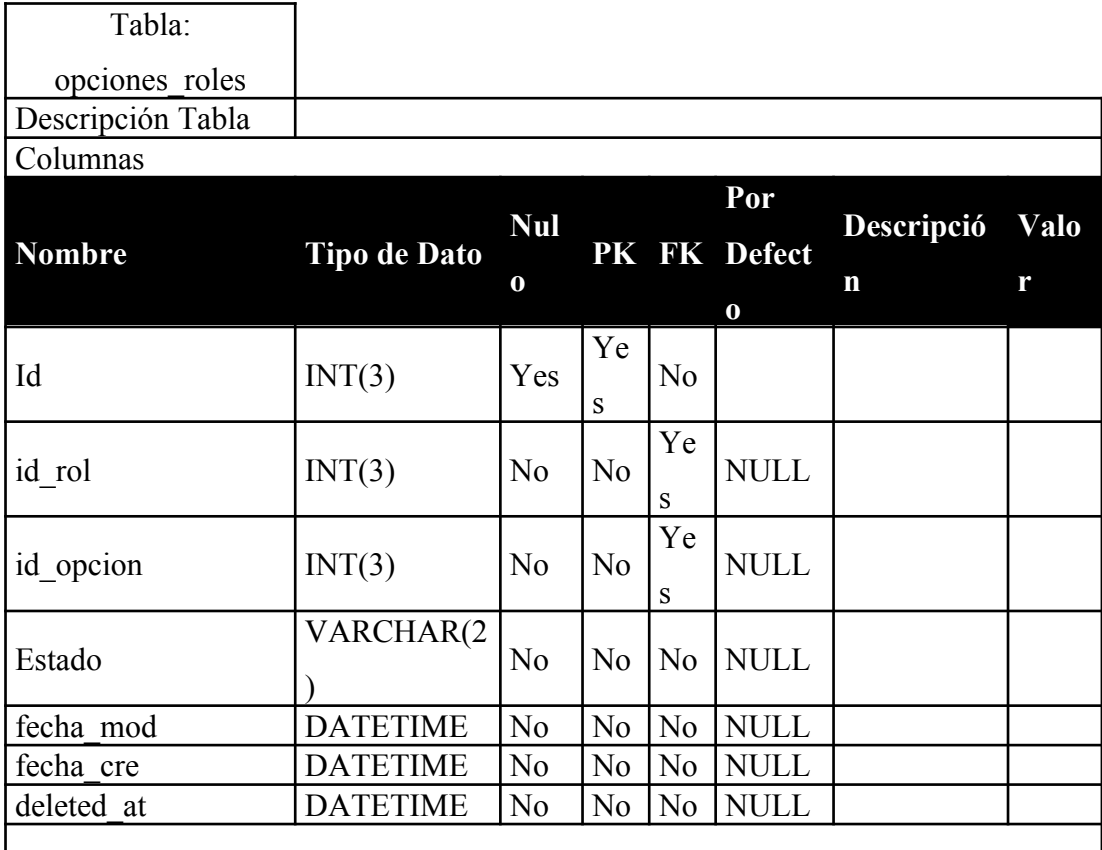

**Tabla 37: Opciones\_roles**

#### **Tabla 38: Periodo**

L.

J.

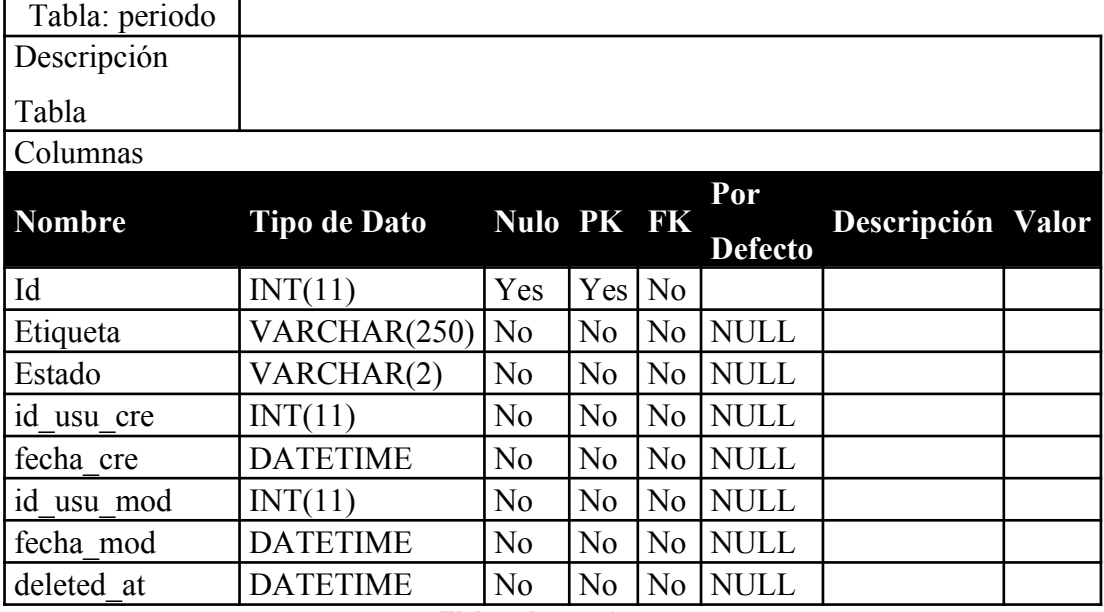

**Elaborado por: Autor**

#### **Tabla 39: Curso**

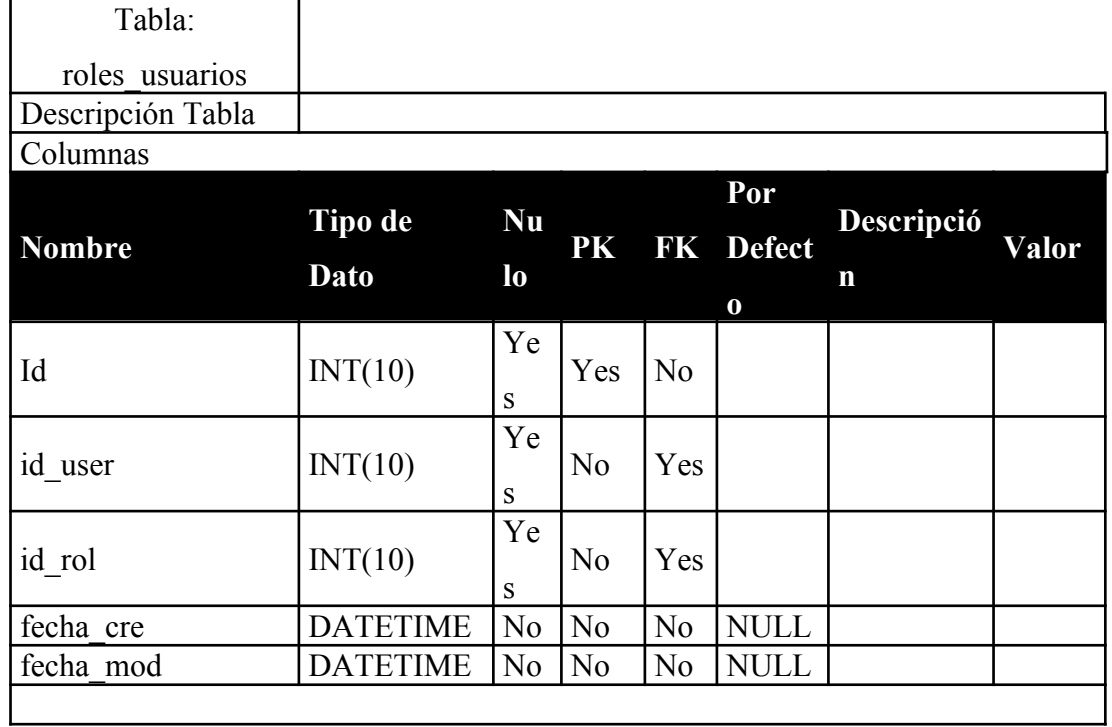

#### **Elaborado por: Autor**

**Tabla 40: Rols**

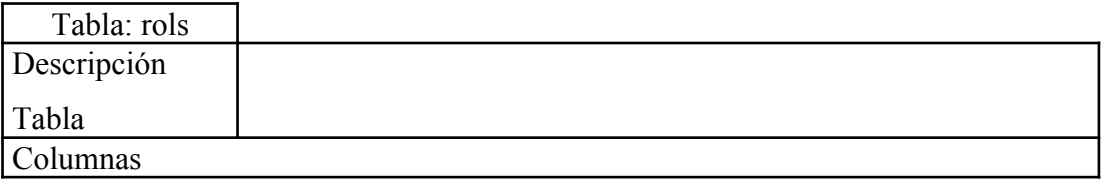

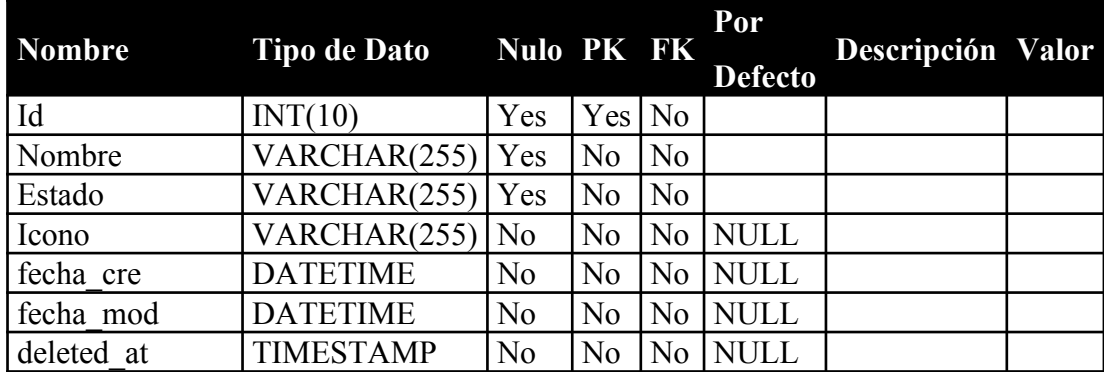

**Tabla 41: Users**

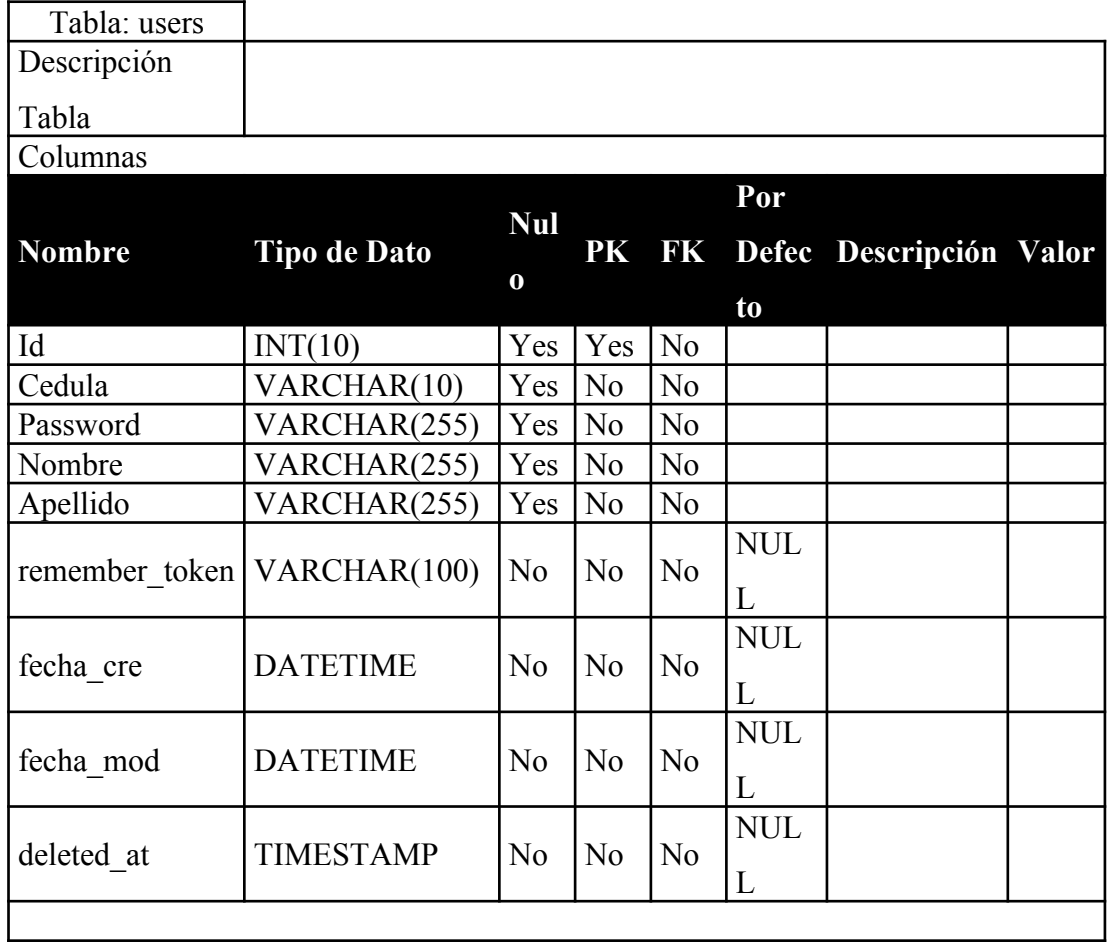

## **5.4.2 Diagrama Navegacional**

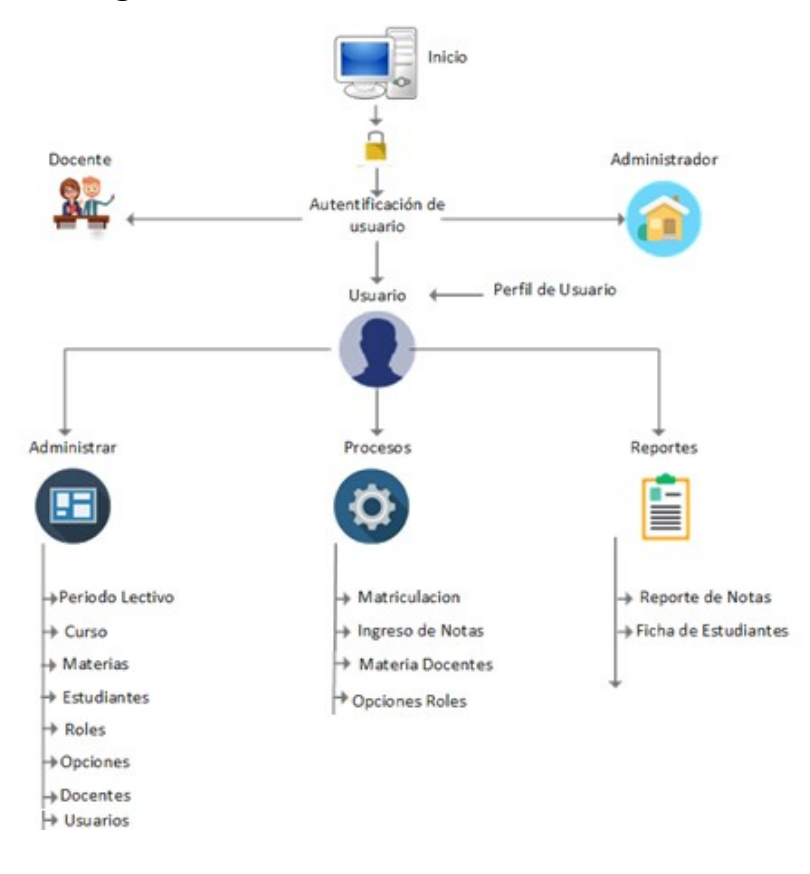

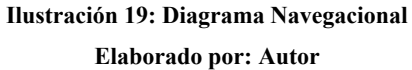

## **5.4.3 Diseño de Aplicación**

## **5.4.3.1 Inicio de Sesión**

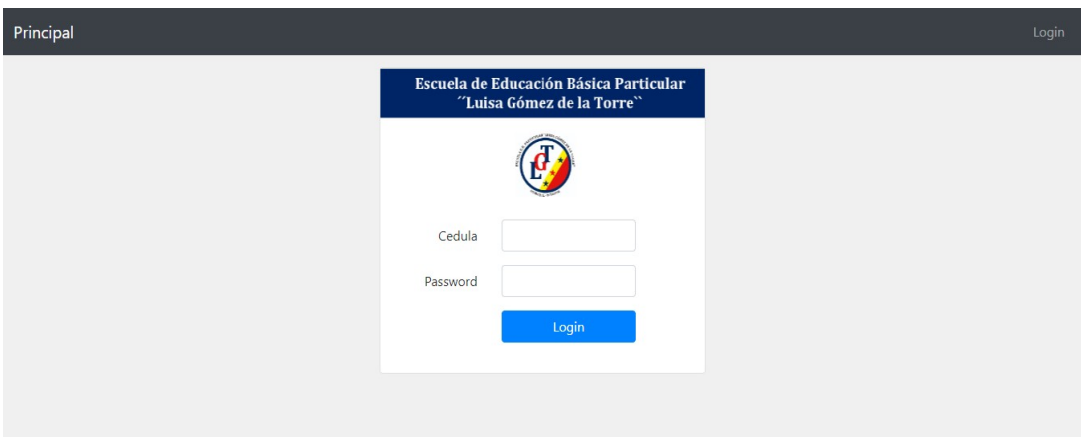

**Ilustración 20: Página de Inicio Elaborado por: Autor**

En la ilustración #20 se observa la página para inicio de sesión donde los usuarios podrán ingresar por medio de su cédula y su contraseña.

## **5.4.3.2 Rol Administrador Pantalla**

En la ilustración #21 se observa la pantalla de inicio de sesión para el administrador donde se podrá ingresar.

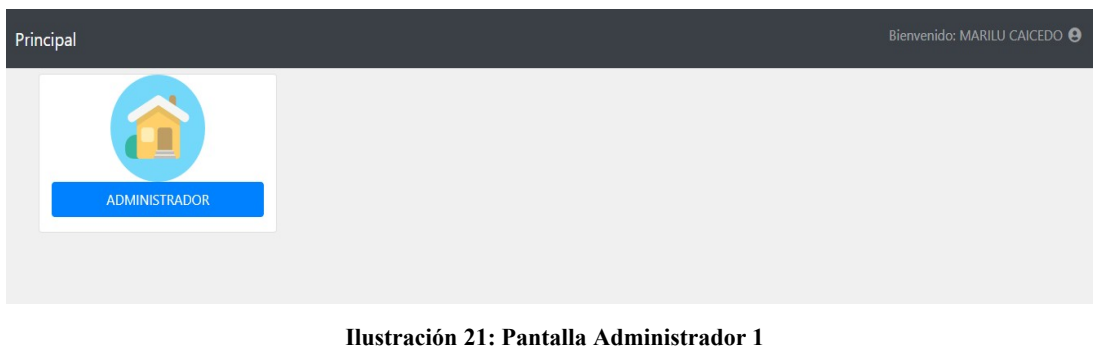

**Elaborado por: Autor**

En la ilustracion #22 se observa las opciones de el administrador que tiene asignadas para ser usadas.

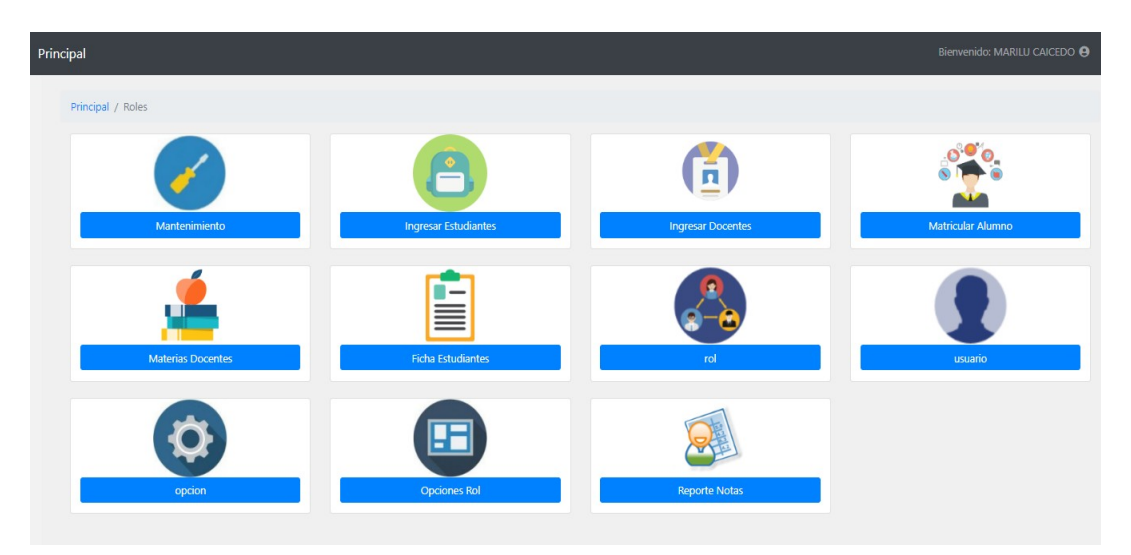

**Ilustración 22: Pantalla Administrador 2 opciones**

## **5.4.3.3 Proceso de Creación de Cursos**

En la ilustración #23 se observa el proceso de creación de cursos en el rol administrativo.

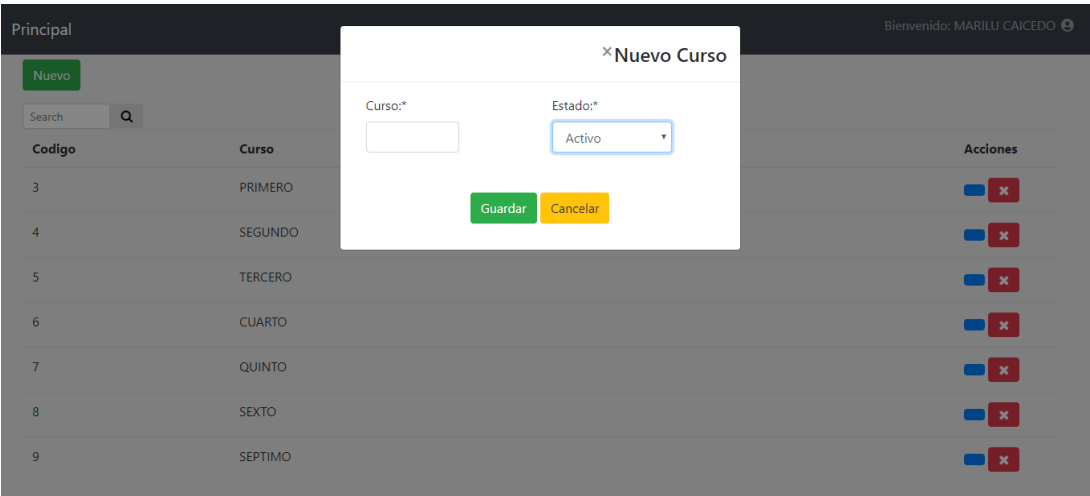

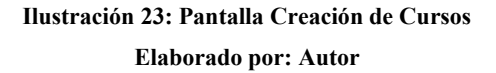

#### **5.4.3.4 Proceso Matriculación Estudiantes**

En la ilustración #24 se observa el proceso de matriculación de estudiantes en el rol administrador.

| Principal |            |                                    |                                       |            | Bienvenido: MARILU CAICEDO @ |
|-----------|------------|------------------------------------|---------------------------------------|------------|------------------------------|
|           | $\alpha$   |                                    |                                       |            |                              |
| Id        | Cedula     | <b>Nombres</b>                     | <b>Dirección</b>                      | Celular    | <b>Acciones</b>              |
| 19        | 0944126515 | Malan Sagñay Danny Lionel          | 29 y Gomez Rendon                     | 0968688828 | <b>MATRICULAR</b>            |
| 22        | 0910100000 | Octavalo Herrera Brittany Nathalya | Medardo Angel Silva y la 26           | 0979615219 | <b>MATRICULAR</b>            |
| 18        | 0950123109 | Mora Orellana Anelisse Corina      | Capitan Najera #5612 entre 28 y 29    | 0990671359 | <b>MATRICULAR</b>            |
| 21        | 0931320915 | Sanchez Zambrano Matias Alexander  | Capitan Nagera #5505 entre 27 y 28ava | 0939375786 | <b>MATRICULAR</b>            |
| 16        | 0932430895 | Espinoza Gonzalez Leonela Isabel   | 31 y Febres Cordero                   | 0900000000 | <b>MATRICULAR</b>            |
| 17        | 0952399582 | Macias Erazo Elkin Jeampiere       | Ayacucho entre 19 y 20                | 0993515958 | <b>MATRICULAR</b>            |
| 20        | 0900010000 | Villafuerte Suarez Thiago Leonardo | 26 y Bolivia                          | 0991195372 | <b>MATRICULAR</b>            |

**Ilustración 24: Pantalla Matriculación Elaborado por: Autor**

## **5.4.3.5 Pantalla Rol de Docente**

En la ilustración #25 se observa el inicio de sesión del Rol Docente y su pantalla de inicio.

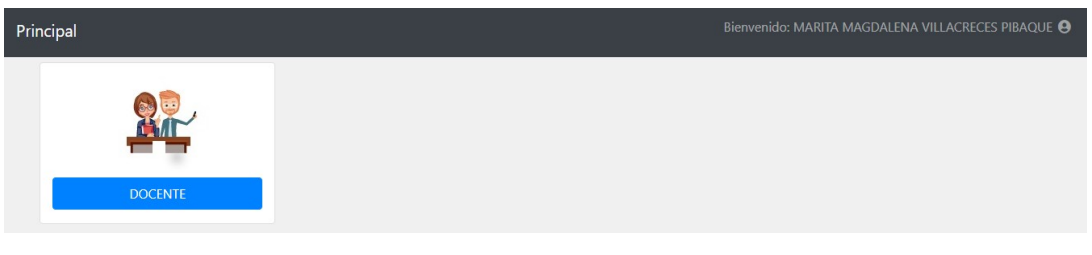

**Ilustración 25: Pantalla Rol Docente Inicio Elaborado por: Autor**

En la ilustración #26 se observa la opción asignada que tienen los Docentes en su perfil.

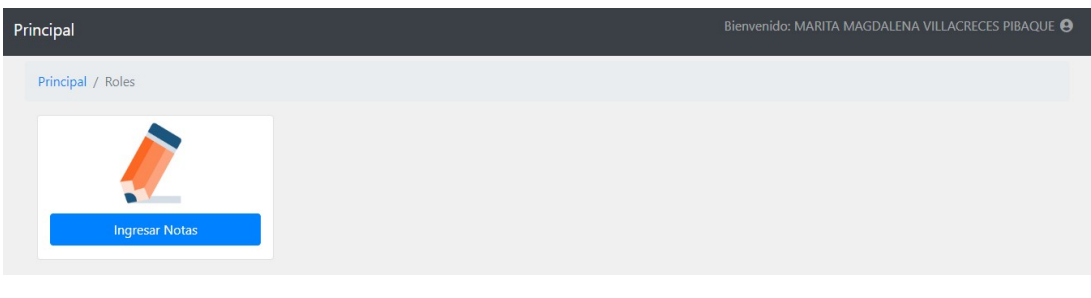

**Ilustración 26: Pantalla Rol Docente parte 2 Elaborado por: Autor**

## **5.4.3.6 Proceso de Ingreso de Notas Rol Docente**

En la ilustración #27 se observa el proceso de ingreso de notas en el Rol Docente.

| Bienvenido: MARITA MAGDALENA VILLACRECES PIBAQUE <sup>9</sup><br>Principal |                                         |                     |                     |                     |          |            |               |                    |                       |                         |
|----------------------------------------------------------------------------|-----------------------------------------|---------------------|---------------------|---------------------|----------|------------|---------------|--------------------|-----------------------|-------------------------|
|                                                                            | <b>ED</b> Calificaciones                |                     |                     |                     |          |            |               |                    |                       |                         |
| Materia:                                                                   |                                         |                     |                     |                     |          |            |               |                    |                       |                         |
|                                                                            | <b>LENGUA Y LITERATURA</b>              |                     |                     |                     |          |            |               |                    |                       |                         |
|                                                                            |                                         |                     |                     |                     |          |            |               |                    | Buscar:               |                         |
| id                                                                         | Listado Estudiantes                     | <b>Parcial</b><br>1 | <b>Parcial</b><br>2 | <b>Parcial</b><br>3 | Promedio | % Promedio | <b>Examen</b> | %<br><b>Examen</b> | Promedio<br><b>1Q</b> | % Promedio<br><b>1Q</b> |
|                                                                            | Cerezo Tupac Yupanqui<br>Odalys Mariuxi | 6.40<br>.           | 3.30<br>            | 2.34<br>77.77.7     | 4.01     | 3.21       | 5.30<br>      | 1.06               | 4.27                  | PAAR                    |
| 8                                                                          | Gonzalez Mayorga Diego<br>David         | 5.78                | 4.56                | 7.78<br>            | 6.04     | 4.83       | 5.67          | 1.13               | 5.96                  | PAAR                    |
| 24                                                                         | Marquez Velez Mauricio<br>Moises        | 5.56                | 0.00                | 0.00                | 1.85     | 1.48       | 0.00          | 0.00               | 1.48                  | <b>NAAR</b>             |

**Ilustración 27: Pantalla Ingreso de Notas Elaborado por: Autor**

#### **5.4.3.7 Proceso Reporte de Notas Rol Administrador**

En la ilustración #28 se observa cómo se puede buscar por cursos y el tipo de libreta que se necesita.

| Bienvenido: DAVID MARTILLO <sup>9</sup><br>Principal |            |                                      |                |  |         |                                                        |
|------------------------------------------------------|------------|--------------------------------------|----------------|--|---------|--------------------------------------------------------|
| PRIMERC <b>v</b>                                     | $\alpha$   |                                      |                |  |         | Prin<br>$\cdot$ v $\vert$<br>$\boldsymbol{\mathrm{v}}$ |
| Id                                                   | Cedula     | <b>Nombres</b>                       | Curso          |  | Periodo | <b>Acciones</b>                                        |
| 77                                                   | 0956611834 | Benavides Mosquera Mathews Sebastian | <b>SEGUNDO</b> |  | 2019    | <b>Generar Notas</b>                                   |
| 78                                                   | 0954861639 | Casco Menendez Ashley Elizabeth      | <b>SEGUNDO</b> |  | 2019    | <b>Generar Notas</b>                                   |
| 79                                                   | 1251950836 | Cerezo Tupac Yupanqui Odalys Mariuxi | <b>SEGUNDO</b> |  | 2019    | <b>Generar Notas</b>                                   |
| 81                                                   | 0932213382 | Gonzalez Mayorga Diego David         | <b>SEGUNDO</b> |  | 2019    | <b>Generar Notas</b>                                   |
| 82                                                   | 0958176729 | Marquez Velez Mauricio Moises        | <b>SEGUNDO</b> |  | 2019    | <b>Generar Notas</b>                                   |
| 83                                                   | 0932232770 | Mena Saldaña Ian Antonio             | <b>SEGUNDO</b> |  | 2019    | <b>Generar Notas</b>                                   |
| 84                                                   | 0959543489 | Mora Orellana Scarlett Daniela       | SEGUNDO        |  | 2019    | <b>Generar Notas</b>                                   |

**Ilustración 28: Pantalla Rol Administrador Reporte de Notas**

## En la ilustración #29 se observa el reporte de las notas en Pdf

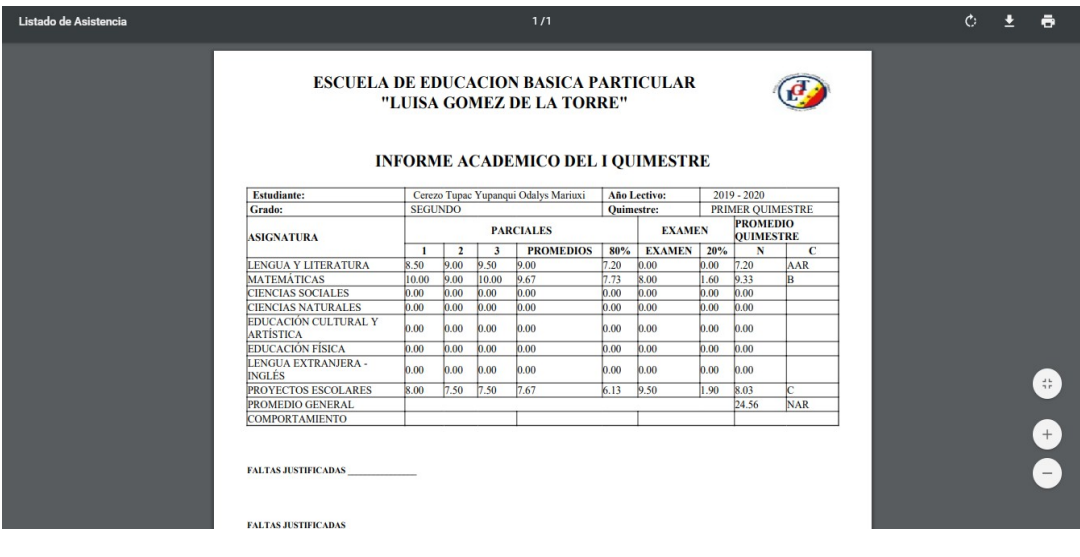

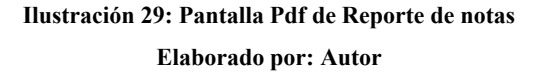

#### **5.5 Etapa 3: Desarrollo**

En la tabla #42, se precisa las herramientas fundamentales que se utilizaron para el desarrollo de este proyecto técnico. Las características, ventajas y desventajas de estas herramientas fueron detalladas en la sección "Revisión Literaria" del presente documento.

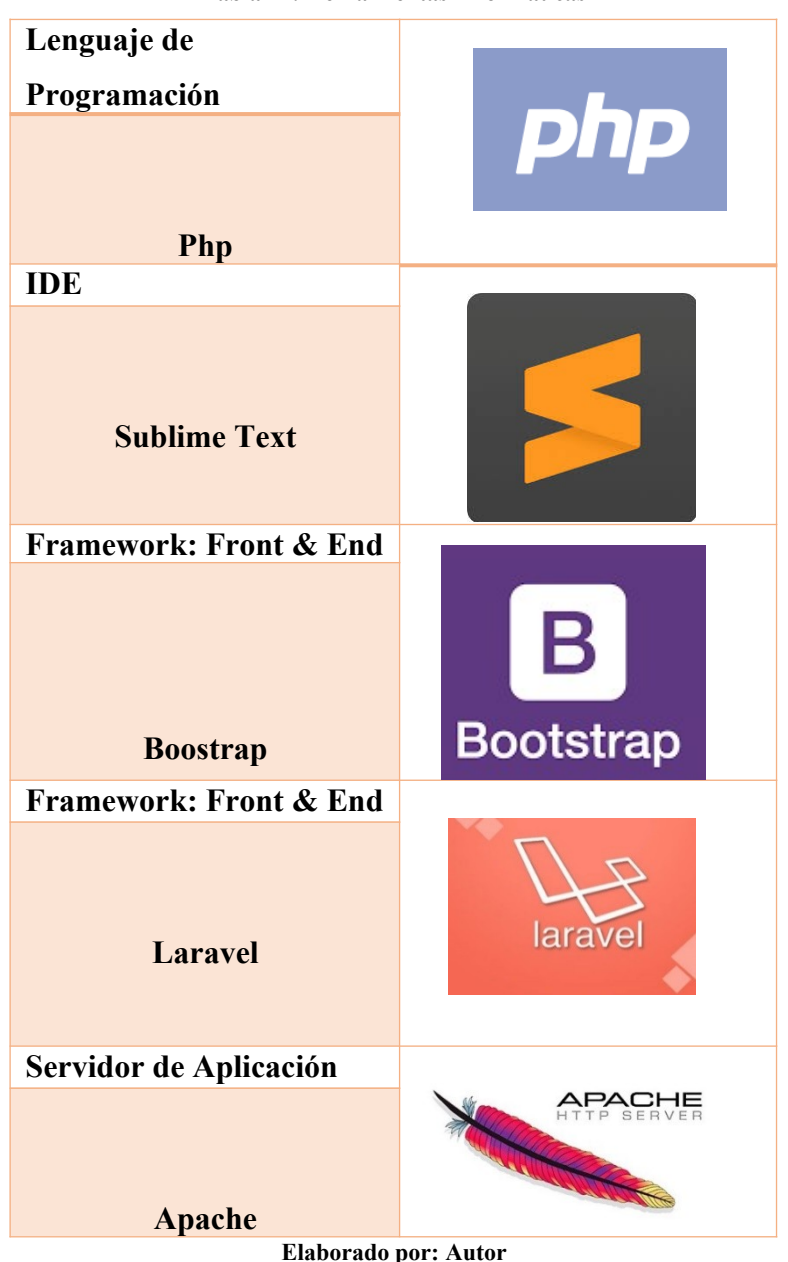

**Tabla 42: Herramientas Informáticas**

## **5.6 Etapa 4: Estabilización**

## **5.6.1 Pruebas y Métricas**

#### **5.6.2 Pruebas Unitarias**

Las pruebas unitarias contribuyen a verificar el correcto funcionamiento de la aplicación y a demostrar errores.

|                        | Periodo                                      | N <sub>0</sub>                      | 001                       |  |  |  |
|------------------------|----------------------------------------------|-------------------------------------|---------------------------|--|--|--|
| <b>CASO DE USO:</b>    | Lectivo                                      |                                     |                           |  |  |  |
| <b>ESCENARIO:</b>      |                                              | Agregar nuevo Periodo Lectivo       |                           |  |  |  |
|                        | David                                        |                                     |                           |  |  |  |
|                        | Arquimed                                     |                                     |                           |  |  |  |
| <b>RESPONSABLE:</b>    | e Martillo                                   | Fecha:                              | 27/06/2019                |  |  |  |
|                        | Caicedo                                      |                                     |                           |  |  |  |
|                        |                                              | Deberá ser ejecutado por el usuario |                           |  |  |  |
| <b>PRECONDICIONES:</b> | administrador.                               |                                     |                           |  |  |  |
| <b>DATOS</b>           |                                              |                                     |                           |  |  |  |
| <b>DE</b>              | Usuario y contraseña.                        |                                     |                           |  |  |  |
|                        |                                              |                                     |                           |  |  |  |
| <b>ENTRADA:</b>        |                                              |                                     |                           |  |  |  |
|                        | Ingresar a el rol de administrador           |                                     |                           |  |  |  |
|                        | Ingresar a mantenimiento                     |                                     |                           |  |  |  |
|                        | Escoger periodo                              |                                     |                           |  |  |  |
| <b>DESCRIPCION</b>     | Dar click en nuevo                           |                                     |                           |  |  |  |
| <b>DE</b>              | Ingresar el nombre del periodo lectivo en la |                                     |                           |  |  |  |
| PASOS:                 | caja de texto                                |                                     |                           |  |  |  |
|                        | Seleccionar el estado                        |                                     |                           |  |  |  |
|                        |                                              |                                     |                           |  |  |  |
|                        | Dar click en guardar.                        |                                     |                           |  |  |  |
|                        | Agregar                                      |                                     |                           |  |  |  |
| <b>RESULTADO</b>       | un nuevo                                     | Cumplimiento                        | <b>SI</b>                 |  |  |  |
| <b>ESPERADO:</b>       | periodo                                      |                                     |                           |  |  |  |
|                        | lectivo.                                     |                                     |                           |  |  |  |
| <b>RESULTADO</b>       | <b>Errores:</b>                              |                                     | <b>Fallas Provocadas:</b> |  |  |  |
| <b>OBTENIDO:</b>       |                                              |                                     |                           |  |  |  |
| <b>RECOMENDACIONE</b>  |                                              |                                     |                           |  |  |  |
| SU                     |                                              |                                     |                           |  |  |  |
| <b>OBSERVACIONES:</b>  |                                              |                                     |                           |  |  |  |

**Tabla 43: Pruebas Unitarias (Nuevo-Periodo Lectivo)**

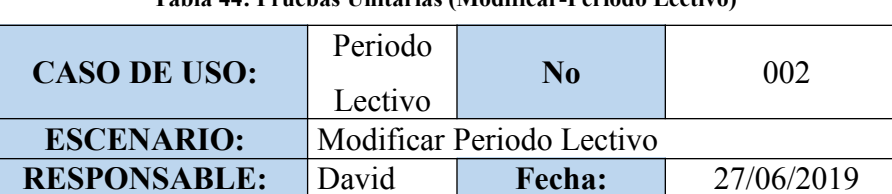

**Tabla 44: Pruebas Unitarias (Modificar-Periodo Lectivo)**
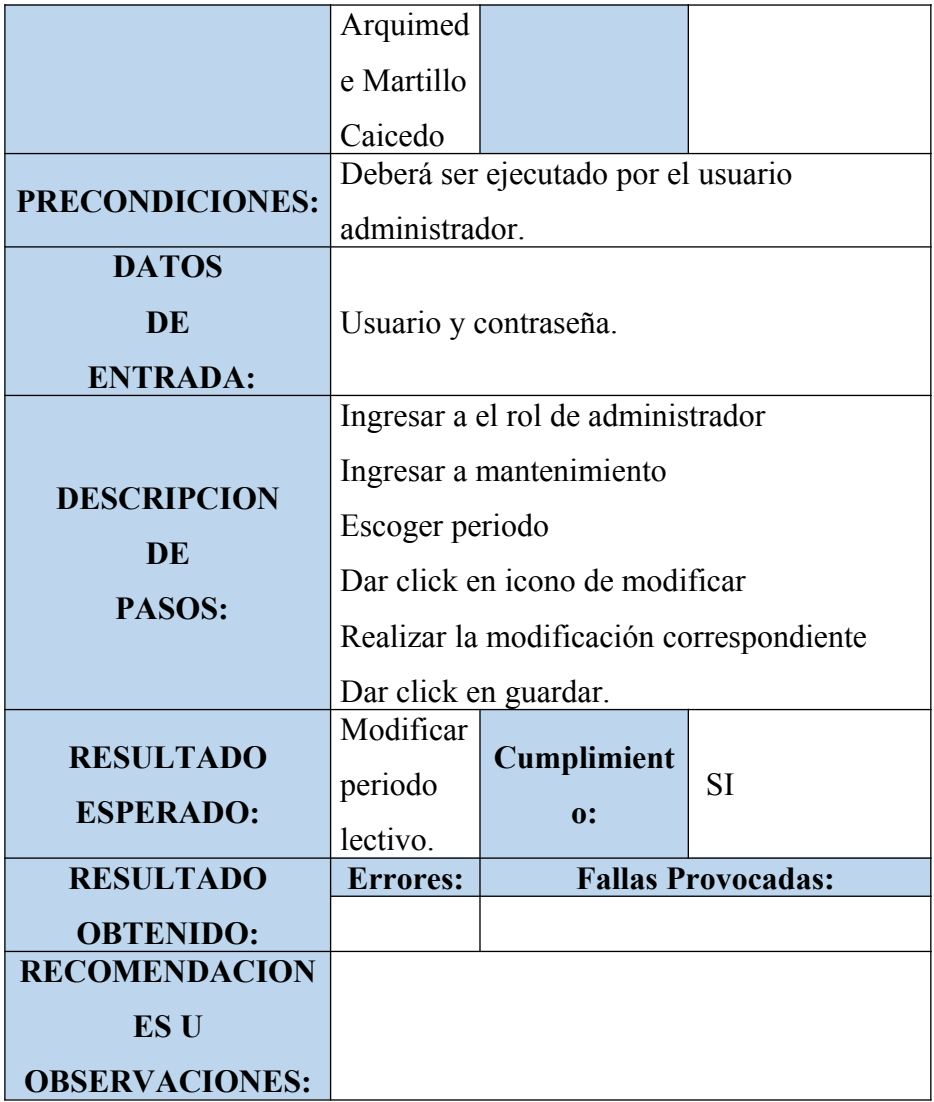

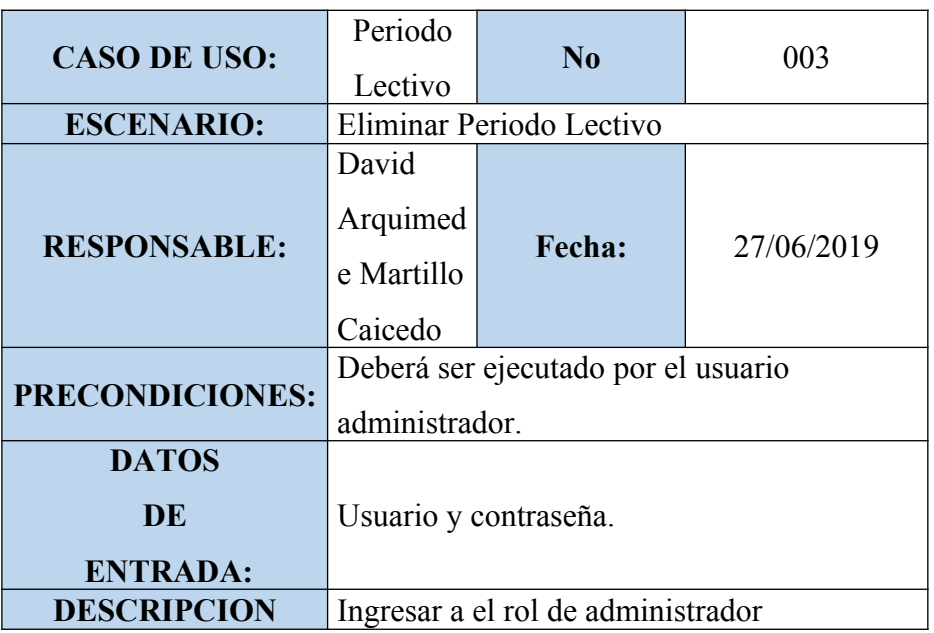

**Tabla 45: Pruebas Unitarias (Eliminar-Periodo Lectivo)**

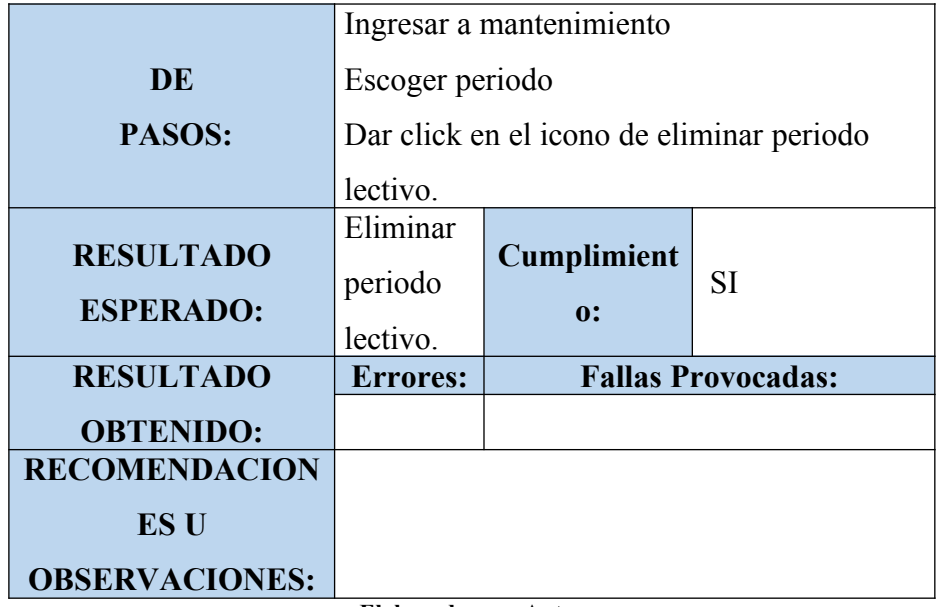

**Tabla 46: Pruebas Unitarias (Nuevo-Curso)**

| <b>CASO DE USO:</b>                   | Curso                                                 | No                  | 004        |  |
|---------------------------------------|-------------------------------------------------------|---------------------|------------|--|
| <b>ESCENARIO:</b>                     |                                                       | Agregar nuevo curso |            |  |
| <b>RESPONSABLE:</b>                   | David<br>Arquimed<br>e Martillo<br>Caicedo            | Fecha:              | 27/06/2019 |  |
| <b>PRECONDICIONES:</b>                | Deberá ser ejecutado por el usuario<br>administrador. |                     |            |  |
| <b>DATOS</b><br>DE<br><b>ENTRADA:</b> | Usuario y contraseña.                                 |                     |            |  |
| <b>DESCRIPCION</b>                    | Ingresar a el rol de administrador                    |                     |            |  |
| DE                                    | Ingresar a mantenimiento                              |                     |            |  |
| PASOS:                                | Escoger curso                                         |                     |            |  |

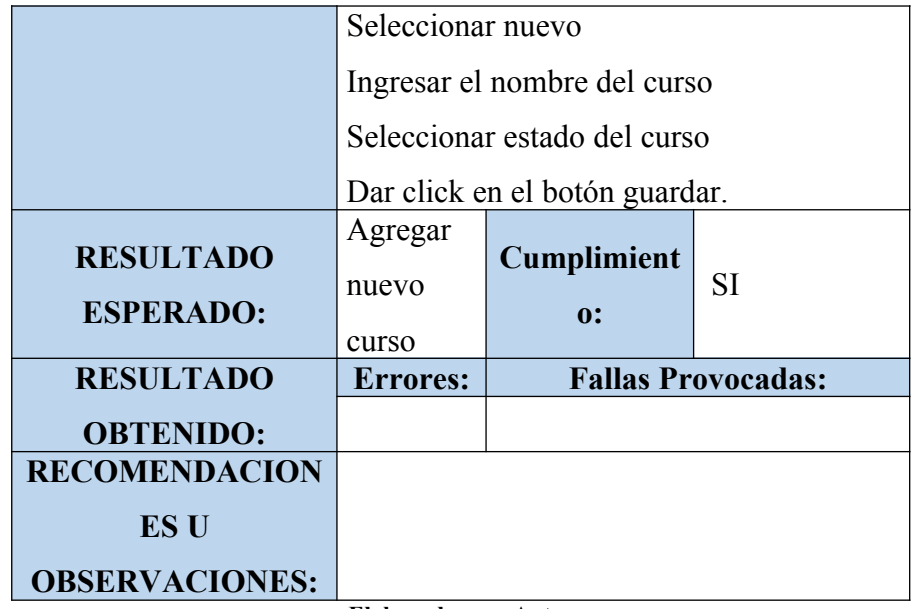

**Tabla 47: Pruebas Unitarias (Modificar-Curso)**

| <b>CASO DE USO:</b>                   | Curso                                                 | $\bf No$        | 005        |  |
|---------------------------------------|-------------------------------------------------------|-----------------|------------|--|
| <b>ESCENARIO:</b>                     |                                                       | Modificar curso |            |  |
| <b>RESPONSABLE:</b>                   | David<br>Arquimed<br>e Martillo<br>Caicedo            | Fecha:          | 27/06/2019 |  |
| <b>PRECONDICIONES:</b>                | Deberá ser ejecutado por el usuario<br>administrador. |                 |            |  |
| <b>DATOS</b><br>DE<br><b>ENTRADA:</b> | Usuario y contraseña.                                 |                 |            |  |
| <b>DESCRIPCION</b>                    | Ingresar a el rol de administrador                    |                 |            |  |
| DE                                    | Ingresar a mantenimiento                              |                 |            |  |
| <b>PASOS:</b>                         | Escoger curso                                         |                 |            |  |
|                                       | Dar click en el botón modificar del aula              |                 |            |  |

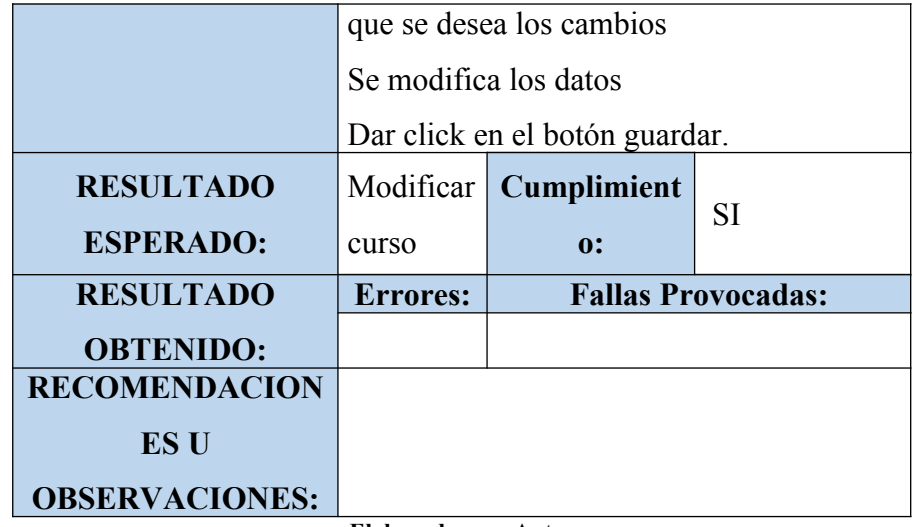

| <b>CASO DE USO:</b> | Curso                                                 | $\bf N_0$ | 006        |  |
|---------------------|-------------------------------------------------------|-----------|------------|--|
| <b>ESCENARIO:</b>   | Eliminar curso                                        |           |            |  |
| <b>RESPONSABLE:</b> | David<br>Arquimed<br>e Martillo<br>Caicedo            | Fecha:    | 27/06/2019 |  |
| PRECONDICIONES:     | Deberá ser ejecutado por el usuario<br>administrador. |           |            |  |
| <b>DATOS</b>        |                                                       |           |            |  |
| DE                  | Usuario y contraseña.                                 |           |            |  |
| <b>ENTRADA:</b>     |                                                       |           |            |  |
|                     | Ingresar a el rol de administrador                    |           |            |  |
| <b>DESCRIPCION</b>  | Ingresar a mantenimiento                              |           |            |  |
| DE                  | Escoger curso                                         |           |            |  |
| PASOS:              | Dar click en el botón "de eliminar" del               |           |            |  |
|                     | aula que se desea eliminar.                           |           |            |  |
|                     |                                                       |           |            |  |

**Tabla 48: Pruebas Unitarias (Eliminar-Curso)**

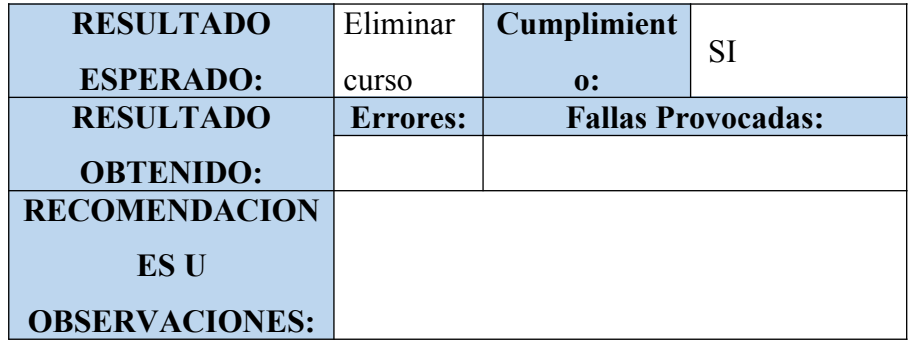

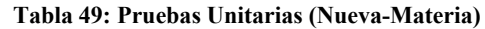

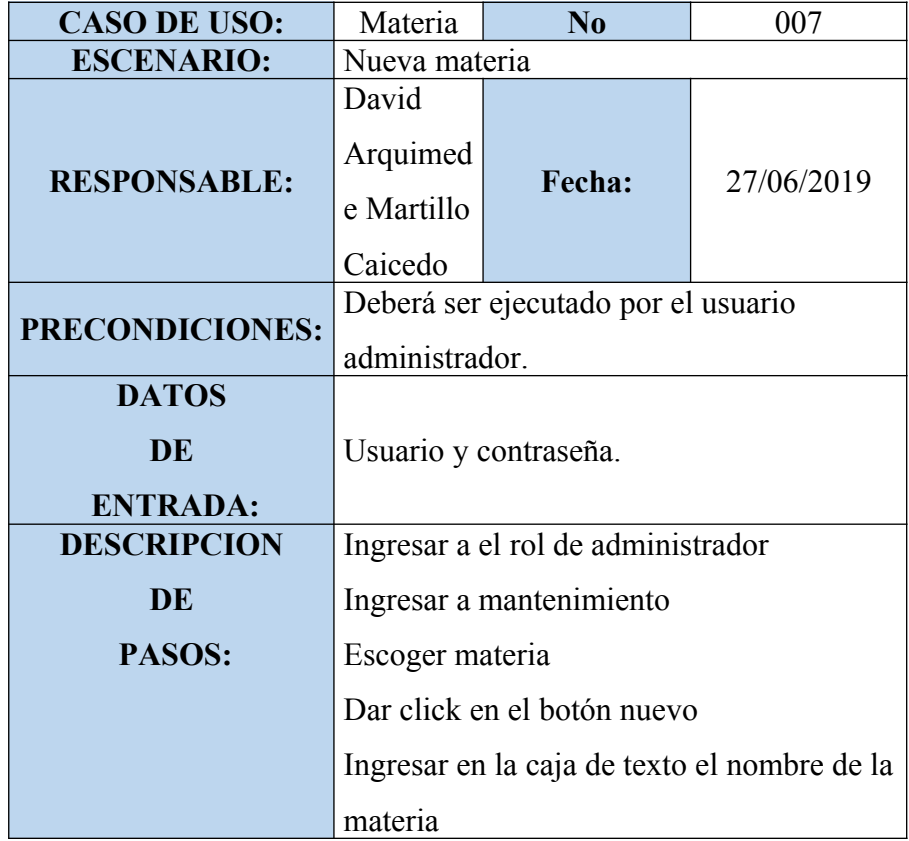

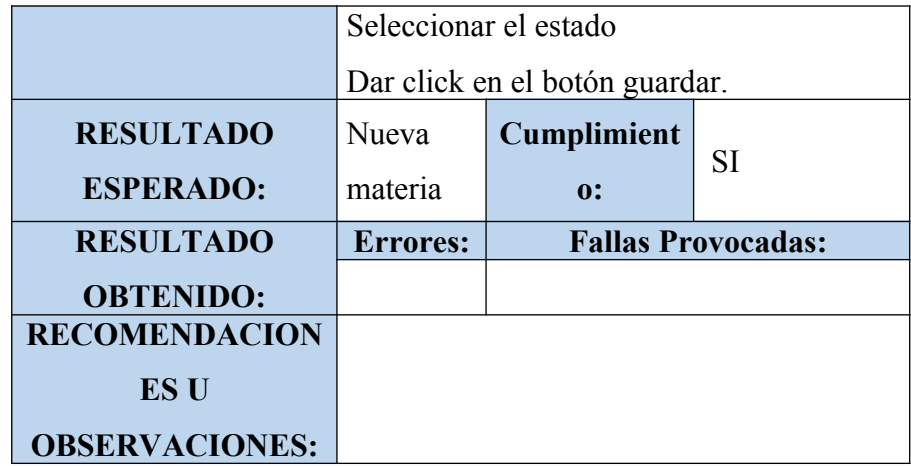

**Tabla 50: Pruebas Unitarias (Modificar-Materia)**

| <b>CASO DE USO:</b>                    | Materia                                                        | N <sub>0</sub>    | 008        |  |
|----------------------------------------|----------------------------------------------------------------|-------------------|------------|--|
| <b>ESCENARIO:</b>                      |                                                                | Modificar materia |            |  |
| <b>RESPONSABLE:</b>                    | David<br>Arquimed<br>e Martillo<br>Caicedo                     | Fecha:            | 27/06/2019 |  |
| <b>PRECONDICIONES:</b>                 | Deberá ser ejecutado por el usuario<br>administrador.          |                   |            |  |
| <b>DATOS</b><br>DE.<br><b>ENTRADA:</b> | Usuario y contraseña.                                          |                   |            |  |
|                                        | Ingresar a el rol de administrador<br>Ingresar a mantenimiento |                   |            |  |
| <b>DESCRIPCION</b>                     | Escoger materia                                                |                   |            |  |
| DE.                                    | Dar click en el botón modificar                                |                   |            |  |
| PASOS:                                 | Ingresar en la modificación                                    |                   |            |  |
|                                        | correspondiente<br>Dar click en el botón guardar.              |                   |            |  |

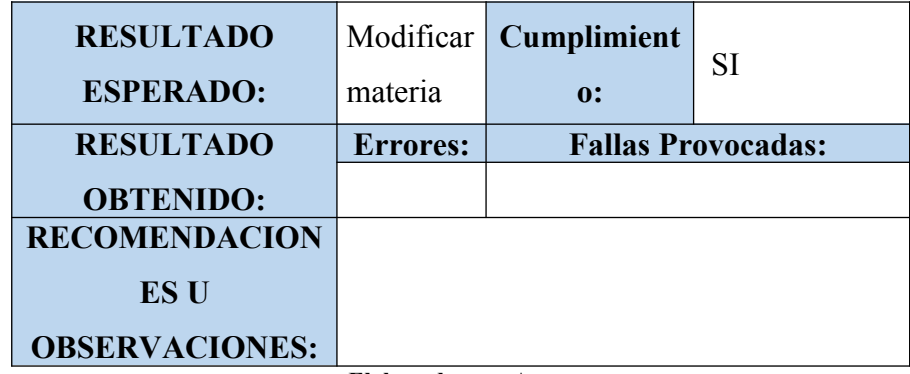

**Tabla 51: Pruebas Unitarias (Eliminar-Materia)**

| <b>CASO DE USO:</b>                          | Materia                                                                                                    | No                       | 009                       |  |
|----------------------------------------------|----------------------------------------------------------------------------------------------------|--------------------------|---------------------------|--|
| <b>ESCENARIO:</b>                            |                                                                                                    | Eliminar materia         |                           |  |
| <b>RESPONSABLE:</b>                          | David<br>Arquimed<br>e Martillo<br>Caicedo                                                                           | Fecha:                   | 27/06/2019                |  |
| <b>PRECONDICIONES:</b>                       | Deberá ser ejecutado por el usuario<br>administrador.                                                                |                          |                           |  |
| <b>DATOS</b><br><b>DE</b><br><b>ENTRADA:</b> | Usuario y contraseña.                                                                                                |                          |                           |  |
| <b>DESCRIPCION</b><br><b>DE</b><br>PASOS:    | Ingresar a el rol de administrador<br>Ingresar a mantenimiento<br>Escoger materia<br>Dar click en el botón eliminar. |                          |                           |  |
| <b>RESULTADO</b><br><b>ESPERADO:</b>         | Eliminar<br>materia                                                                                                  | <b>Cumplimient</b><br>0: | <b>SI</b>                 |  |
| <b>RESULTADO</b>                             | <b>Errores:</b>                                                                                                    |                          | <b>Fallas Provocadas:</b> |  |

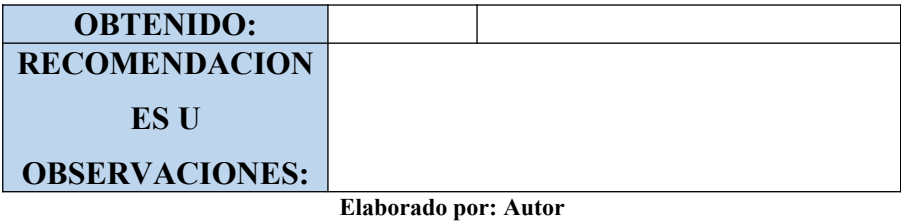

**Tabla 52: Pruebas Unitarias (Nuevo-Docente)**

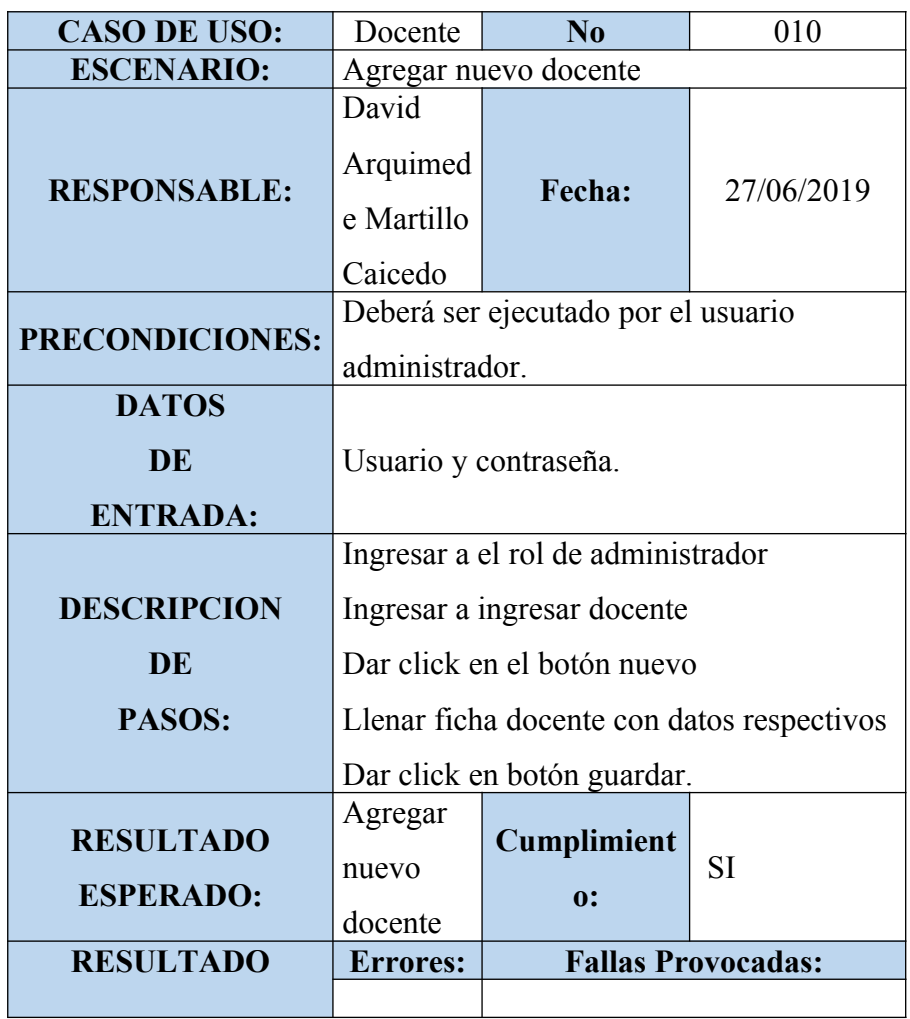

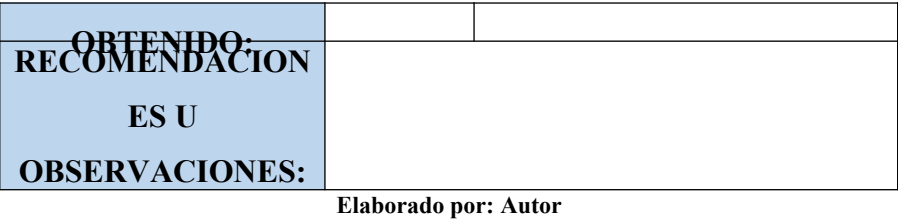

**Tabla 53: Pruebas Unitarias (Modificar-Docente)**

| <b>CASO DE USO:</b>    | Docente                                    | $\bf No$                                              | 011                       |  |
|------------------------|--------------------------------------------|-------------------------------------------------------|---------------------------|--|
| <b>ESCENARIO:</b>      | Modificar docente                          |                                                       |                           |  |
| <b>RESPONSABLE:</b>    | David<br>Arquimed<br>e Martillo<br>Caicedo | Fecha:                                                | 27/06/2019                |  |
| <b>PRECONDICIONES:</b> |                                            | Deberá ser ejecutado por el usuario<br>administrador. |                           |  |
| <b>DATOS</b>           |                                            |                                                       |                           |  |
| DE                     | Usuario y contraseña.                      |                                                       |                           |  |
| <b>ENTRADA:</b>        |                                            |                                                       |                           |  |
|                        | Ingresar a el rol de administrador         |                                                       |                           |  |
| <b>DESCRIPCION</b>     | Ingresar a ingresar docente                |                                                       |                           |  |
| <b>DE</b>              | Dar click en el botón modificar            |                                                       |                           |  |
| PASOS:                 | Llenar ficha docente con datos respectivos |                                                       |                           |  |
|                        |                                            | Dar click en botón guardar.                           |                           |  |
| <b>RESULTADO</b>       | Modificar                                  | Cumplimient                                           | <b>SI</b>                 |  |
| <b>ESPERADO:</b>       | docente                                    | 0:                                                    |                           |  |
| <b>RESULTADO</b>       | <b>Errores:</b>                            |                                                       | <b>Fallas Provocadas:</b> |  |
| <b>OBTENIDO:</b>       |                                            |                                                       |                           |  |
| <b>RECOMENDACION</b>   |                                            |                                                       |                           |  |
| <b>ES U</b>            |                                            |                                                       |                           |  |

**OBSERVACIONES:**

| <b>CASO DE USO:</b>                          | Docente                                                                                                    | $\bf N_0$                           | 012                       |  |
|----------------------------------------------|----------------------------------------------------------------------------------------------------|-------------------------------------|---------------------------|--|
| <b>ESCENARIO:</b>                            |                                                                                                    | Eliminar docente                    |                           |  |
| <b>RESPONSABLE:</b>                          | David<br>Arquimed<br>e Martillo<br>Caicedo                                                                                       | Fecha:                              | 27/06/2019                |  |
| <b>PRECONDICIONES:</b>                       | administrador.                                                                                                    | Deberá ser ejecutado por el usuario |                           |  |
| <b>DATOS</b><br><b>DE</b><br><b>ENTRADA:</b> | Usuario y contraseña.                                                                                                    |                                     |                           |  |
| <b>DESCRIPCION</b><br><b>DE</b><br>PASOS:    | Ingresar a el rol de administrador<br>Ingresar a "ingresar docente"<br>Seleccionar el docente<br>Dar click en el botón eliminar. |                                     |                           |  |
| <b>RESULTADO</b><br><b>ESPERADO:</b>         | Eliminar<br>docente                                                                                                    | Cumplimient<br>0:                   | <b>SI</b>                 |  |
| <b>RESULTADO</b>                             | <b>Errores:</b>                                                                                                    |                                     | <b>Fallas Provocadas:</b> |  |
| <b>OBTENIDO:</b>                             |                                                                                                    |                                     |                           |  |
| <b>RECOMENDACION</b>                         |                                                                                                    |                                     |                           |  |

**Tabla 54: Pruebas Unitarias (Eliminar-Docente)**

# **ES U**

**OBSERVACIONES:**

**Elaborado por: Autor**

### **Tabla 55: Pruebas Unitarias (Nuevo-Estudiante)**

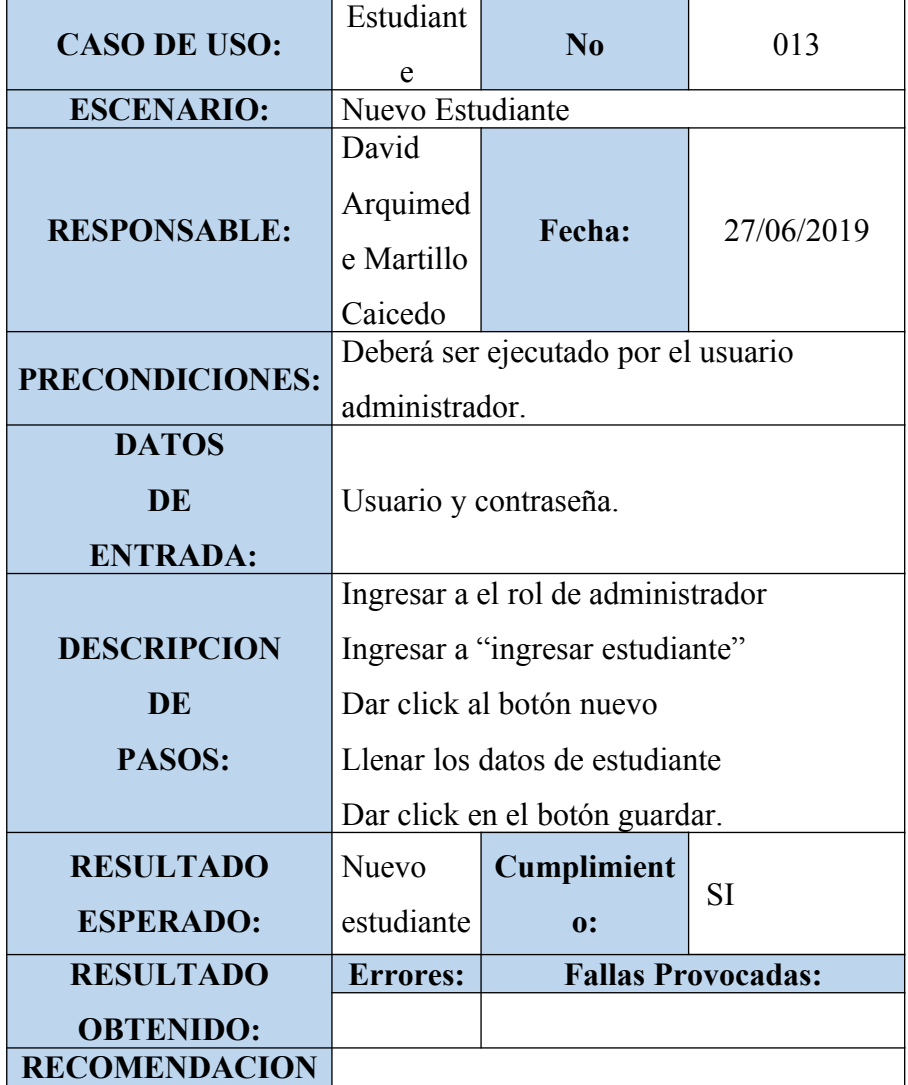

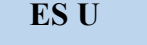

**OBSERVACIONES: Elaborado por: Autor**

### **Tabla 56: Pruebas Unitarias (Modificar-Estudiante)**

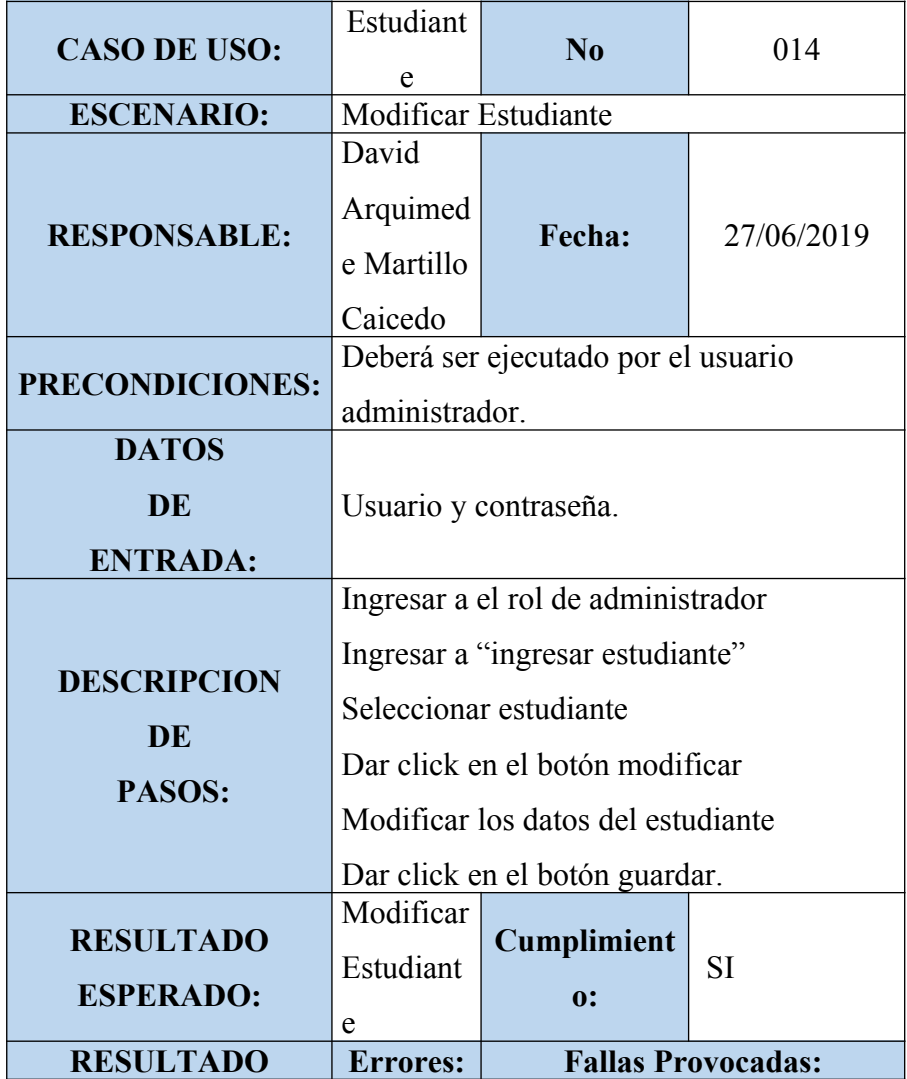

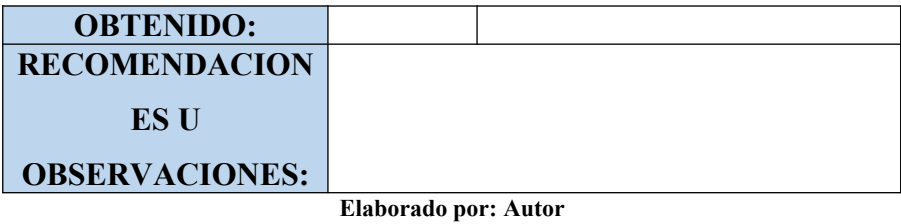

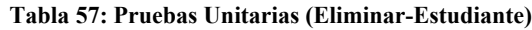

| <b>CASO DE USO:</b>   | Estudiant                                    | $\overline{\text{No}}$              | 015        |  |
|-----------------------|----------------------------------------------|-------------------------------------|------------|--|
|                       | е                                            |                                     |            |  |
| <b>ESCENARIO:</b>     |                                              | Eliminar estudiante                 |            |  |
|                       | David                                        |                                     |            |  |
| <b>RESPONSABLE:</b>   | Arquimed                                     | Fecha:                              | 27/06/2019 |  |
|                       | e Martillo                                   |                                     |            |  |
|                       | Caicedo                                      |                                     |            |  |
| PRECONDICIONES:       |                                              | Deberá ser ejecutado por el usuario |            |  |
|                       | administrador.                               |                                     |            |  |
| <b>DATOS</b>          |                                              |                                     |            |  |
| <b>DE</b>             | Usuario y contraseña.                        |                                     |            |  |
| <b>ENTRADA:</b>       |                                              |                                     |            |  |
| <b>DESCRIPCION</b>    |                                              | Ingresar a el rol de administrador  |            |  |
|                       | Ingresar a "ingresar estudiante"             |                                     |            |  |
| <b>DE</b>             |                                              | Seleccionar estudiante              |            |  |
| PASOS:                |                                              |                                     |            |  |
|                       |                                              | Dar click en el botón eliminar.     |            |  |
| <b>RESULTADO</b>      | Eliminar                                     | <b>Cumplimient</b>                  | <b>SI</b>  |  |
| <b>ESPERADO:</b>      | estudiante                                   | $\mathbf{0}$ :                      |            |  |
| <b>RESULTADO</b>      | <b>Fallas Provocadas:</b><br><b>Errores:</b> |                                     |            |  |
| <b>OBTENIDO:</b>      |                                              |                                     |            |  |
| <b>RECOMENDACION</b>  |                                              |                                     |            |  |
| <b>ESU</b>            |                                              |                                     |            |  |
| <b>OBSERVACIONES:</b> |                                              |                                     |            |  |

**Elaborado por: Autor**

| <b>CASO DE USO:</b> | Materia                                | No                                  | 016                       |  |
|---------------------|----------------------------------------|-------------------------------------|---------------------------|--|
|                     | docente                                |                                     |                           |  |
| <b>ESCENARIO:</b>   | Ingresar nuevo Materia Docente         |                                     |                           |  |
|                     | David                                  |                                     |                           |  |
|                     | Arquimed                               |                                     |                           |  |
| <b>RESPONSABLE:</b> | e Martillo                             | Fecha:                              | 27/06/2019                |  |
|                     | Caicedo                                |                                     |                           |  |
|                     |                                        | Deberá ser ejecutado por el usuario |                           |  |
| PRECONDICIONES:     | administrador.                         |                                     |                           |  |
| <b>DATOS</b>        |                                        |                                     |                           |  |
| DE                  | Usuario y contraseña.                  |                                     |                           |  |
| <b>ENTRADA:</b>     |                                        |                                     |                           |  |
|                     | Ingresar a el rol de administrador     |                                     |                           |  |
|                     | Ingresar a materia docente             |                                     |                           |  |
| <b>DESCRIPCION</b>  |                                        |                                     |                           |  |
|                     | Ingresar cedula del docente solicitado |                                     |                           |  |
| DE                  | Seleccionar las materias del curso     |                                     |                           |  |
| PASOS:              | asignado                               |                                     |                           |  |
|                     | Dar click en guardar.                  |                                     |                           |  |
|                     | Ingresar                               |                                     |                           |  |
| <b>RESULTADO</b>    | nuevo                                  | <b>Cumplimient</b>                  |                           |  |
|                     |                                        |                                     | <b>SI</b>                 |  |
| <b>ESPERADO:</b>    | materia                                | 0:                                  |                           |  |
|                     | docente                                |                                     |                           |  |
| <b>RESULTADO</b>    | <b>Errores:</b>                        |                                     | <b>Fallas Provocadas:</b> |  |

**Tabla 58: Pruebas Unitarias (Nuevo-Materia Docente)**

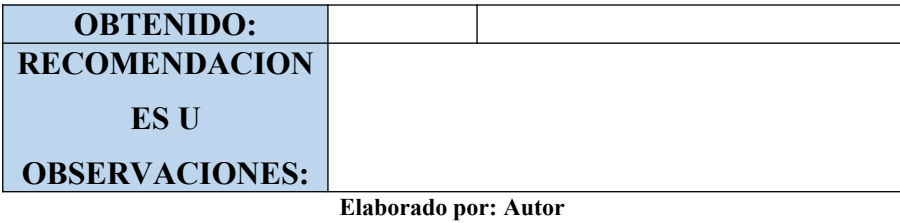

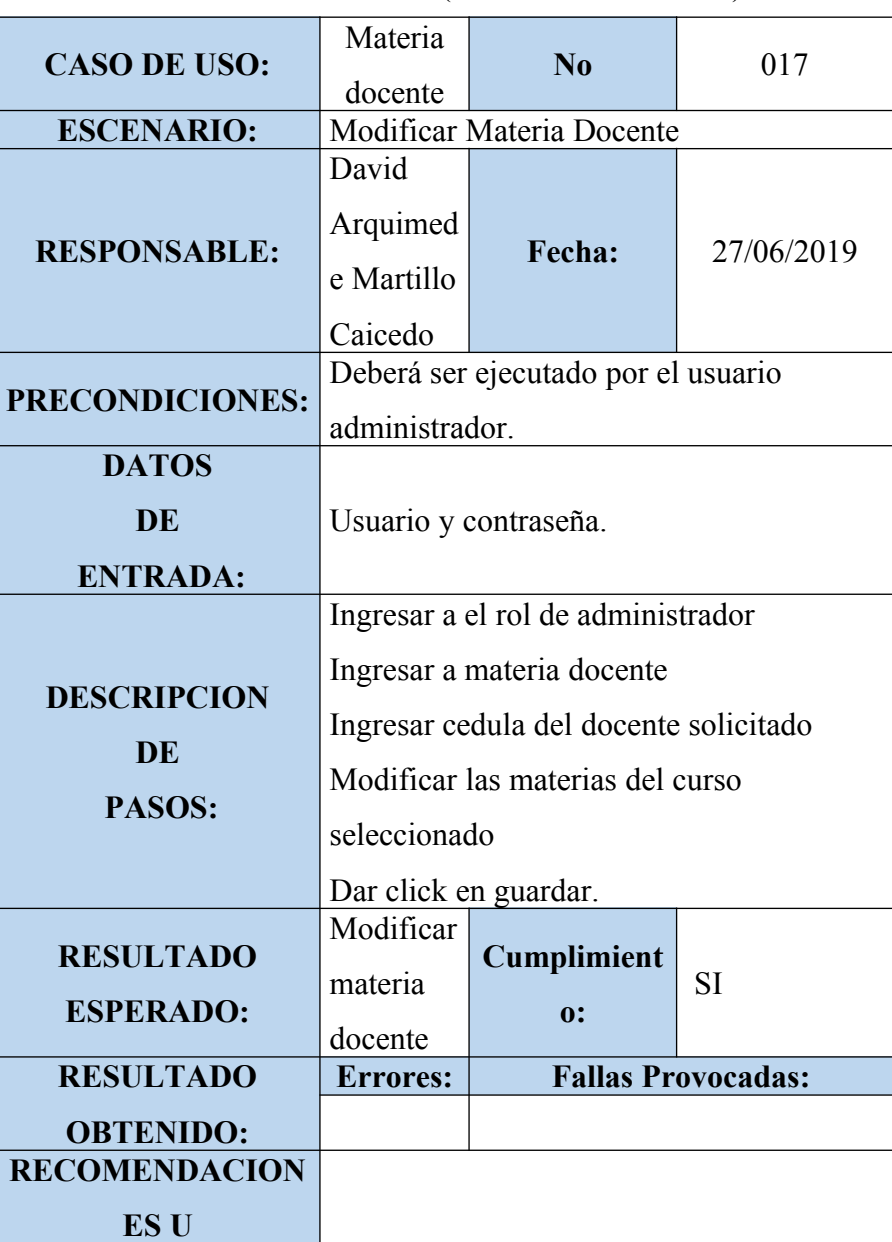

**Tabla 59: Pruebas Unitarias (Modificar-Materia Docente)**

**OBSERVACIONES:**

**Elaborado por: Autor**

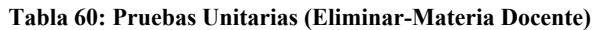

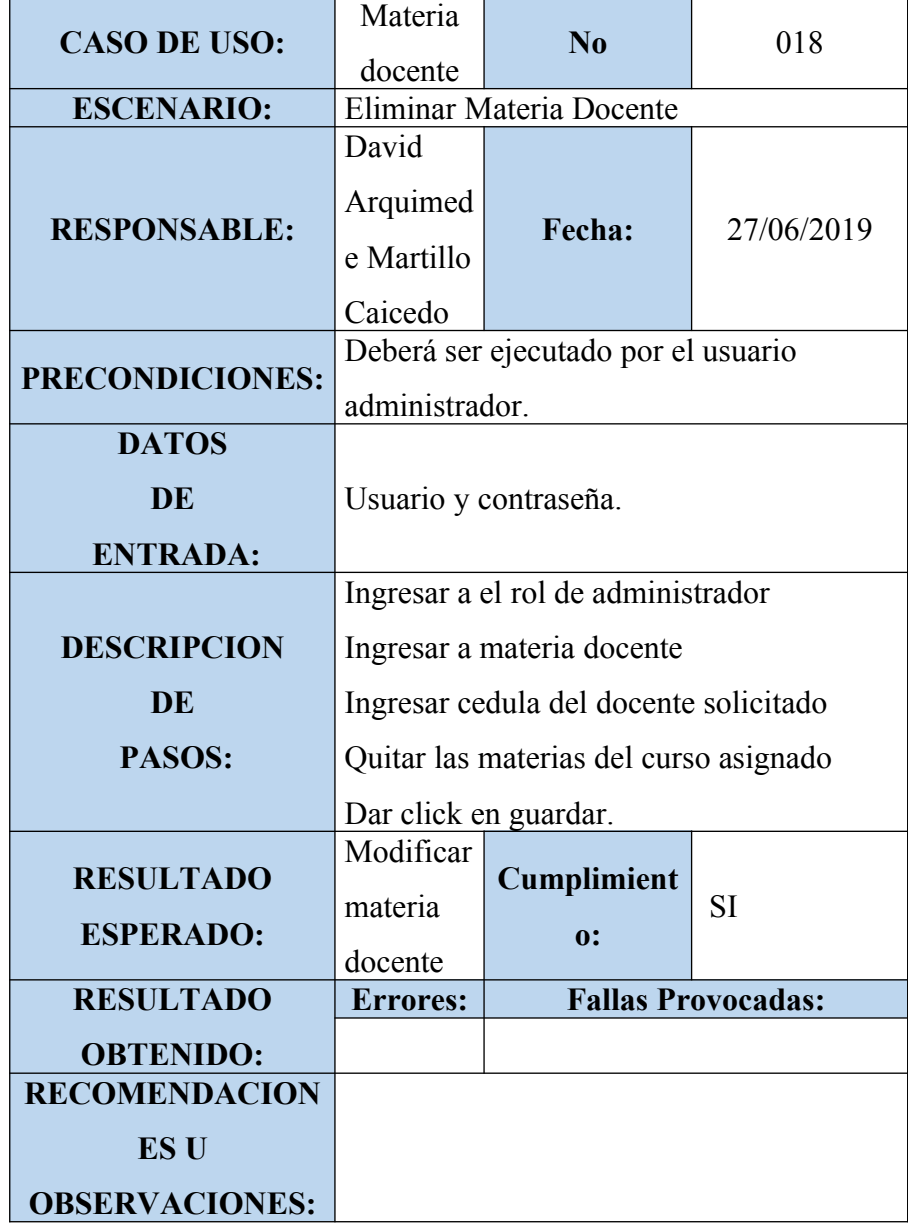

| <b>CASO DE USO:</b>   | Matricula                              | $\overline{\text{No}}$                | 019                       |  |
|-----------------------|----------------------------------------|---------------------------------------|---------------------------|--|
|                       | r alumno                               |                                       |                           |  |
| <b>ESCENARIO:</b>     | Matricular alumno                      |                                       |                           |  |
|                       | David                                  |                                       |                           |  |
|                       | Arquimed                               |                                       |                           |  |
| <b>RESPONSABLE:</b>   | e Martillo                             | Fecha:                                | 27/06/2019                |  |
|                       | Caicedo                                |                                       |                           |  |
| PRECONDICIONES:       |                                        | Deberá ser ejecutado por el usuario   |                           |  |
|                       | administrador.                         |                                       |                           |  |
| <b>DATOS</b>          |                                        |                                       |                           |  |
| DE                    | Usuario y contraseña.                  |                                       |                           |  |
| <b>ENTRADA:</b>       |                                        |                                       |                           |  |
|                       | Ingresar a el rol de administrador     |                                       |                           |  |
|                       | Ingresar a matricular alumno           |                                       |                           |  |
| <b>DESCRIPCION</b>    |                                        | Ingresar cedula del alumno solicitado |                           |  |
| <b>DE</b>             |                                        | Dar click en el botón matricular      |                           |  |
| PASOS:                | Seleccionar curso que va el estudiante |                                       |                           |  |
|                       | Dar click en guardar                   |                                       |                           |  |
|                       |                                        | Confirmar la matriculación.           |                           |  |
| <b>RESULTADO</b>      | Matricula                              | <b>Cumplimient</b>                    | <b>SI</b>                 |  |
| <b>ESPERADO:</b>      | r alumno                               | 0:                                    |                           |  |
| <b>RESULTADO</b>      | <b>Errores:</b>                        |                                       | <b>Fallas Provocadas:</b> |  |
| <b>OBTENIDO:</b>      |                                        |                                       |                           |  |
| <b>RECOMENDACION</b>  |                                        |                                       |                           |  |
| <b>ESU</b>            |                                        |                                       |                           |  |
| <b>OBSERVACIONES:</b> |                                        |                                       |                           |  |

**Tabla 61: Pruebas Unitarias (Nuevo-Matricular Alumno)**

| <b>CASO DE USO:</b>   | <b>Notas</b>                                                       | $\overline{\text{No}}$                | 020                                          |  |
|-----------------------|--------------------------------------------------------------------|---------------------------------------|----------------------------------------------|--|
| <b>ESCENARIO:</b>     | Ingreso de notas                                                   |                                       |                                              |  |
| <b>RESPONSABLE:</b>   | David<br>Arquimed<br>e Martillo<br>Caicedo                         | Fecha:                                | 27/06/2019                                   |  |
| PRECONDICIONES:       | Deberá ser ejecutado por el usuario<br>administrador o un docente. |                                       |                                              |  |
| <b>DATOS</b><br>DE    | Usuario y contraseña.                                              |                                       |                                              |  |
| <b>ENTRADA:</b>       |                                                                    |                                       |                                              |  |
|                       | Ingresar a el rol de administrador o                               |                                       |                                              |  |
|                       | docente                                                            |                                       |                                              |  |
|                       |                                                                    |                                       |                                              |  |
|                       | Ingresar a "ingresar notas"                                        |                                       |                                              |  |
| <b>DESCRIPCION</b>    |                                                                    | Ingresar cedula del alumno solicitado |                                              |  |
| DE                    |                                                                    |                                       | Dar click en la materia que se va a ingresar |  |
| PASOS:                | nota                                                               |                                       |                                              |  |
|                       | Ingresar notas a los estudiantes por                               |                                       |                                              |  |
|                       |                                                                    |                                       |                                              |  |
|                       | materias                                                           |                                       |                                              |  |
|                       | Dar click en guardar.                                              |                                       |                                              |  |
| <b>RESULTADO</b>      | Ingresar                                                           | <b>Cumplimient</b>                    | <b>SI</b>                                    |  |
| <b>ESPERADO:</b>      | notas                                                              | 0:                                    |                                              |  |
| <b>RESULTADO</b>      | <b>Errores:</b>                                                    |                                       | <b>Fallas Provocadas:</b>                    |  |
| <b>OBTENIDO:</b>      |                                                                    |                                       |                                              |  |
| <b>RECOMENDACION</b>  |                                                                    |                                       |                                              |  |
| <b>ESU</b>            |                                                                    |                                       |                                              |  |
| <b>OBSERVACIONES:</b> |                                                                    |                                       |                                              |  |

**Tabla 62: Pruebas Unitarias (Ingreso de Notas)**

| <b>CASO DE USO:</b>                  | Roles                                                 | No                       | 021                       |  |
|--------------------------------------|-------------------------------------------------------|--------------------------|---------------------------|--|
| <b>ESCENARIO:</b>                    |                                                       | Ingresar nuevos roles    |                           |  |
| <b>RESPONSABLE:</b>                  | David<br>Arquimed<br>e Martillo<br>Caicedo            | Fecha:                   | 27/06/2019                |  |
| PRECONDICIONES:                      | Deberá ser ejecutado por el usuario<br>administrador. |                          |                           |  |
| <b>DATOS</b>                         |                                                       |                          |                           |  |
| <b>DE</b>                            | Usuario y contraseña.                                 |                          |                           |  |
| <b>ENTRADA:</b>                      |                                                       |                          |                           |  |
|                                      | Ingresar a el rol de administrador                    |                          |                           |  |
| <b>DESCRIPCION</b>                   | Ingresar a rol                                        |                          |                           |  |
| <b>DE</b>                            | Ingresar nombre a la caja de texto del                |                          |                           |  |
| PASOS:                               | nuevo rol                                             |                          |                           |  |
|                                      | Dar click en el botón aceptar                         |                          |                           |  |
| <b>RESULTADO</b><br><b>ESPERADO:</b> | Ingresar<br>nuevos                                    | <b>Cumplimient</b><br>0: | <b>SI</b>                 |  |
|                                      | roles                                                 |                          |                           |  |
| <b>RESULTADO</b>                     | <b>Errores:</b>                                       |                          | <b>Fallas Provocadas:</b> |  |
| <b>OBTENIDO:</b>                     |                                                       |                          |                           |  |
| <b>RECOMENDACION</b>                 |                                                       |                          |                           |  |
| <b>ESU</b>                           |                                                       |                          |                           |  |
| <b>OBSERVACIONES:</b>                |                                                       |                          |                           |  |

**Tabla 63: Pruebas Unitarias (Nuevo-Rol)**

| <b>CASO DE USO:</b>                          | Roles                                                              | $\bf No$                      | 022                       |  |
|----------------------------------------------|--------------------------------------------------------------------|-------------------------------|---------------------------|--|
| <b>ESCENARIO:</b>                            | Modificar roles                                                    |                               |                           |  |
| <b>RESPONSABLE:</b>                          | David<br>Arquimed<br>Fecha:<br>27/06/2019<br>e Martillo<br>Caicedo |                               |                           |  |
| PRECONDICIONES:                              | Deberá ser ejecutado por el usuario<br>administrador.              |                               |                           |  |
| <b>DATOS</b><br><b>DE</b><br><b>ENTRADA:</b> | Usuario y contraseña.                                              |                               |                           |  |
|                                              | Ingresar a el rol de administrador                                 |                               |                           |  |
| <b>DESCRIPCION</b>                           | Ingresar a rol                                                     |                               |                           |  |
| DE                                           | Dar click en el botón donde dice editar                            |                               |                           |  |
| PASOS:                                       |                                                                    | Ingresar la modificación      |                           |  |
|                                              |                                                                    | Dar click en el botón aceptar |                           |  |
| <b>RESULTADO</b>                             | Modificar                                                          | <b>Cumplimient</b>            | <b>SI</b>                 |  |
| <b>ESPERADO:</b>                             | roles                                                              | $\mathbf{0}$ :                |                           |  |
| <b>RESULTADO</b>                             | <b>Errores:</b>                                                    |                               | <b>Fallas Provocadas:</b> |  |
| <b>OBTENIDO:</b>                             |                                                                    |                               |                           |  |
| <b>RECOMENDACION</b>                         |                                                                    |                               |                           |  |
| <b>ESU</b>                                   |                                                                    |                               |                           |  |
| <b>OBSERVACIONES:</b>                        |                                                                    |                               |                           |  |

**Tabla 64: Pruebas Unitarias (Modificar-Rol)**

| <b>CASO DE USO:</b>                          | Roles                                                                                                    | $\overline{\text{No}}$ | 023                       |  |
|----------------------------------------------|----------------------------------------------------------------------------------------------------|------------------------|---------------------------|--|
| <b>ESCENARIO:</b>                            |                                                                                                    | Desactivar roles       |                           |  |
| <b>RESPONSABLE:</b>                          | David<br>Arquimed<br>e Martillo<br>Caicedo                                                                                       | Fecha:                 | 27/06/2019                |  |
| <b>PRECONDICIONES:</b>                       | Deberá ser ejecutado por el usuario<br>administrador.                                                                            |                        |                           |  |
| <b>DATOS</b><br><b>DE</b><br><b>ENTRADA:</b> | Usuario y contraseña.<br>Ingresar a el rol de administrador<br>Ingresar a rol<br>Dar click en el botón donde dice<br>desactivar. |                        |                           |  |
| <b>DESCRIPCION</b><br><b>DE</b><br>PASOS:    |                                                                                                    |                        |                           |  |
| <b>RESULTADO</b><br><b>ESPERADO:</b>         | Desactiva<br>r roles                                                                                                    | Cumplimient<br>0:      | <b>SI</b>                 |  |
| <b>RESULTADO</b>                             | <b>Errores:</b>                                                                                                    |                        | <b>Fallas Provocadas:</b> |  |
| <b>OBTENIDO:</b><br><b>RECOMENDACION</b>     |                                                                                                    |                        |                           |  |
| <b>ESU</b><br><b>OBSERVACIONES:</b>          |                                                                                                    |                        |                           |  |

**Tabla 65: Pruebas Unitarias (Desactivar-Rol)**

| <b>CASO DE USO:</b>                                                             | Usuario                                                                                                    | N <sub>0</sub>                      | 024        |  |
|---------------------------------------------------------------------------------|----------------------------------------------------------------------------------------------------|-------------------------------------|------------|--|
| <b>ESCENARIO:</b>                                                               |                                                                                                    | Ingresar Nuevo usuario              |            |  |
| <b>RESPONSABLE:</b>                                                             | David<br>Arquimed<br>e Martillo<br>Caicedo                                                                                                    | Fecha:                              | 27/06/2019 |  |
| <b>PRECONDICIONES:</b>                                                          | administrador.                                                                                                    | Deberá ser ejecutado por el usuario |            |  |
| <b>DATOS</b><br><b>DE</b><br><b>ENTRADA:</b>                                    | Usuario y contraseña.                                                                                                    |                                     |            |  |
| <b>DESCRIPCION</b><br><b>DE</b><br>PASOS:                                       | Ingresar a el rol de administrador<br>Ingresar a usuario<br>Ingresar los datos en las cajas de texto del<br>usuario<br>Seleccionar el tipo de rol<br>Dar click en el botón registrar. |                                     |            |  |
| <b>RESULTADO</b><br><b>ESPERADO:</b><br><b>RESULTADO</b>                        | Ingresar<br>Cumplimient<br><b>SI</b><br>nuevo<br>0:<br>usuario<br><b>Fallas Provocadas:</b><br><b>Errores:</b>                                                                        |                                     |            |  |
|                                                                                 |                                                                                                    |                                     |            |  |
| <b>OBTENIDO:</b><br><b>RECOMENDACION</b><br><b>ESU</b><br><b>OBSERVACIONES:</b> |                                                                                                    |                                     |            |  |

**Tabla 66: Pruebas Unitarias (Nuevo-Usuario)**

**Tabla 67: Pruebas Unitarias (Modificar-Usuario)**

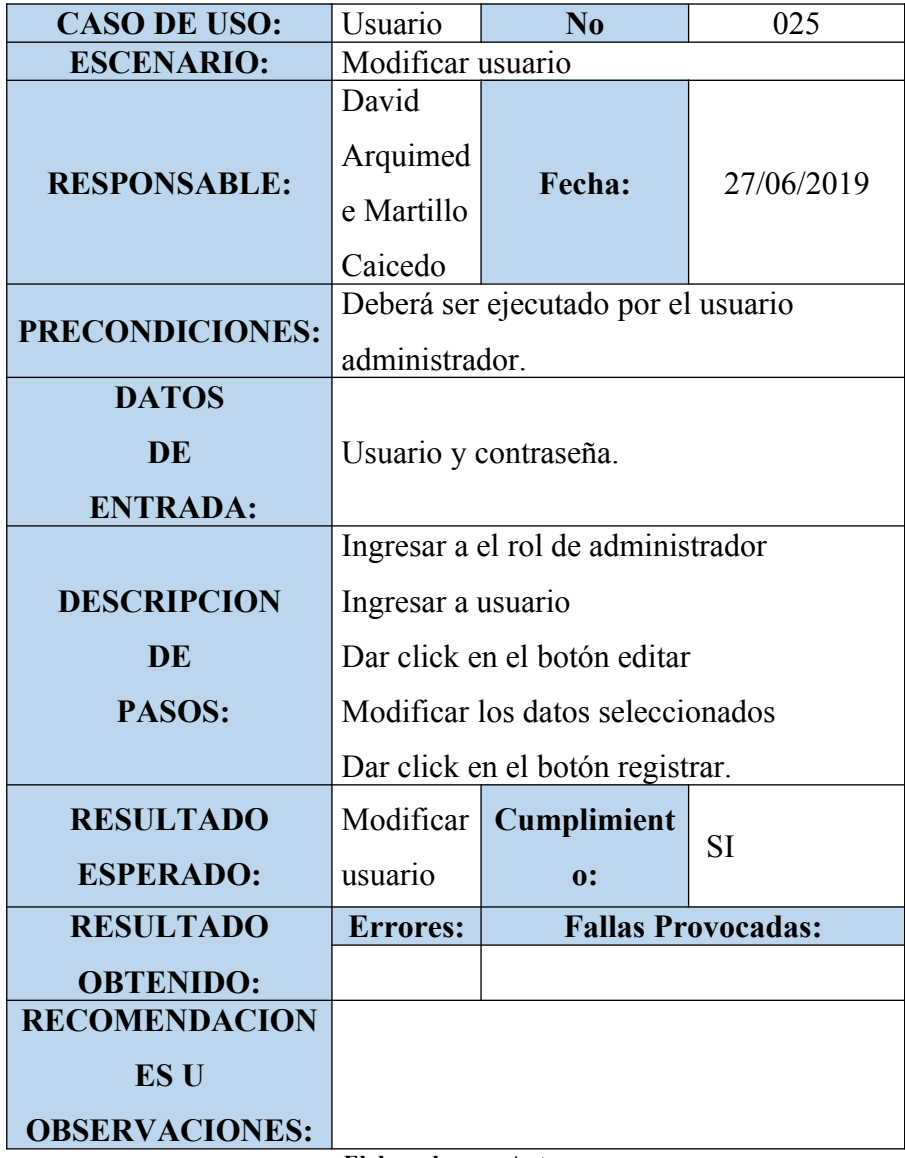

**Tabla 68: Pruebas Unitarias (Desactivar-Usuario)**

| $\sim$ $\sim$ $\sim$ $\sim$ $\sim$<br>Λ<br>91<br>$'$ DD $_{\rm UU}$<br><b>UINU</b> | 90 | ~v |
|------------------------------------------------------------------------------------|----|----|

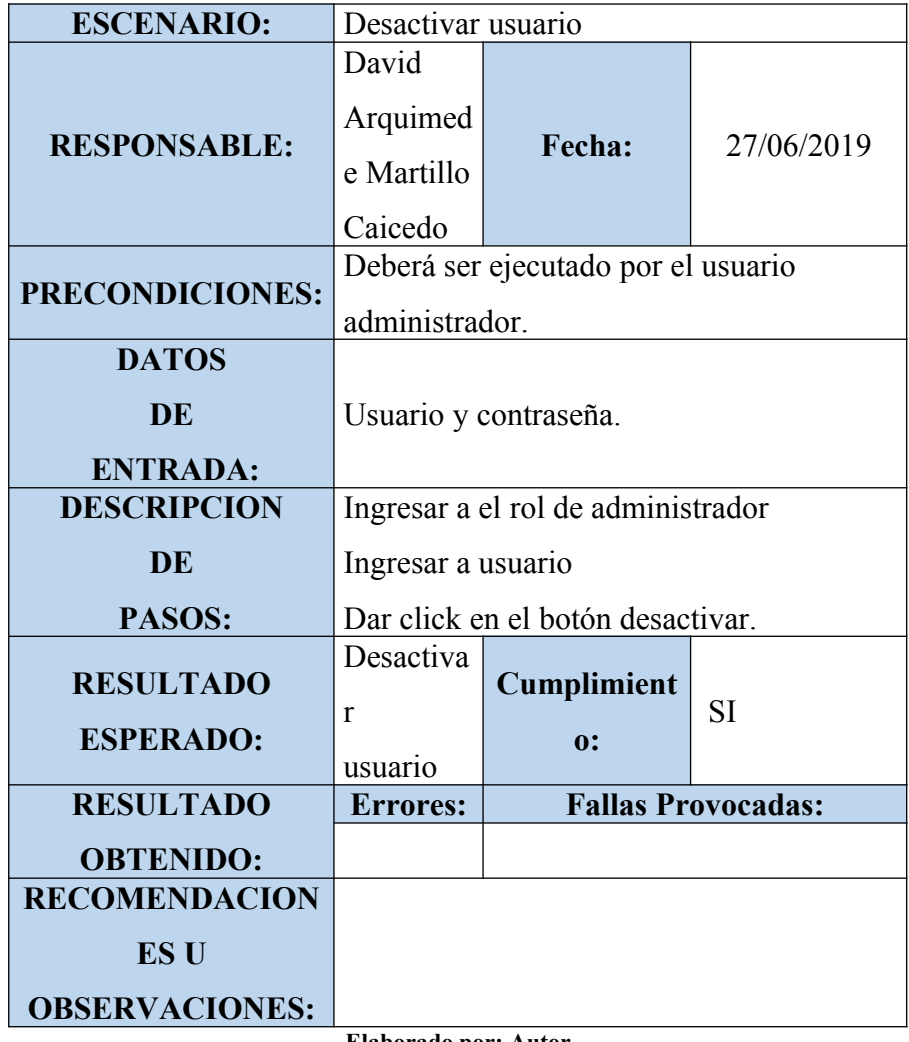

**Tabla 69: Pruebas Unitarias (Nueva-Opción)**

| <b>CASO DE USO:</b> | Opción                | No |  |
|---------------------|-----------------------|----|--|
| <b>ESCENARIO:</b>   | Ingresar nueva opción |    |  |

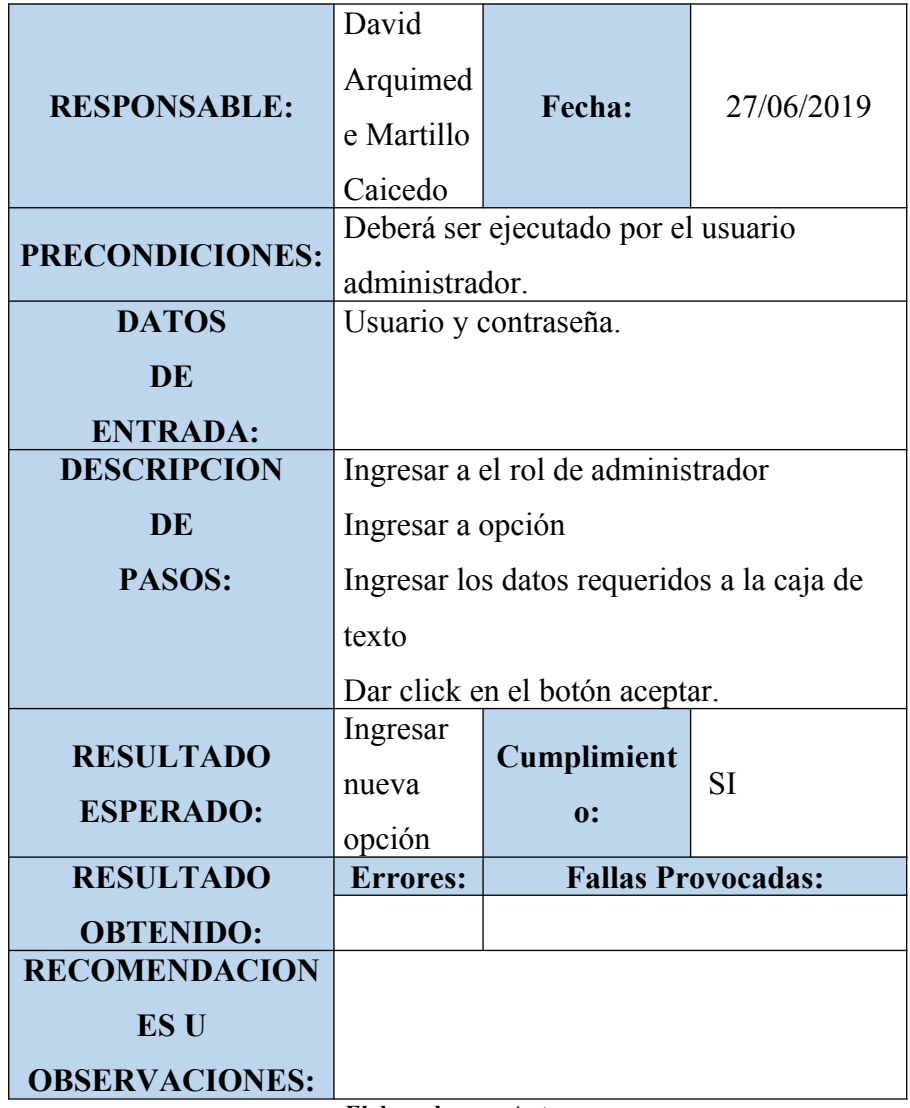

**Tabla 70: Pruebas Unitarias (Modificar-Opción)**

| <b>CASO DE USO:</b> | Opción<br>$\mathbf{N}$ |  | 028        |  |
|---------------------|------------------------|--|------------|--|
| <b>ESCENARIO:</b>   | Modificar opción       |  |            |  |
| <b>RESPONSABLE:</b> | David<br><b>Fecha:</b> |  | 27/06/2019 |  |

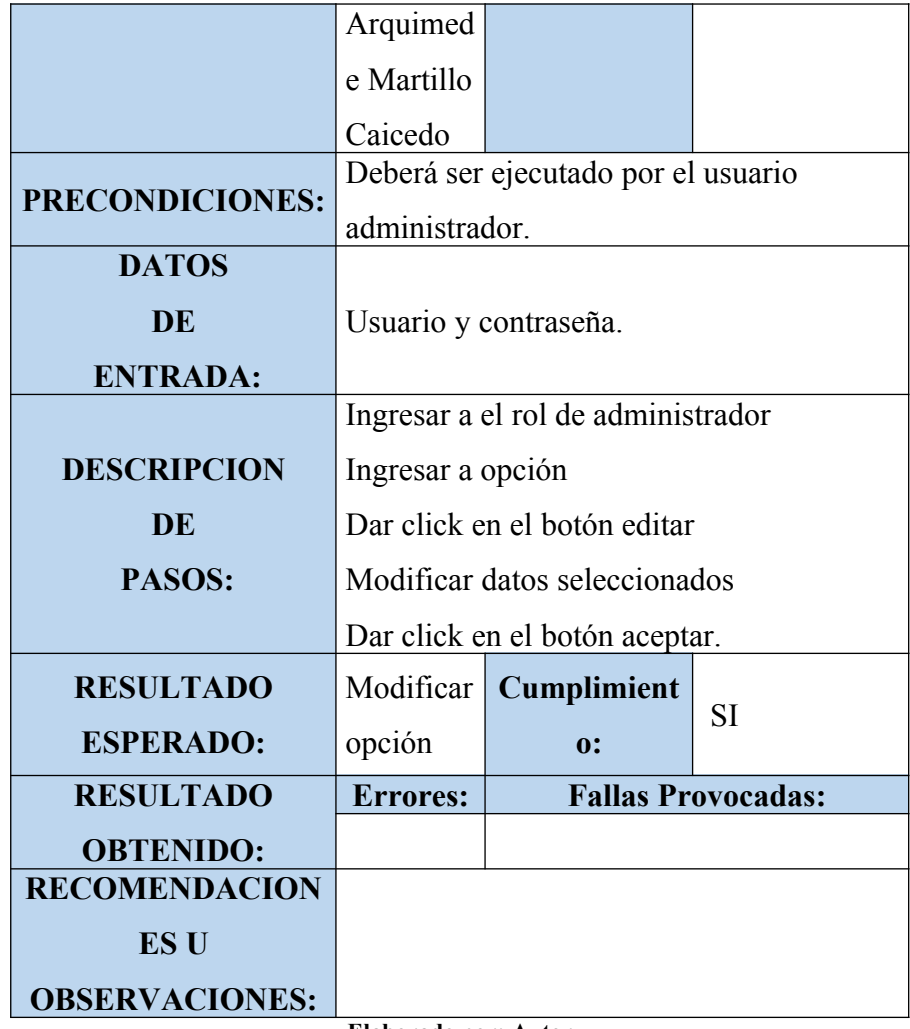

**CASO DE USO:** Opción **No** 029<br> **CASO DE USO:** Desactivar opción **Desactivar** opción **RESPONSABLE:** David Arquimed e Martillo **Fecha:** 27/06/2019

**Tabla 71: Pruebas Unitarias (Desactivar-Opción)**

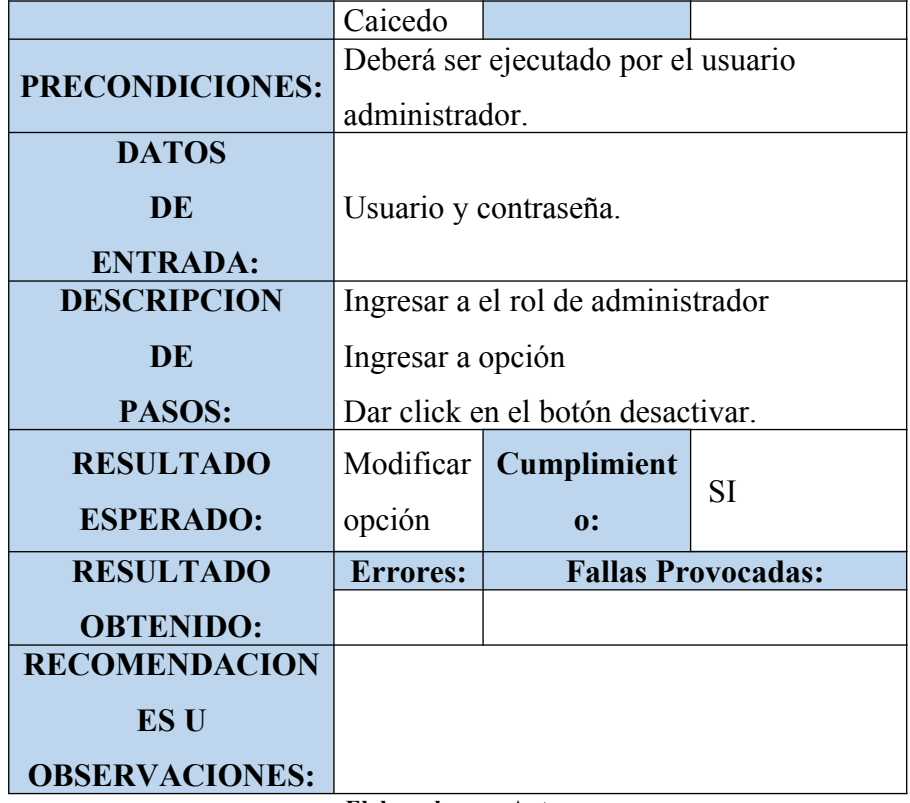

**Tabla 72: Pruebas Unitarias (Nueva-Opción Rol)**

| <b>CASO DE USO:</b> | Opción                                                     | N <sub>0</sub> | 030        |  |
|---------------------|------------------------------------------------------------|----------------|------------|--|
| <b>ESCENARIO:</b>   | Ingresar nueva opción rol                                  |                |            |  |
|                     | David                                                      |                | 27/06/2019 |  |
| <b>RESPONSABLE:</b> | Arquimed                                                   | Fecha:         |            |  |
|                     | e Martillo                                                 |                |            |  |
|                     | Caicedo                                                    |                |            |  |
|                     | <b>PRECONDICIONES:</b> Deberá ser ejecutado por el usuario |                |            |  |

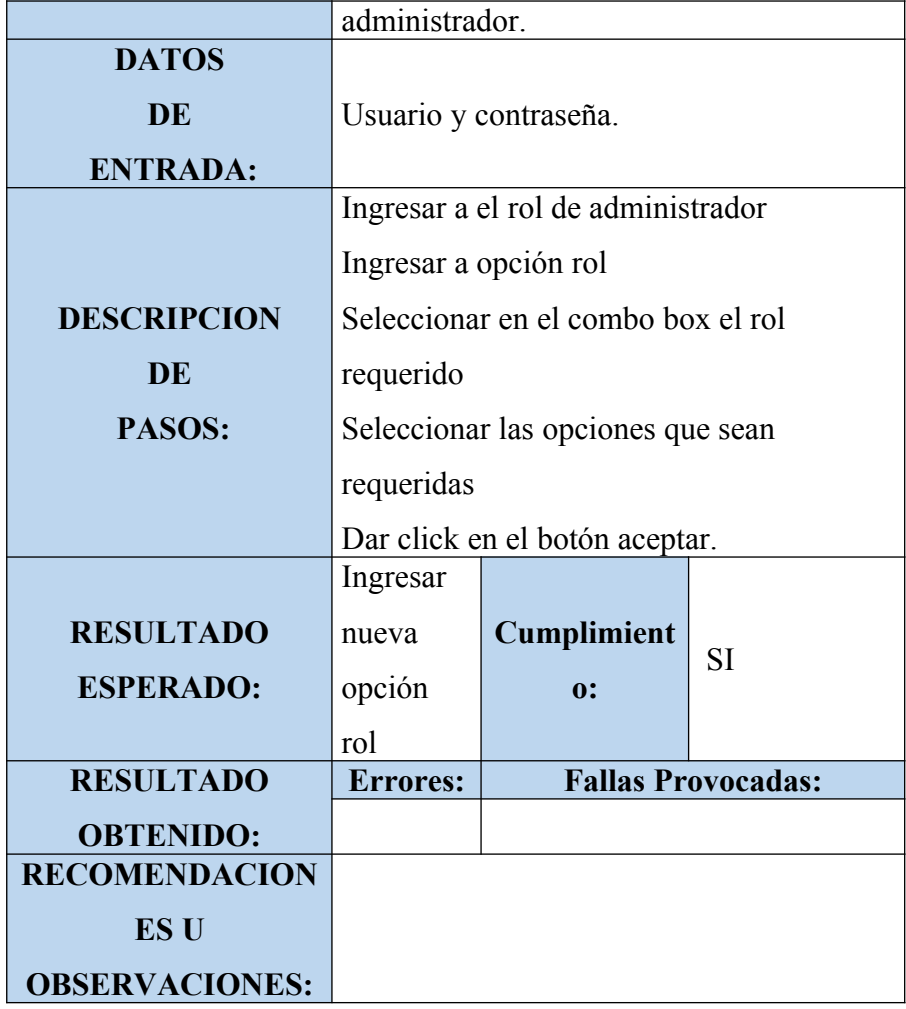

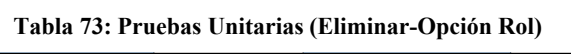

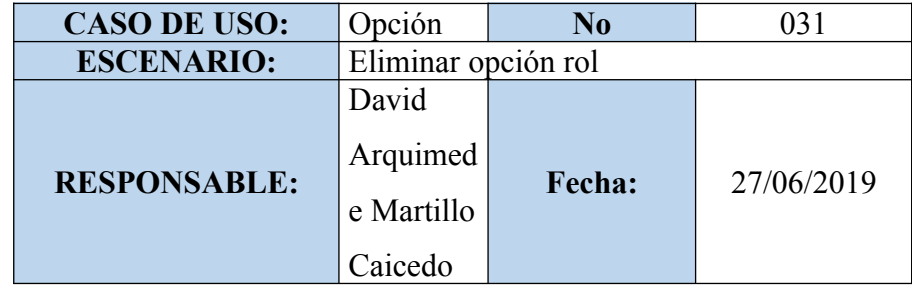

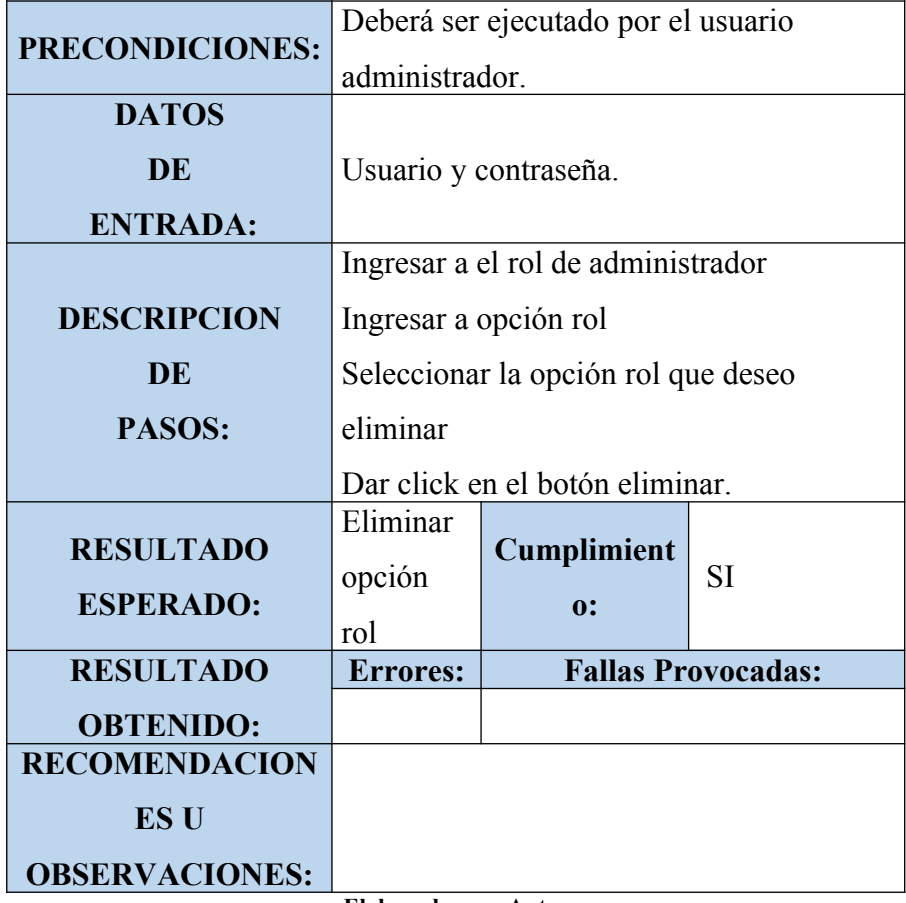

**Tabla 74: Pruebas Unitarias (Ingreso-Conducta)**

| <b>CASO DE USO:</b> | Conducta                        | No.    | 032        |
|---------------------|---------------------------------|--------|------------|
| <b>ESCENARIO:</b>   | Ingreso Conducta                |        |            |
| <b>RESPONSABLE:</b> | David<br>Arquimed<br>e Martillo | Fecha: | 27/06/2019 |
|                     | Caicedo                         |        |            |

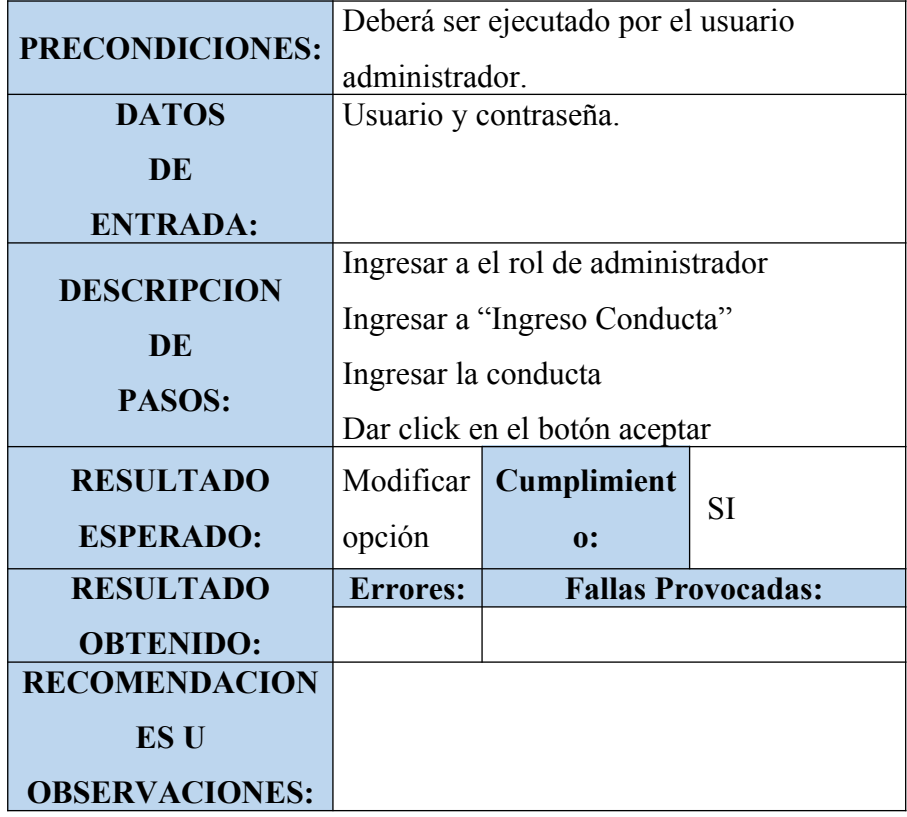

|  | <b>CASO DE USO:</b> | Reporte<br>notas | N <sub>0</sub>           | 032        |
|--|---------------------|------------------|--------------------------|------------|
|  | <b>ESCENARIO:</b>   |                  | Generar reporte de notas |            |
|  | <b>RESPONSABLE:</b> | David            |                          |            |
|  |                     | Arquimed         | Fecha:                   | 27/06/2019 |
|  |                     | e Martillo       |                          |            |
|  |                     | Caicedo          |                          |            |

**Tabla 75: Pruebas Unitarias (Generar-Reporte de Notas)**

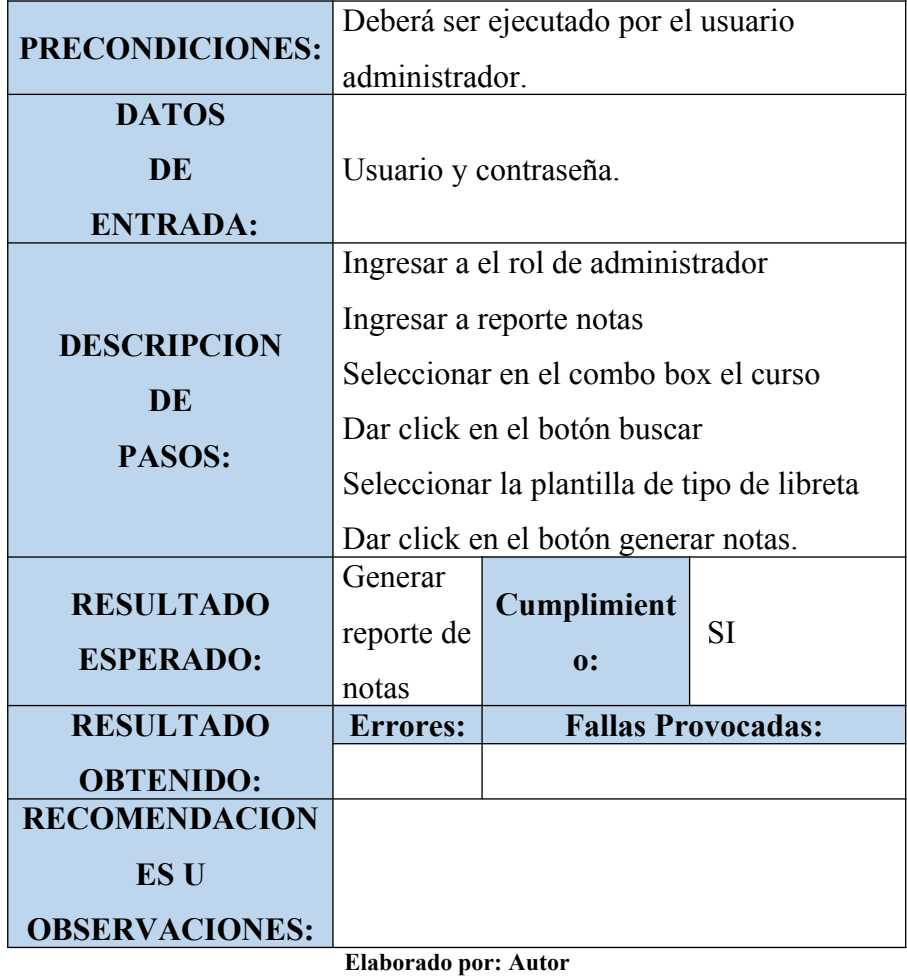

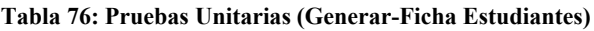

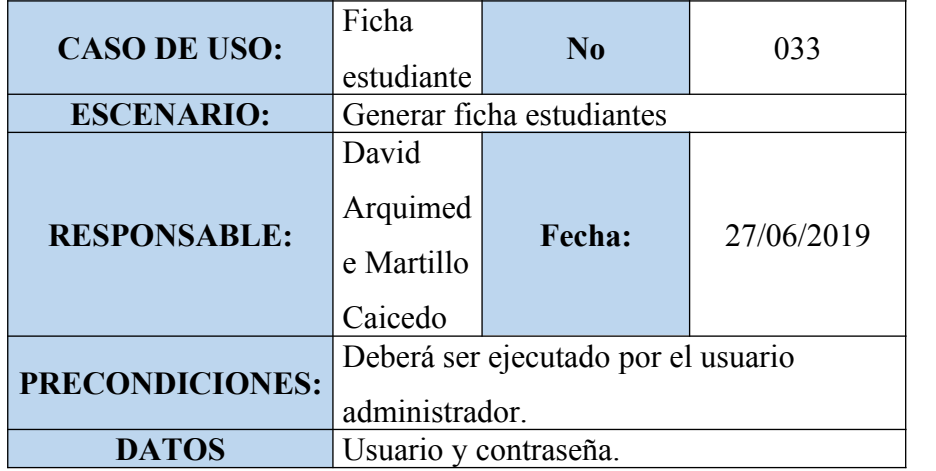

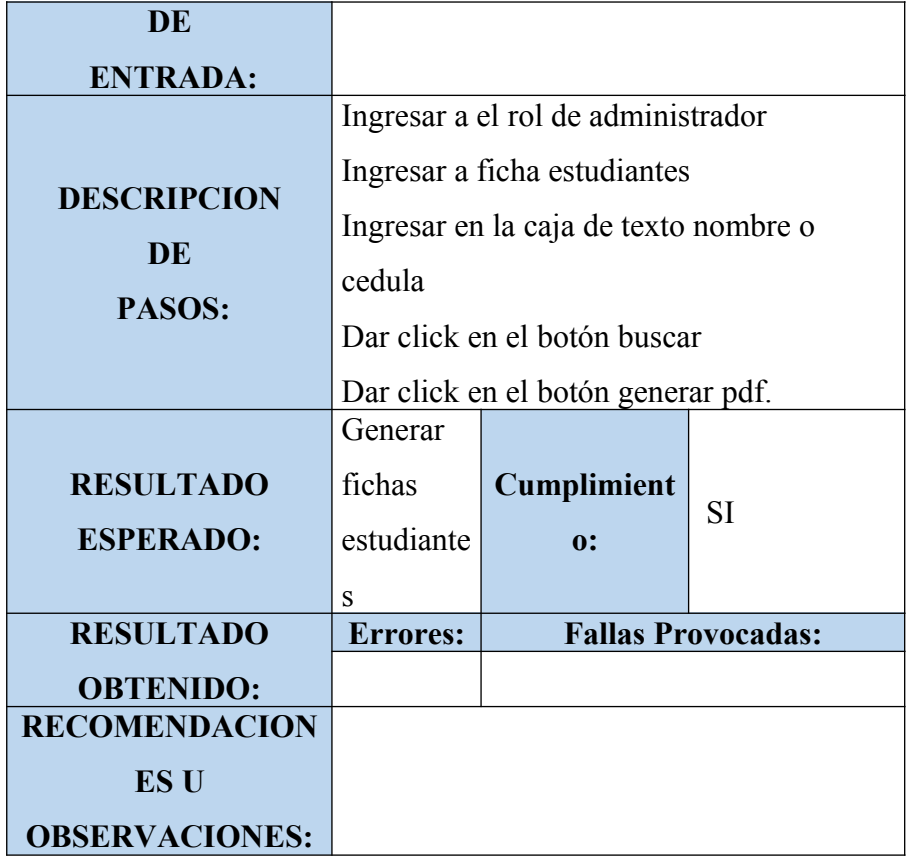

Resultados Obtenidos.

Sin ningún tipo de errores: OK

# **Tipo de Errores**

Tiempo de Respuesta: TR.

Error de Procesamiento: EP (no se termina la ejecución por algún tipo de error)

Error de Funcionalidad: EF (puede llegar a terminar la ejecución correctamente pero no tiene la funcionabilidad requerida y establecida)

**Tabla 77: Tabla de Respuesta**

|                      |                        | <b>RESULTADO</b>           | <b>RESULTA</b> |              |
|----------------------|------------------------|----------------------------|----------------|--------------|
|                      | <b>ESCENARIO</b>       |                            | D <sub>O</sub> | <b>COME</b>  |
| <b>ROLES</b>         | <b>O MODULO</b>        |                            | <b>OBTENID</b> | <b>NTAR</b>  |
|                      |                        |                            | O              | <b>IOS</b>   |
|                      |                        | Se registra,               |                |              |
|                      |                        | modifica, y elimina        |                |              |
|                      | Mantenimientos         | Estudiantes,               | OK             | Ningún       |
| <b>ADMINISTRADOR</b> | de Sistema             | Docentes, Periodos         |                | proble       |
|                      |                        | Lectivos, Cursos,          |                | ma           |
|                      |                        | Materias.                  |                |              |
|                      |                        | Se registra,               |                |              |
|                      | Creación de            | modifica y elimina         |                | Ningún       |
| <b>ADMINISTRADOR</b> | Materia                | los cursos y               | OK             | proble       |
|                      | Docente                | materias asignados         |                | ma           |
|                      |                        | a los docentes             |                |              |
|                      |                        | Se registra,               |                | Ningún       |
| <b>ADMINISTRADOR</b> | Gestionar              | consulta, modifica         | OK             | proble       |
|                      | Matricula              | y elimina matricula        |                | ma           |
|                      | <b>Registrar Notas</b> |                            |                | Ningún       |
| <b>DOCENTE</b>       |                        | Se registra notas de       | OK             | proble       |
|                      |                        | los estudiantes.           |                | ma           |
|                      | Registrar              | Se creó usuarios           |                | Ningún       |
| <b>ADMINISTRADOR</b> | Usuarios               | con éxito                  | OK             | Proble       |
|                      |                        |                            |                | ma           |
|                      |                        | Se creó y asigno<br>roles. |                | Ningún       |
| <b>ADMINISTRADOR</b> | Asignar Roles          |                            | OK             | proble       |
|                      |                        |                            |                | ma           |
|                      | Autenticación          | se inició y cerro          |                | Ningún       |
| <b>ADMINISTRADOR</b> | de los Usuarios        | sesión con éxito           | OK             | proble       |
|                      |                        | Se registra, se            |                | ma<br>Ningún |
| <b>ADMINISTRADOR</b> | Creación de            | modifica y elimina         | OK             | proble       |
|                      | Opción                 |                            |                |              |
|                      | Asignar                | las opciones               |                | ma<br>Ningún |
| <b>ADMINISTRADOR</b> | Opciones a los         | Se asignó las              | OK             | proble       |
|                      | Roles                  | opciones al rol            |                | ma           |
|                      |                        |                            |                |              |

### **5.7 Etapa 5: Implantación**

## **5.7.1 Instalación**

La aplicación web se encuentra alojada en un servidor web Windows local, donde los docentes y la rectora de la unidad educativa "Luisa Gómez de la Torre" puedan acceder desde las máquinas de la institución sin ningún problema o inconveniente.

# **5.7.2 Entrenamiento**

Una vez instalada la aplicación al servidor, se instruyó a los beneficiarios del presente proyecto, indicando como utilizar la aplicación web. Es necesario que los docentes y la rectora de la escuela conozcan a fondo como funciona esta nueva herramienta; y que comprendan como ahora deben realizar las actividades para que se pueda aprovechar al máximo la aplicación con todas sus funcionabilidades; por ende, se debe prevenir la infrautilización de la aplicación web instalada; ya que, en ocasiones por falta de conocimiento a la hora de utilizar por el personal suele suceder; esto hace menos optima la aplicación en sí.

De acuerdo a lo antes mencionado; es adecuado, por un determinado tiempo exista una comunicación constante y consulta para el personal, en donde se debe brindar todo el soporte necesario para llevar un manejo optimo y mejor de la aplicación web realizada.

### **5.9 Etapa 6: Soporte**

En la etapa de soporte se refleja la última fase del modelo cascada, en donde comprende todo el soporte al personal y mantenimiento que se le pueda realizar a la aplicación web. Es indispensable llevar una relación y comunicación activa con la escuela en caso que se requieran mejoras, y también hacer un seguimiento y chequeo del funcionamiento de la aplicación en la unidad educativa. Por consiguiente; es necesario tener un compromiso con la unidad educativa en caso de que exista algún contratiempo o inconveniente, donde es necesario brindar soporte ya sea telefónico, remoto, etcétera.

# **6 CONCLUSIONES**

- Se desarrolló la aplicación que permitió la administración de matriculación y notas de la Unidad Educativa "Luisa Gómez de la Torre", donde se mejoró la administración de la información de estudiantes y notas de los periodos lectivos.
- Se proporcionó la opción de matriculación de cada estudiante en la unidad educativa, con su respectivo registro de datos personales y del representante o padre de familia.
- Se generó de la forma más viable el ingreso de las calificaciones obtenidas de cada estudiante en el periodo lectivo por medio de los docentes de la unidad educativa.
- Se generó los reportes de notas de los estudiantes de la unidad educativa, a su vez también se generó la ficha de cada estudiante con sus datos personales.

## **7 RECOMENDACIONES**

- Se sugiere una capacitación constante a cada uno de las personas que manejaran la aplicación web educativa, para poder obtener un mayor rendimiento en cada uno de los procesos que fueron implementados.
- Se sugiere a futuro realizar mejoras en los módulos e implementación de nuevos, para contar con un sistema completo y que abarque las nuevas exigencias que se dan en cada cierto tiempo.
- Se sugiere realizar mantenimientos preventivos de la aplicación web educativa para evitar errores o vulnerabilidades futuras.
- Se sugiere verificar si se mantiene el alojamiento local o llevarlo a web dependiendo de las necesidades futuras y las comodidades que el usuario quiera llegar a tener.
#### **8 BIBLIOGRAFÍA**

- AB, M. (2010 de Abril de 13). *ORACLE*. Obtenido de https://www.oracle.com/mysql/
- Alegsa, L. (04 de Julio de 2016). *Alegsa.com.ar*. Obtenido de http://www.alegsa.com.ar/Dic/codificar.php
- Alicante, U. d. (2012). Obtenido de https://si.ua.es/es/documentacion/asp-net-mvc-3/1-dia/modelo-vista-controlador-mvc.html
- Cases, E. F. (octubre de 2014). *IBrugor*. Obtenido de http://www.ibrugor.com/blog/que-es-php-para-que-sirve/
- Data, P. (9 de Mayo de 2019). *PowerData*. Obtenido de https://blog.powerdata.es/elvalor-de-la-gestion-de-datos/que-es-un-gestor-de-datos-y-para-que-sirve
- Definista, A. c. (2018). *Concepto Definicion.de*. Obtenido de https://conceptodefinicion.de/apache/
- Drakos, N. (2004). *nereida.deioc.ull.es.* Obtenido de http://nereida.deioc.ull.es/~pcgull/hli04/js/node2.html
- EcuRed. (2015). *EcuRed*. Obtenido de https://www.ecured.cu/XAMPP
- Educacion, C. (12 de Abril de 2018). *Concepto Definicion.de*. Obtenido de https://conceptodefinicion.de/cronograma/
- Educacion, E. M. (2013). Obtenido de https://educacion.gob.ec/wp-content/uploads/downloads/2013/07/Manual\_de Procesos V3-2.pdf
- Educacion, E. M. (2017). Obtenido de https://educacion.gob.ec/inscripcion-ymatriculacion-educacion-inicial/
- Garcia, J. B. (2015). Obtenido de https://www.arsys.es/blog/programacion/que-eslaravel/
- Guevara, L. d. (2015). *Facultad de Informatica de la Universidad de Madrid.* Obtenido de https://www.tesuva.edu.co/phocadownloadpap/Fundamentos %20de%20programcion%20en%20Java.pdf
- Hernandez, U. (2015). *Codigo Facilito.* Obtenido de https://codigofacilito.com/articulos/mvc-model-view-controller-explicado
- Leon, F. L. (9 de Julio de 2012). *SlideShare*. Obtenido de https://es.slideshare.net/GFLL/presentacion-msf-13589379
- Lerdorf, R. (24 de Septiembre de 2017). *Wikipedia*. Obtenido de https://es.wikipedia.org/wiki/PHP
- Mejia, C., & Alava, M. (Febrero de 2017). *Aplicación web matriculación de estudiantes registro de calificaciones institución educativa.* Obtenido de https://dspace.ups.edu.ec/bitstream/123456789/14155/1/UPS-GT001832.pdf
- Methodology, T. W. (2006). *The Waterfall Development Methodology*. Obtenido de http://www.umsl.edu/~hugheyd/is6840/waterfall.html
- Microsoft. (01 de Mayo de 2017). *Microsoft*. Obtenido de https://docs.microsoft.com/es-es/dotnet/csharp/programming-guide/index
- MySQL. (26 de Marzo de 2010). *MySQL* . Obtenido de https://es.wikipedia.org/wiki/ MySQL\_Workbench
- Prieto, G. (2010). FIABILIDAD Y VALIDEZ. *Sección Monográfica*, 8.
- Rios Franco, R. I., & Carolina, C. B. (Junio de 2018). *Desarrollo e implementación de aplicación web de registro de calificaciones, para la escuela particular No. 347 Angelitos a estudiar.* Obtenido de http://dspace.ups.edu.ec/handle/123456789/15990
- Salmon, G., & Suaréz, G. (Agosto de 2018). *Desarrollo e implementación de aplicación web para la matriculación y gestión de notas en la escuela*

*particular el mundo de bam bam.* Obtenido de http://dspace.ups.edu.ec/handle/123456789/16041

Tecnologia, O. (26 de Marzo de 2018). *Concepto Definicion.de*. Obtenido de https:// conceptodefinicion.de/ofimatica/

Vergara, M. J. (26 de Junio de 2016). Obtenido de https://www.coriaweb.hosting/nos-ofrece-phpmyadmin/

#### **9 ANEXOS**

**Manual de Usuario**

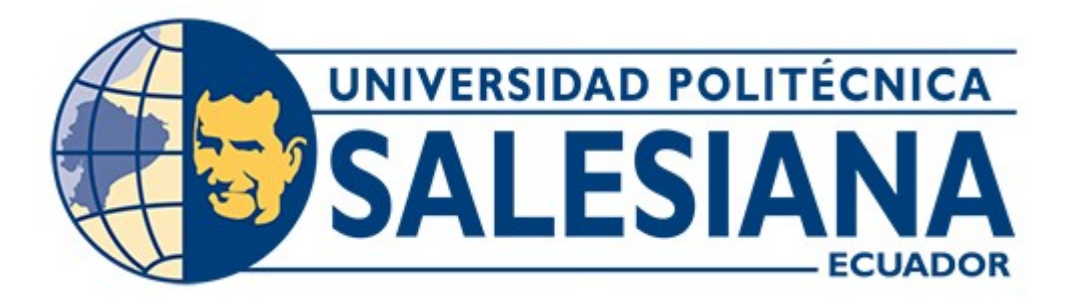

# **UNIVERSIDAD POLITÉCNICA SALESIANA SEDE GUAYAQUIL**

# **CARRERA:** INGENIERÍA EN SISTEMAS

**Proyecto Técnico previo a la Obtención del Título de: INGENIERO EN SISTEMAS**

**TEMA: DESARROLLO DE APLICACIÓN WEB PARA LA GESTION DE MATRICULACION Y NOTAS, DE LA UNIDAD EDUCATIVA "LUISA GÓMEZ DE LA TORRE".**

**Manual de Usuario**

## **AUTOR: DAVID ARQUIMEDE MARTILLO CAICEDO**

**DIRECTOR/A:**

**GUAYAQUIL, ENERO DE 2019**

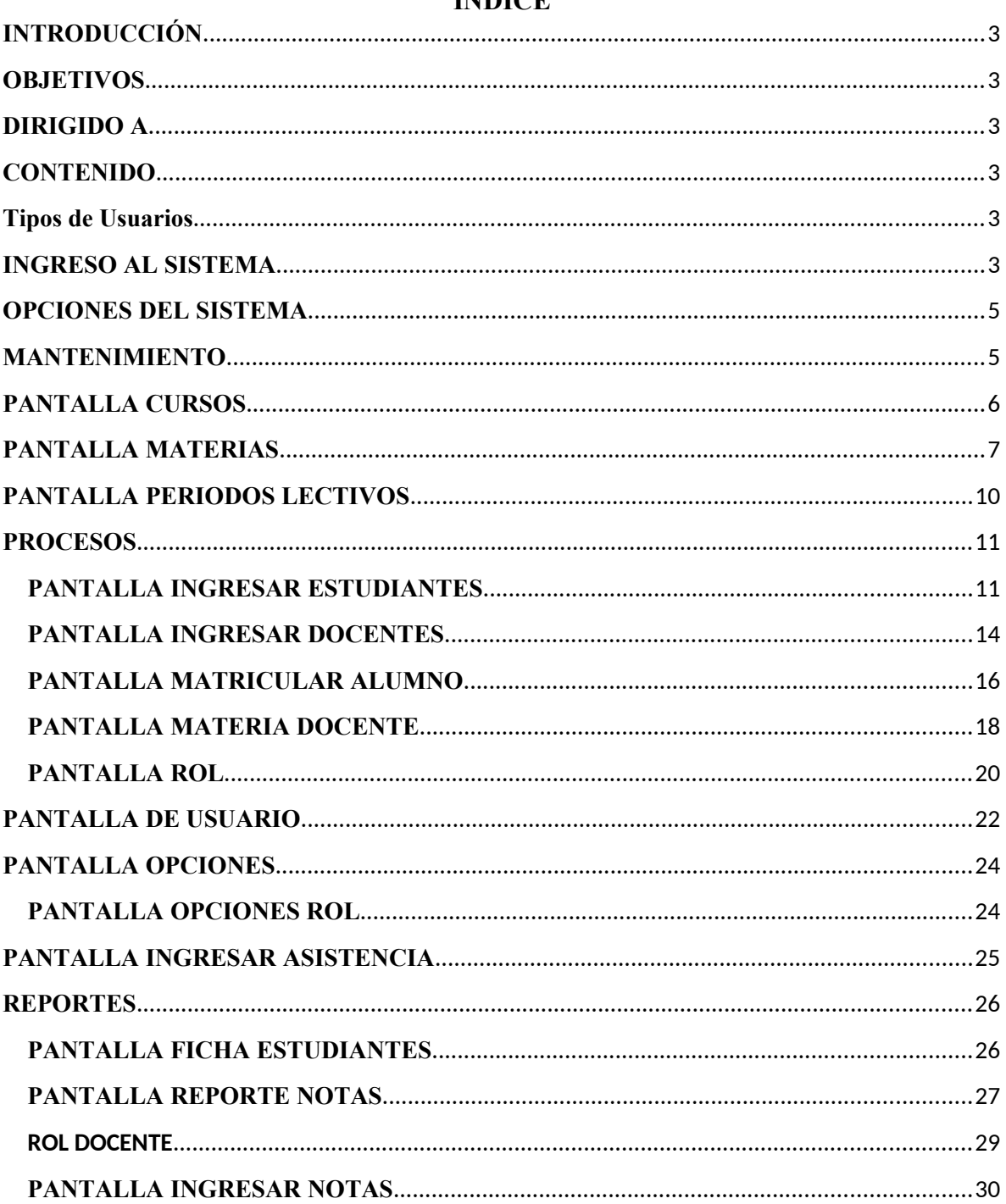

#### **INDICE**

## **INTRODUCCIÓN**

En este manual de usuario se describe toda la información fundamental para el uso debido del sistema web de matriculación y gestión de notas.

En el actual documento se precisa los pasos a seguir desde un inicio de sesión, cambio de contraseña, ingreso de cursos, docentes, alumnos y asignación de cursos, hasta la finalización de la aplicación web educativa.

El sistema fue desarrollado con el fin de solucionar la vulnerabilidad y los tiempos de respuesta sobre la información de la institución y optimizar sus procesos.

El fin de este manual es que se lo consulte antes y durante el manejo de la aplicación web educativa, el cual será guía para todos los usuarios que estén interactuando.

#### **OBJETIVOS**

En este documento se pretende explicar el correcto uso de la aplicación y despejar cualquier duda que exista sobre el sistema web de gestión de matriculación y notas.

### **DIRIGIDO A**

El manual está dirigido a todos los usuarios que interactuaran con el sistema web educativo como el administrador y los docentes.

## **CONTENIDO**

Para los usuarios que interactuaran con la aplicación deben tener en cuenta que hay que tener conocimientos básicos de computadoras, programas e internet.

#### **Tipos de Usuarios**

- Usuario Administrador
- Usuario Docente

## **INGRESO AL SISTEMA**

Para poder ingresar al sistema se debe poner la siguiente url: (-------) en cualquier navegador, luego de esto aparecerá la pantalla principal del sistema.

En la pantalla se ingresarán las credenciales la cedula y la contraseña y se dará click en el botón "Login".

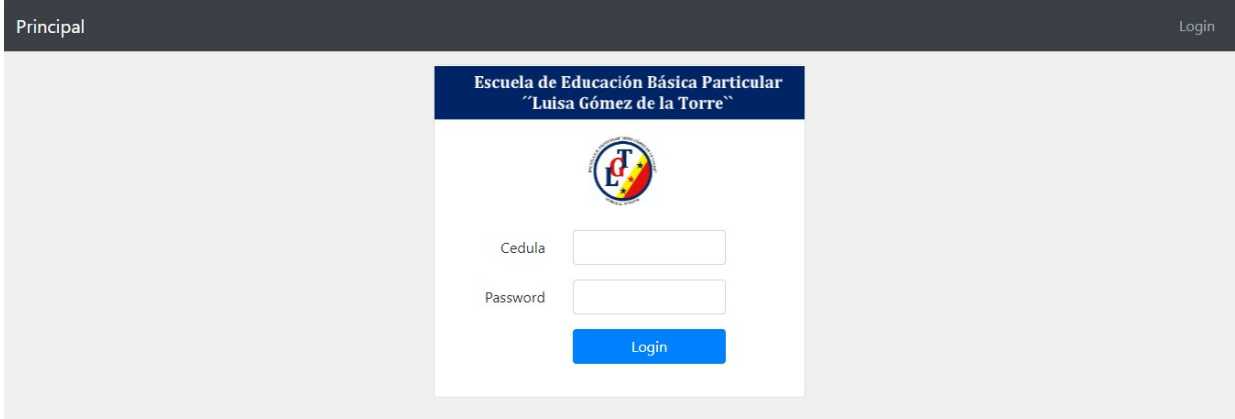

Después de haber ingresado correctamente el usuario y contraseña aparece la pantalla donde se mostrará el rol del usuario logeado, en este caso administrador.

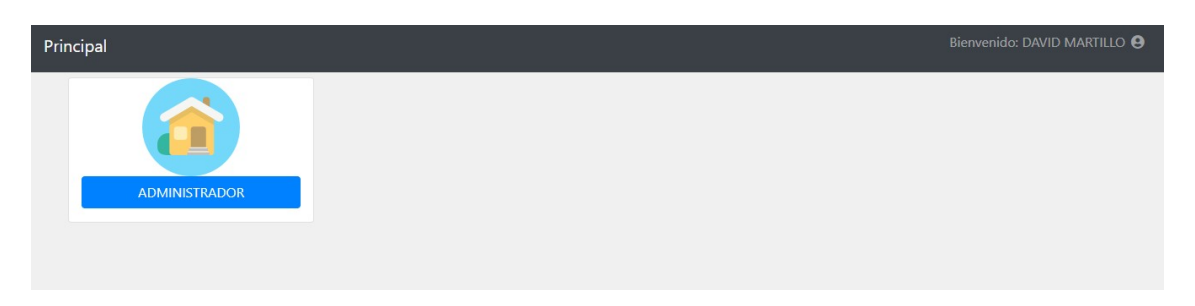

Una vez ingresado al rol aparecerá una pantalla donde se mostrará tolos los procesos del sistema correspondiente al rol que se accedió previamente.

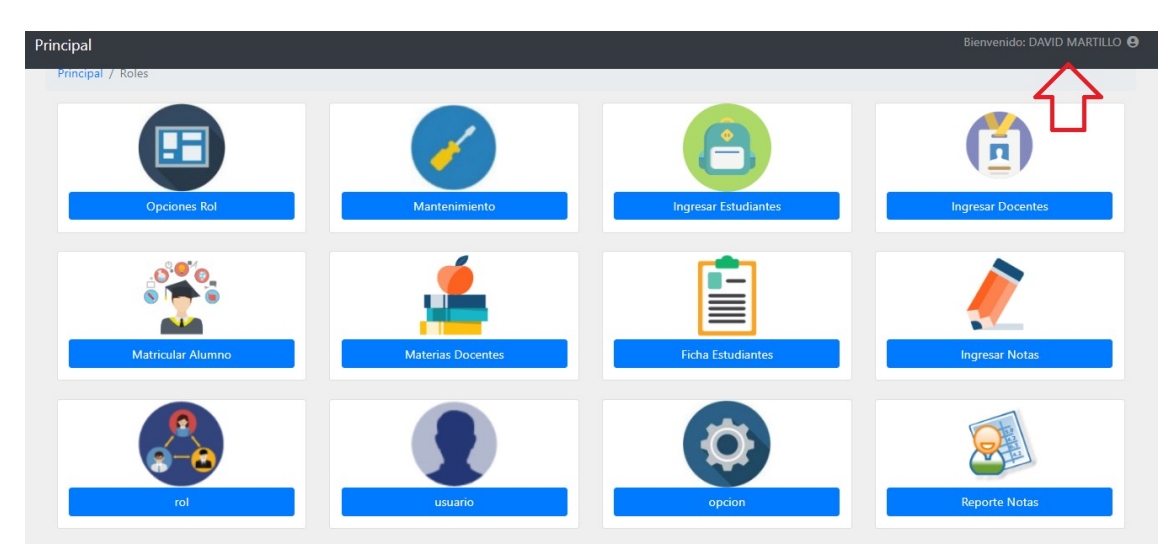

También en la parte superior derecha de la pantalla aparecerá el usuario con el que hemos logeado.

Al dar click en el usuario aparecerá una opción para cambiar clave, donde nos enviará al formulario para poder cambiar la clave y la cedula y una vez terminado el formulario damos en registrar.

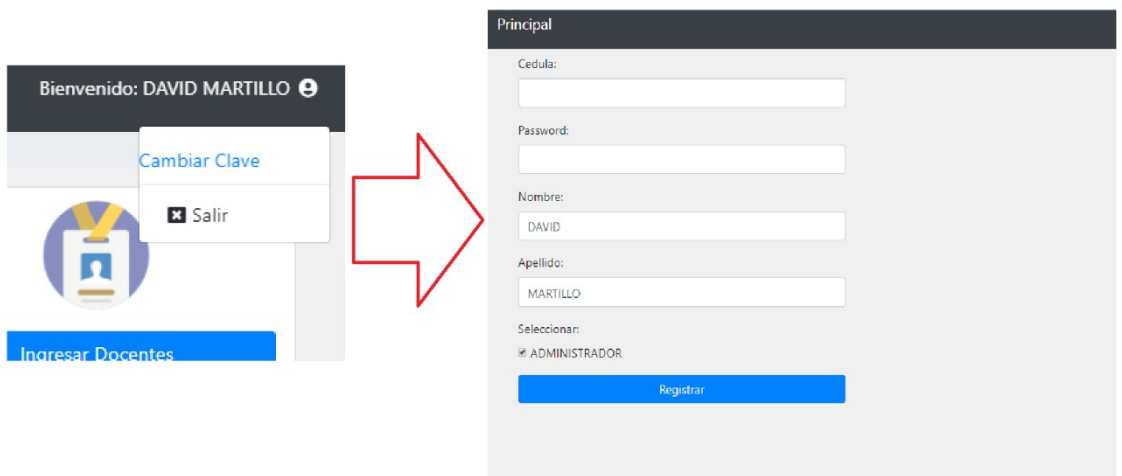

#### **OPCIONES DEL SISTEMA**

El sistema cuenta con distintas funcionabilidades en las cuales tenemos dividido en dos partes, la parte de mantenimiento y la de los procesos.

### **MANTENIMIENTO**

Al dar click en mantenimiento podremos ver una pantalla donde nos mostrara curso, materia y periodo.

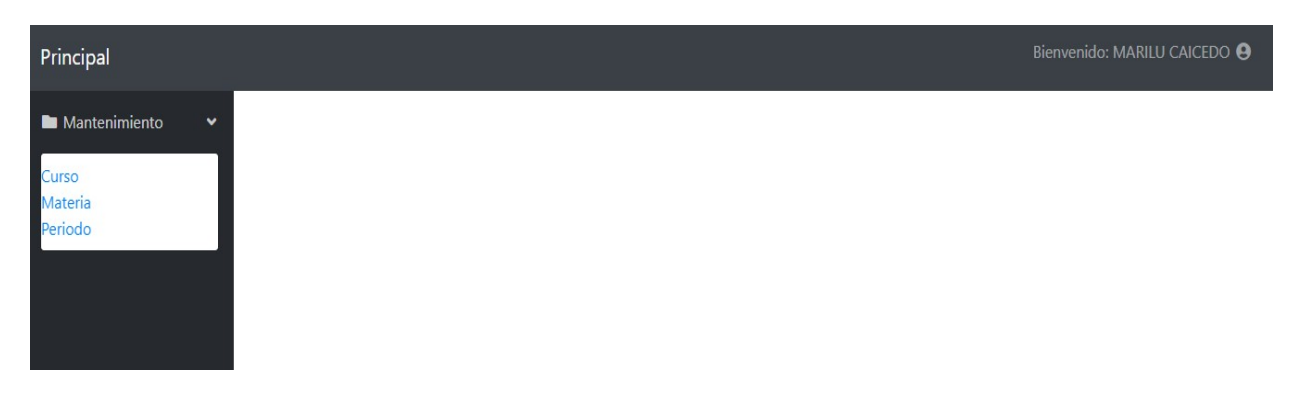

## **PANTALLA CURSOS**

Si damos click en curso nos enviara a la pantalla donde se muestra los cursos registrados en el sistema.

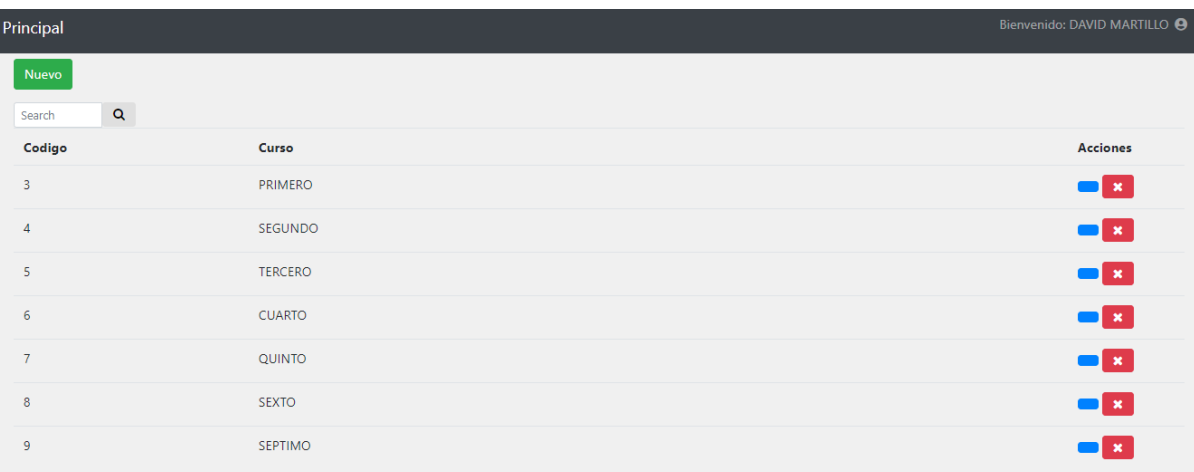

Si damos click en el botón nuevo nos abrirá una pequeña ventana donde debemos ingresar el nombre del curso, su estado; Una vez asignado los valores damos click en guardar y los datos del nuevo curso se registrarán.

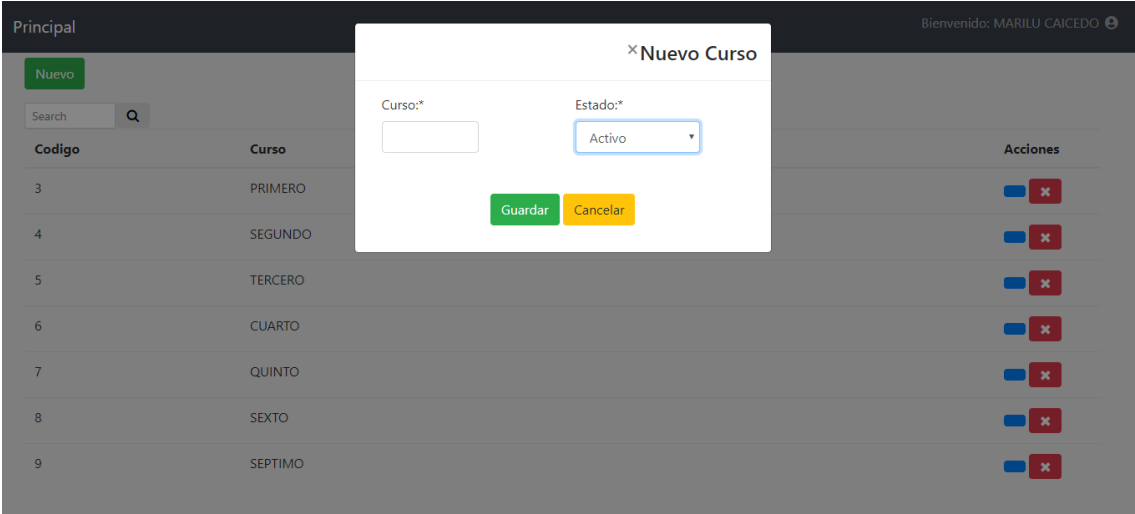

También tenemos en la pantalla general de cursos los botones editar, en donde podremos editar la información, damos click y nos permitirá editar el curso y su estado.

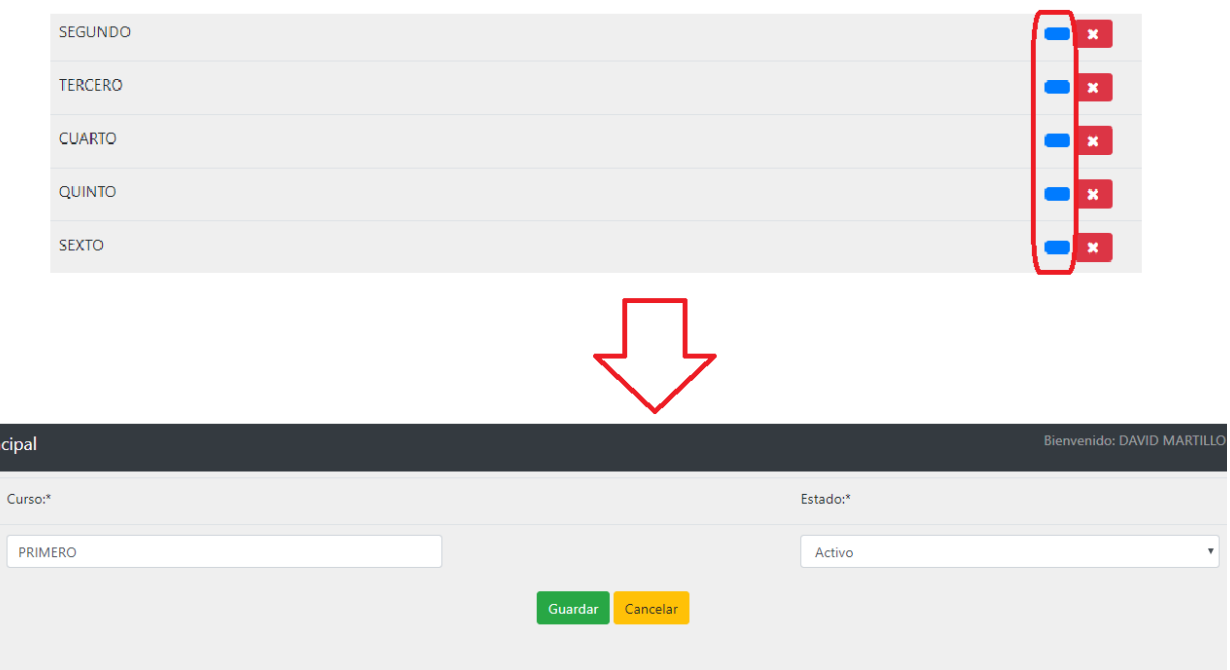

También tenemos el botón eliminar en donde si damos click se eliminará el registro de la aplicación.

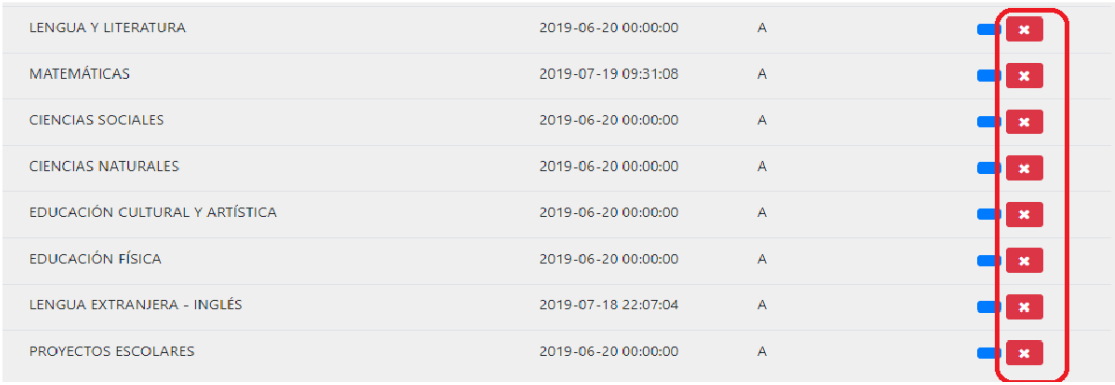

#### **PANTALLA MATERIAS**

Al dar click en materias nos llevara a la pantalla donde podremos ver todas las materias registradas y con su fecha y estado, además tendremos los botones de nuevo, editar y eliminar.

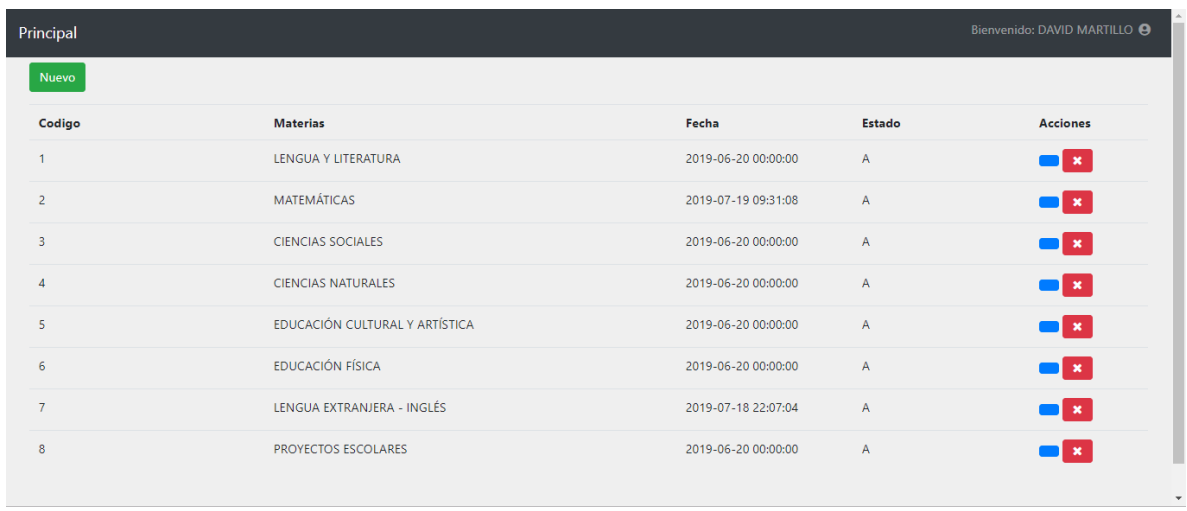

Al dar click en el botón nuevo se despliega una sub ventana donde podremos crear la nueva materia, asignamos el nombre y el estado en que queremos que este y damos click en guardar para finalizar.

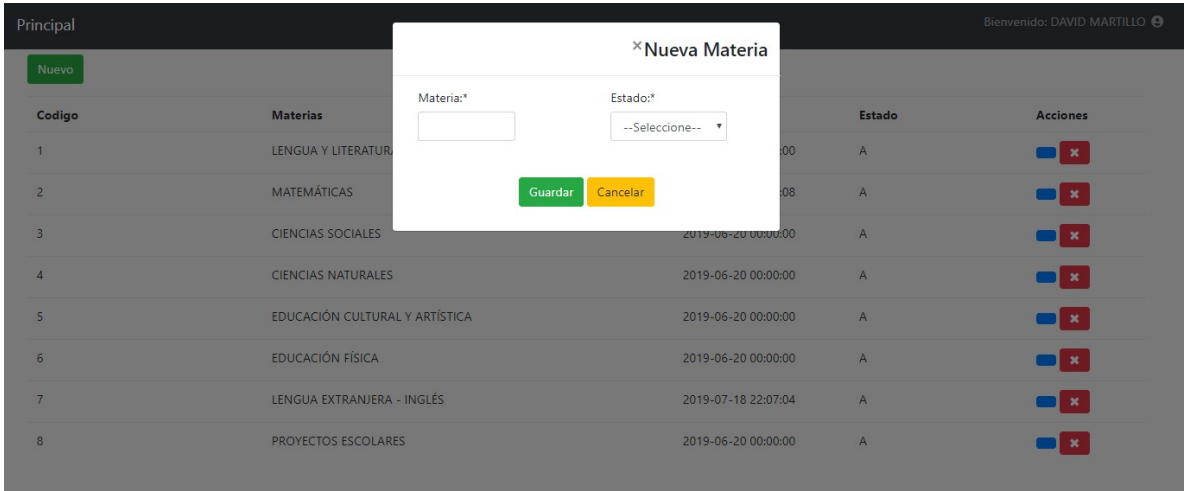

También tenemos en la pantalla general de materias los botones editar, en donde podremos editar la información, damos click y nos permitirá editar la materia y su estado.

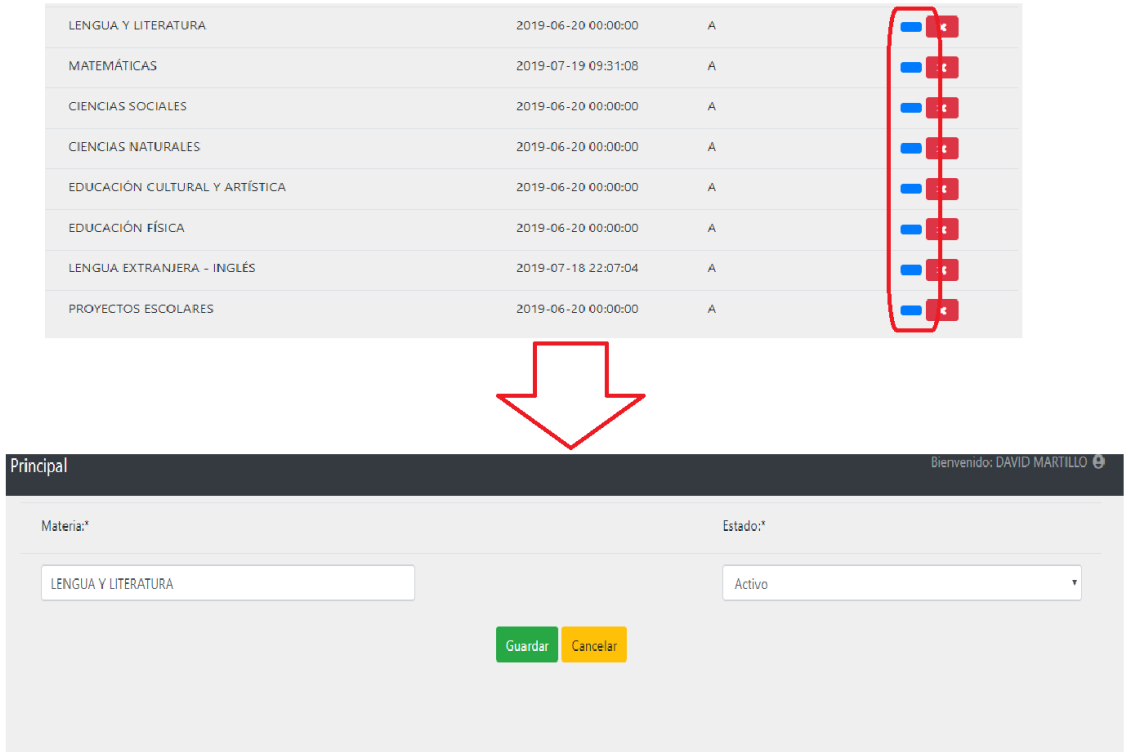

También tenemos el botón eliminar en donde si damos click se eliminará el registro de la aplicación.

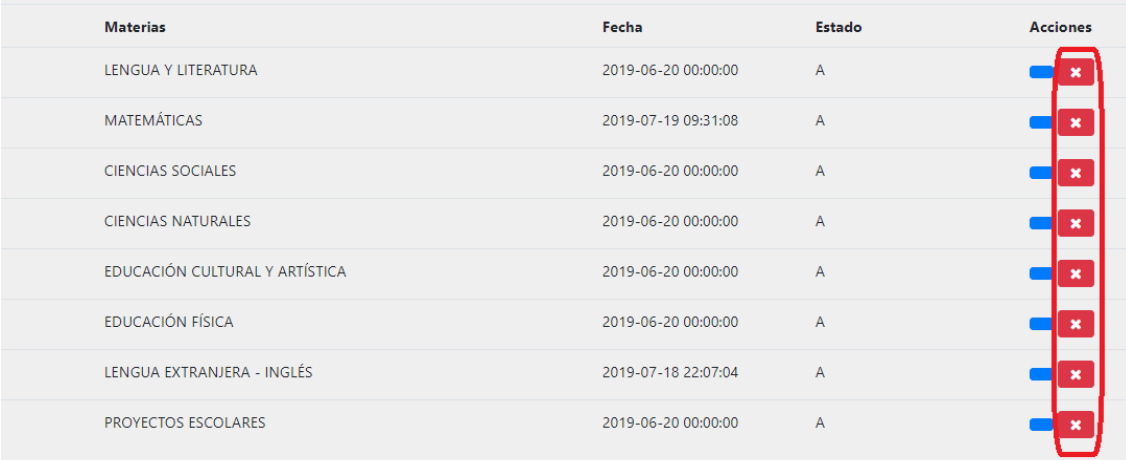

## **PANTALLA PERIODOS LECTIVOS**

En mantenimiento damos click a periodo y nos lleva a la pantalla de periodos lectivos, donde tendremos la lista de los periodos registrados y sus fechas y tipo de estado, además de los botones de buscar, nuevo, editar y eliminar.

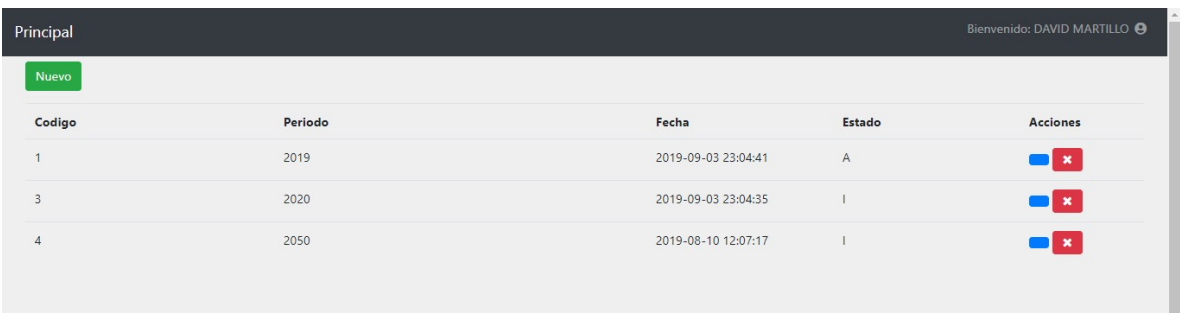

También tenemos en la pantalla general de periodo lectivo los botones editar, en donde podremos editar la información, damos click y nos permitirá editar el periodo lectivo y su estado.

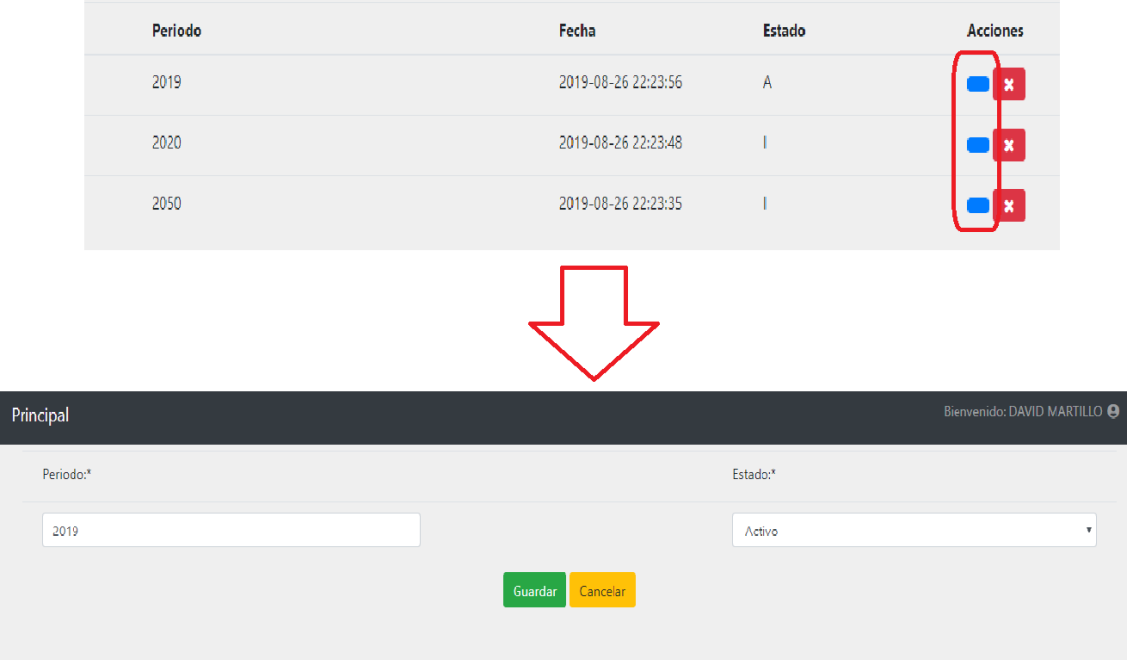

También tenemos el botón eliminar en donde si damos click se eliminará el registro de la aplicación.

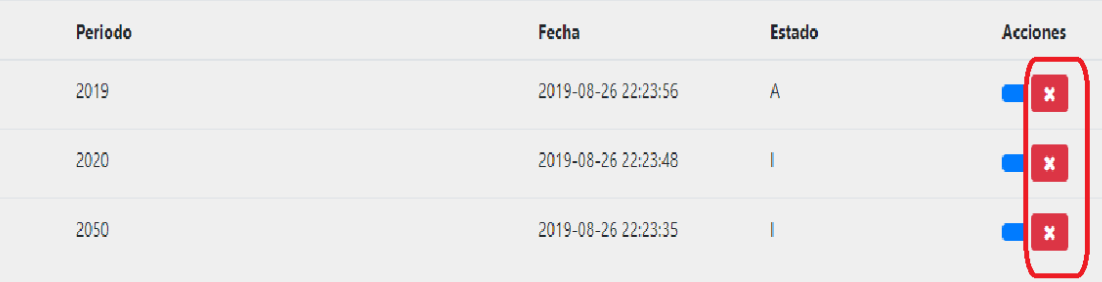

#### **PROCESOS**

#### **PANTALLA INGRESAR ESTUDIANTES**

En el menú de Administrador damos click en el botón ingresar estudiantes, donde nos mostrara la pantalla de los estudiantes ingresados por lista, cedula, nombre, dirección, celular y los respectivos botones; esta también el botón de búsqueda done podremos buscar a un estudiante ya sea por número de cedula o su nombre y apellido.

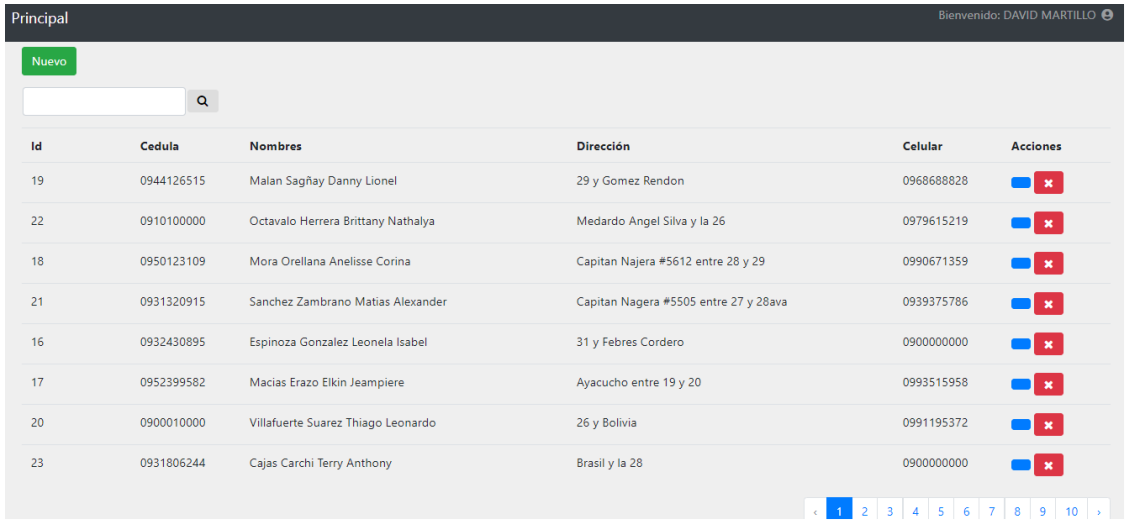

Si damos click en el botón nuevo nos llevara a la pantalla de datos de el estudiante, donde tendremos que llenar los datos requeridos exactamente por el formulario, a su vez existen validaciones para que no haya errores al ingresar la información, para seguir llenando el formulario damos click en next.

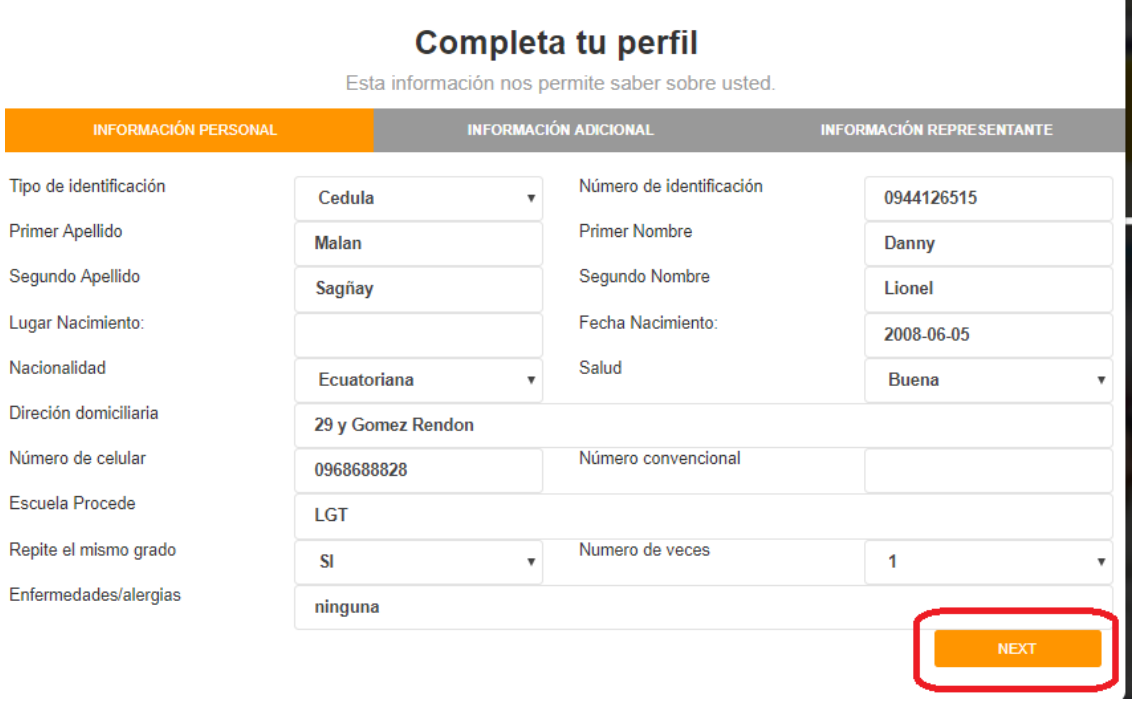

Una vez dado click en siguiente nos lleva a la siguiente parte del formulario que es información adicional, si acaso nos hemos equivocado en algún dato o queremos revisar podremos darle click en el botón "previous", si no, los llenamos de acuerdo a lo establecido y damos "next".

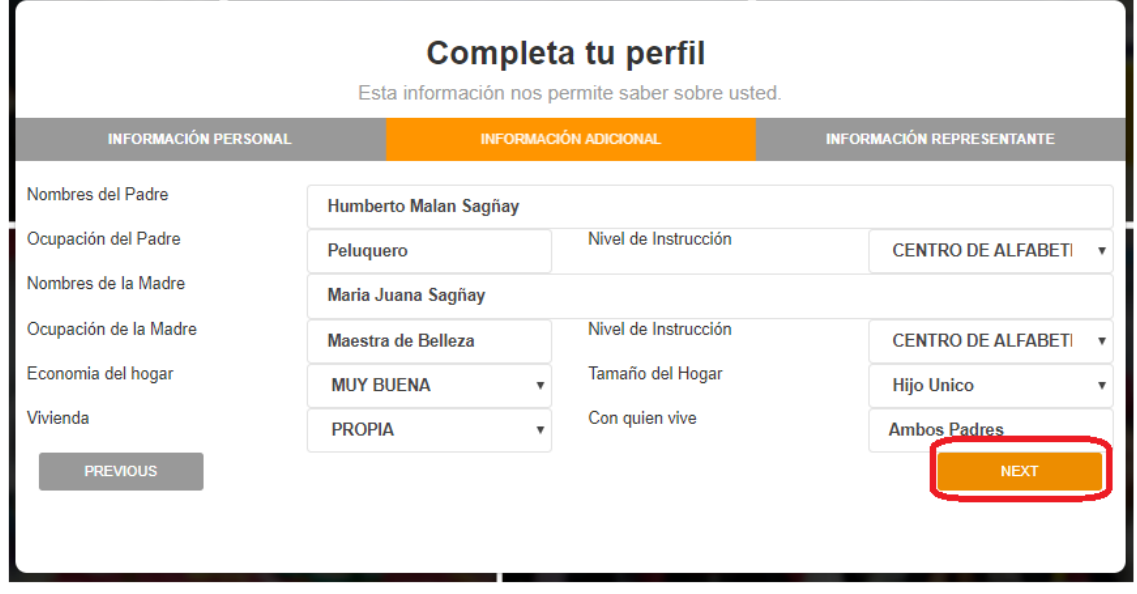

Una vez en la parte final del formulario que se llama información del representante, llenamos con los datos requeridos y para finalizar damos click en el botón.

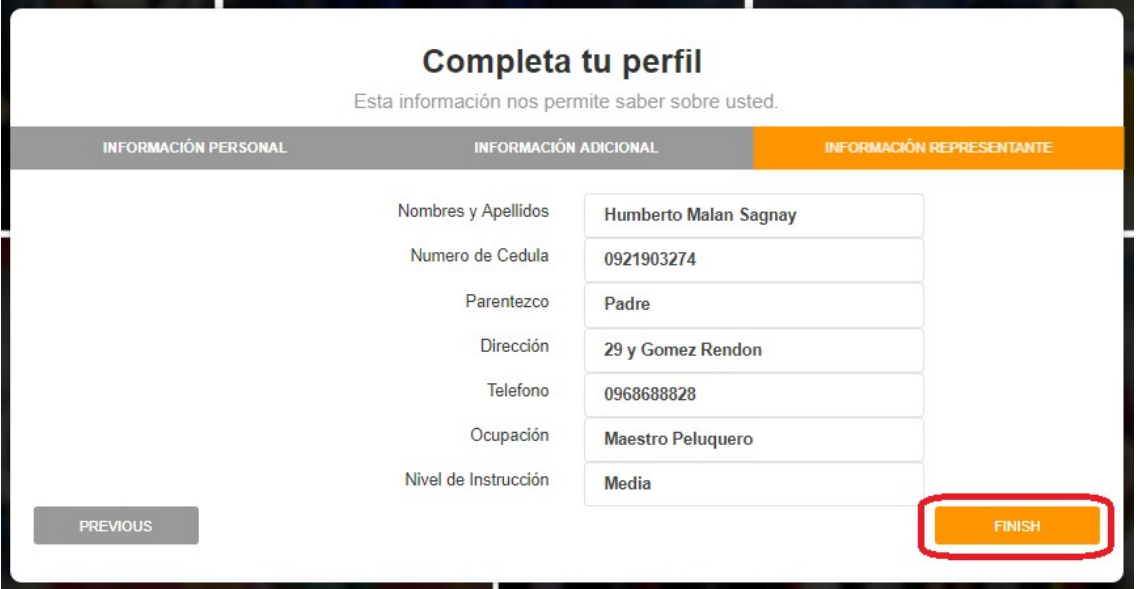

En la pantalla de ingreso estudiantes se puede editar la información de algún estudiante seleccionado, dando click en el botón editar nos dirige a el formulario para poder editar alguna información que necesite ser actualizada o corregida.

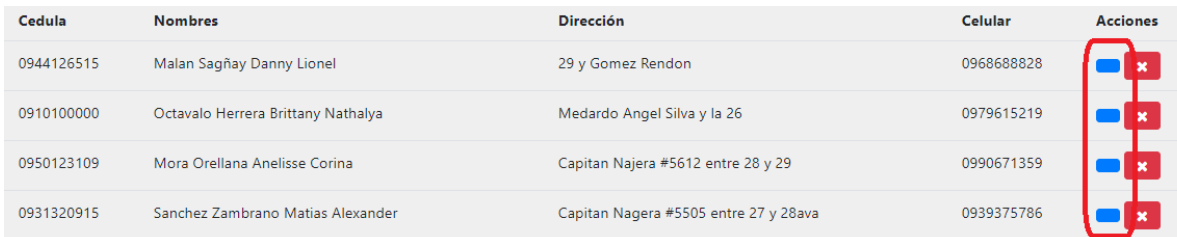

En la pantalla de ingreso estudiantes también se puede borrar la información de algún estudiante seleccionado, dando click en el botón eliminar, donde eliminara el registro.

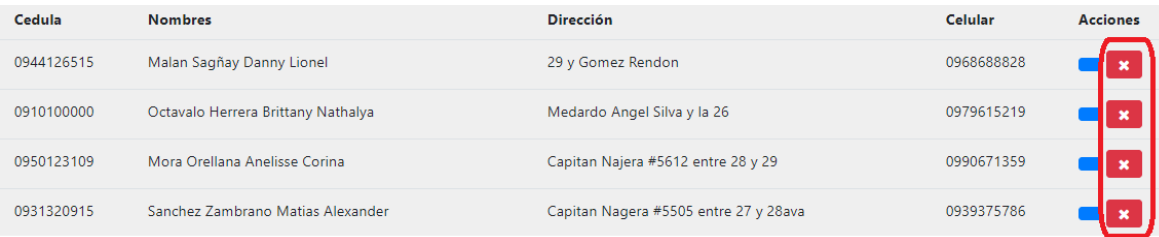

## **PANTALLA INGRESAR DOCENTES**

En el menú de Administrador damos click en el botón ingresar docentes, donde nos mostrara la pantalla de los docentes ingresados por lista, cedula, nombre, dirección, celular y los respectivos botones; esta también el botón de búsqueda donde podremos buscar a un estudiante ya sea por número de cedula o su nombre y apellido.

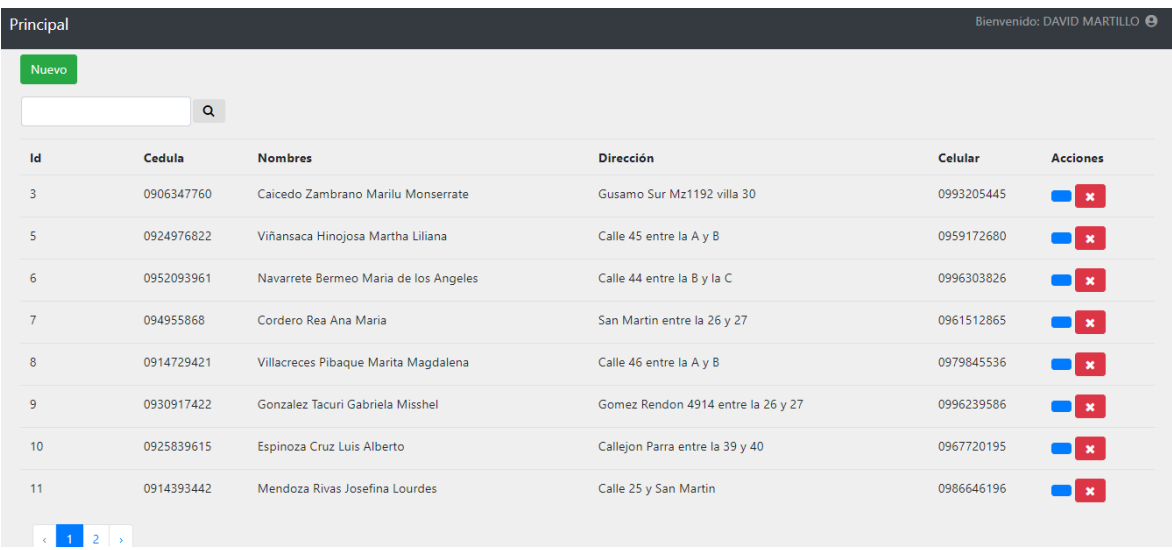

Si damos click en el botón "nuevo" nos llevara a la pantalla de datos del docente, donde tendremos que llenar los datos requeridos exactamente por el formulario, a su vez existen validaciones para que no haya errores al ingresar la información, una vez lleno el formulario damos click en finalizar y se guarda el registro.

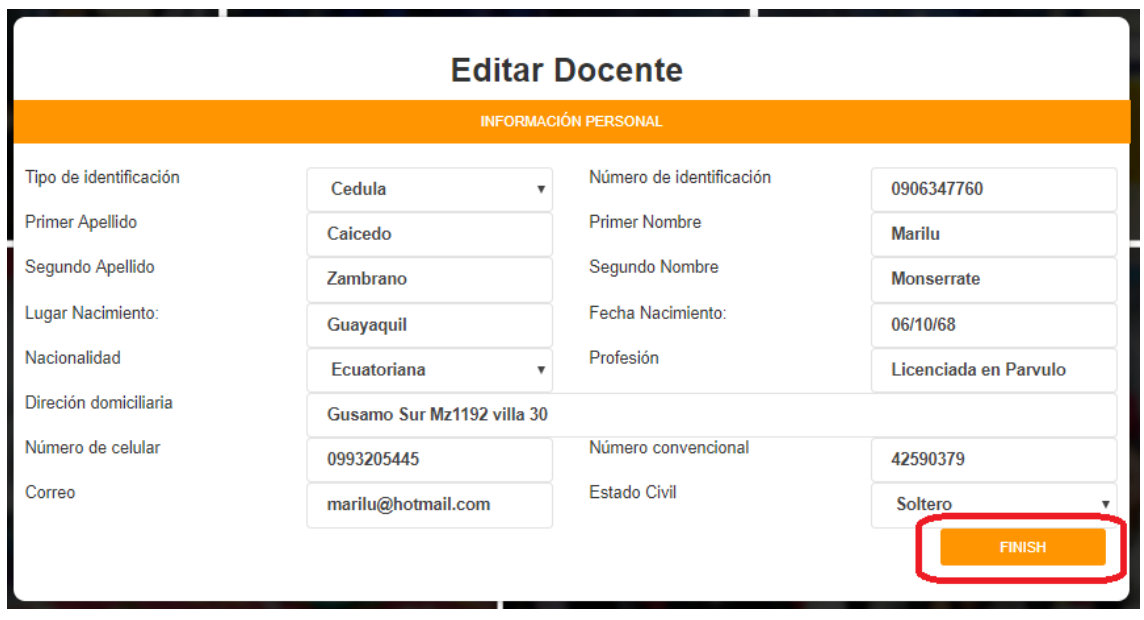

En la pantalla de ingreso docentes se puede editar la información de algún docente seleccionado, dando click en el botón "editar" nos dirige a el formulario para poder editar alguna información que necesite ser actualizada o corregida.

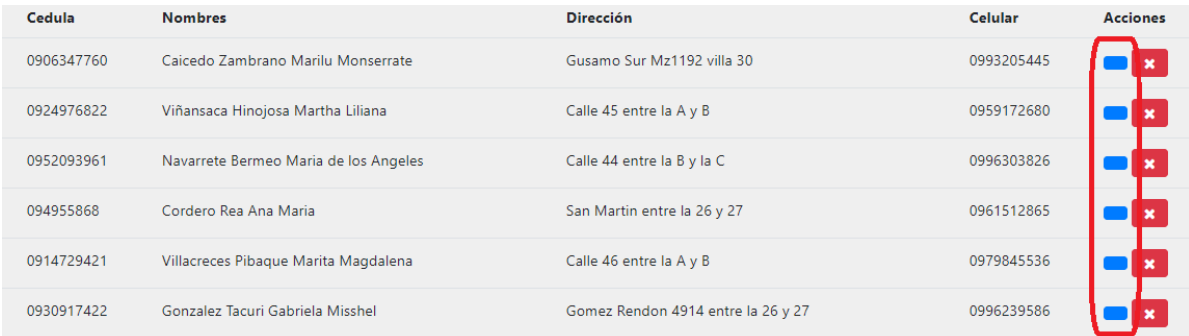

En la pantalla de ingreso docentes también se puede borrar la información de algún docente seleccionado, dando click en el botón "eliminar", donde eliminara el registro.

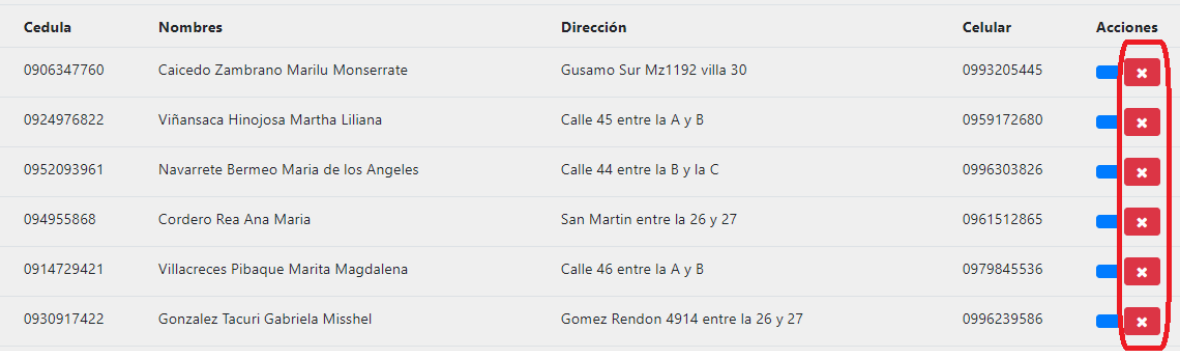

### **PANTALLA MATRICULAR ALUMNO**

En el menú de Administrador damos click en el botón "matricular alumno", donde nos mostrara la pantalla de los estudiantes ingresados por lista, cedula, nombre, dirección, celular y los respectivos botones; esta también el botón de búsqueda donde podremos buscar a un estudiante ya sea por número de cedula o su nombre y apellido.

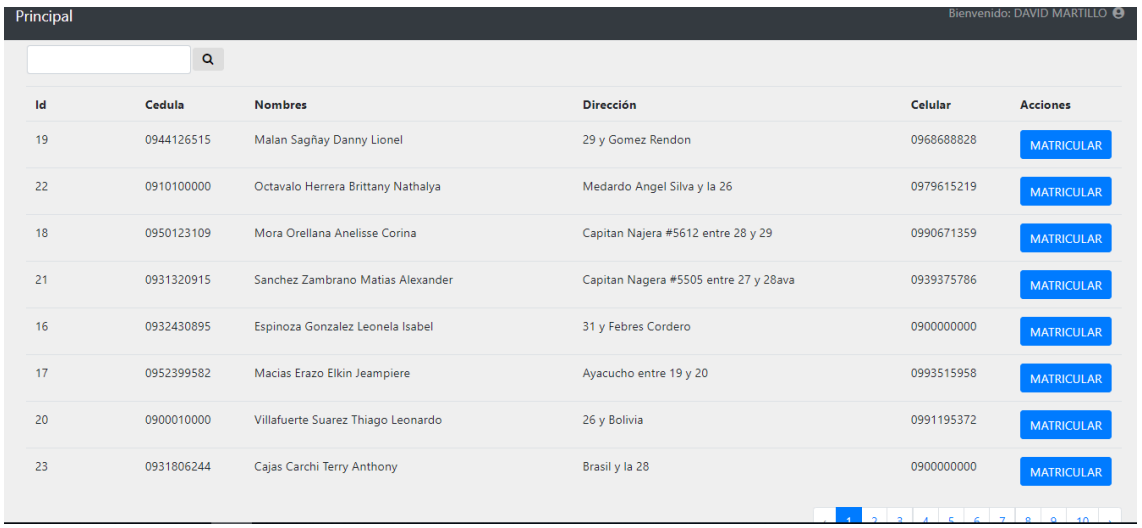

Una vez seleccionado un estudiante, damos click en el botón "matricular", donde nos redirigirá a la pantalla de cursos, en esta aparecerá el curso donde debe ser matriculado el estudiante, en este caso el estudiante debe cursar el quinto curso, damos click en guardar.

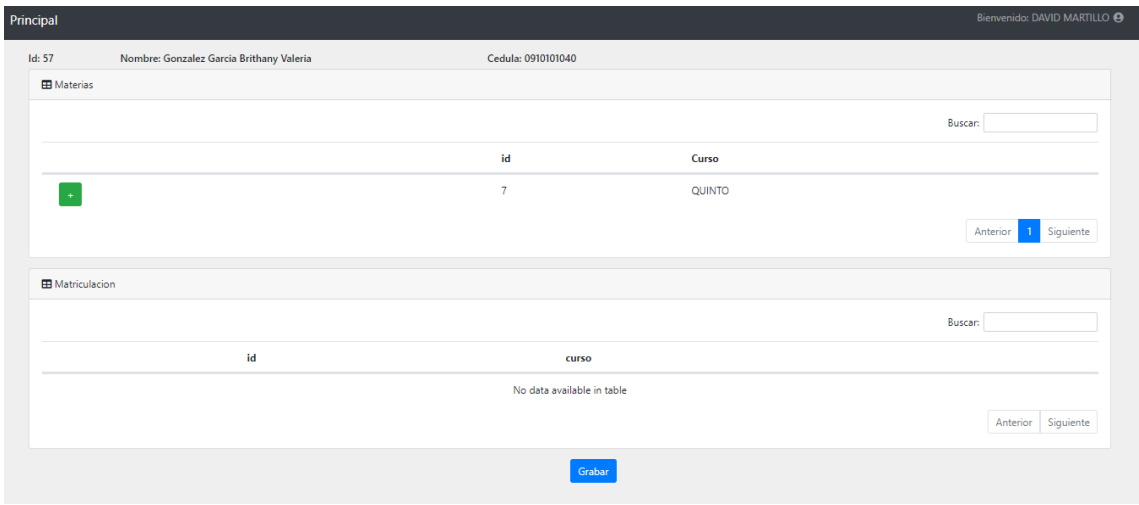

Una vez dado click en el botón "guardar" nos aparecerá una advertencia de si estamos seguros de matricular, luego de esto no podría editar la matriculación del curso, si estamos en lo correcto damos en confirmar y listo el estudiante queda matriculado en el curso correspondiente

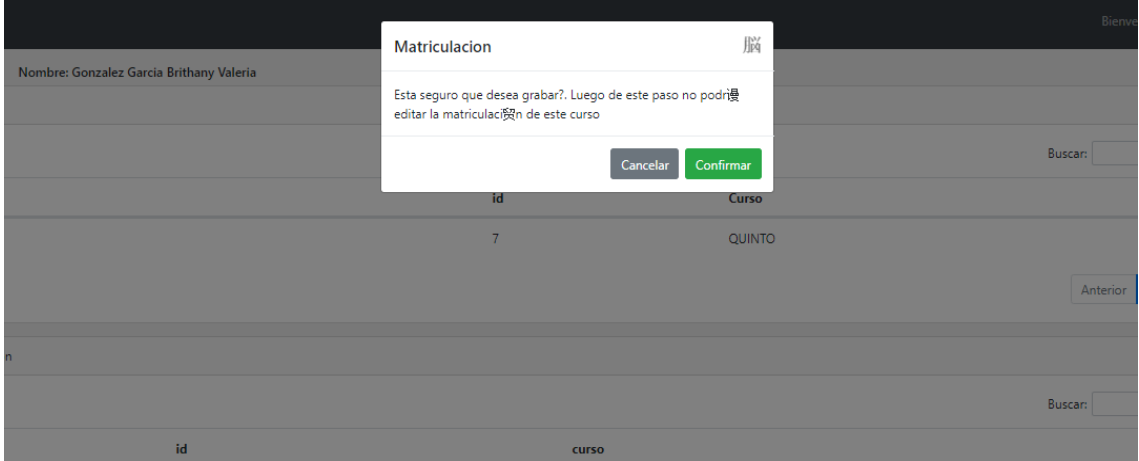

Si un alumno ya está matriculado, nos saldría de la siguiente manera, y regresaríamos a la pantalla de matrículas por medio del botón menú matriculación

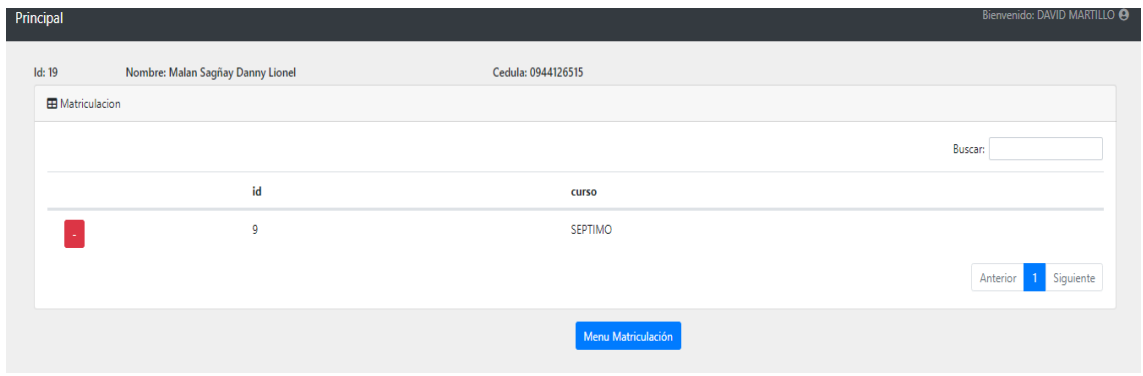

Si un alumno ya aprobó todos los cursos existentes en la unidad educativa, nos saldrá un mensaje de advertencia, para que no haya ningún error en su verificación de datos y no sea matriculado en un curso que ya aprobó.

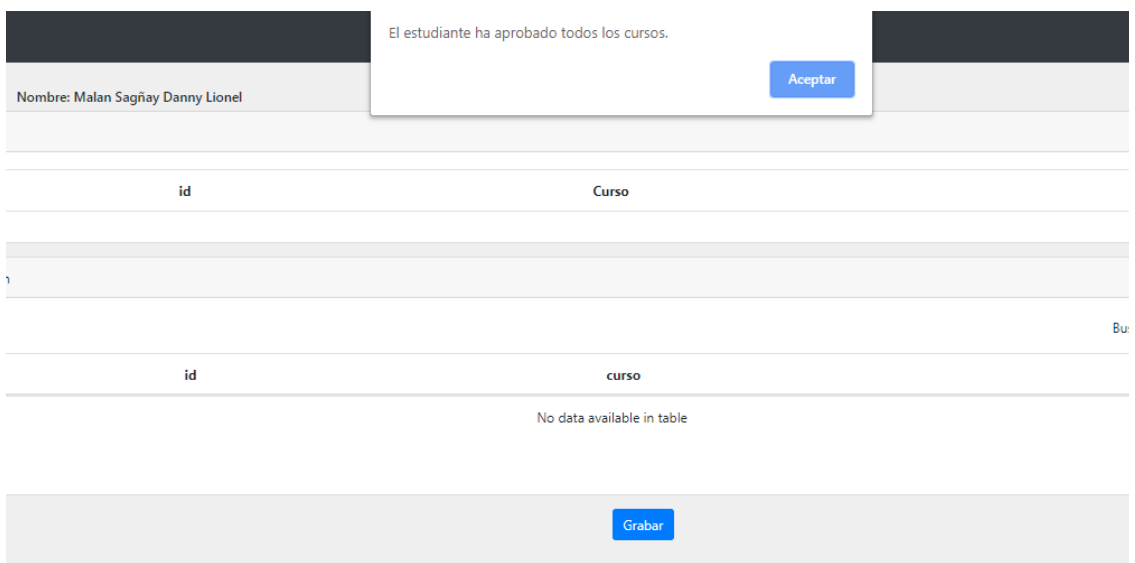

#### **PANTALLA MATERIA DOCENTE**

En el menú de Administrador damos click en el botón "materia docente", donde nos mostrará la pantalla donde habrá que buscar al docente por cedula, una vez buscado nos aparecerá la lista de las materias y los cursos disponibles.

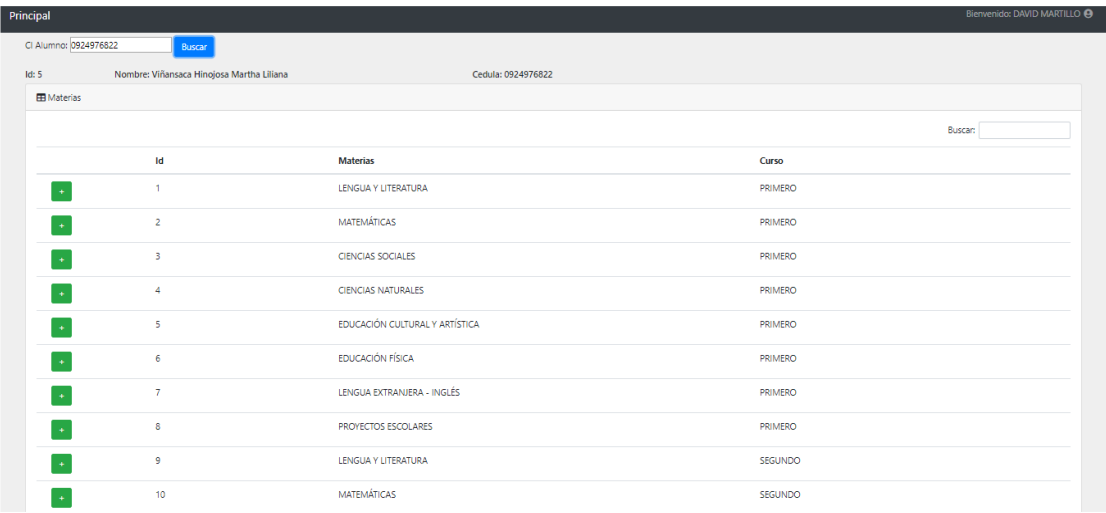

Una vez seleccionadas las materias del curso establecido para el docente, verificamos viéndolas y damos en el botón grabar, este nos dará un mensaje si estamos seguros que las materias del curso asignado son las correctas, damos en confirmar si es así y se guarda

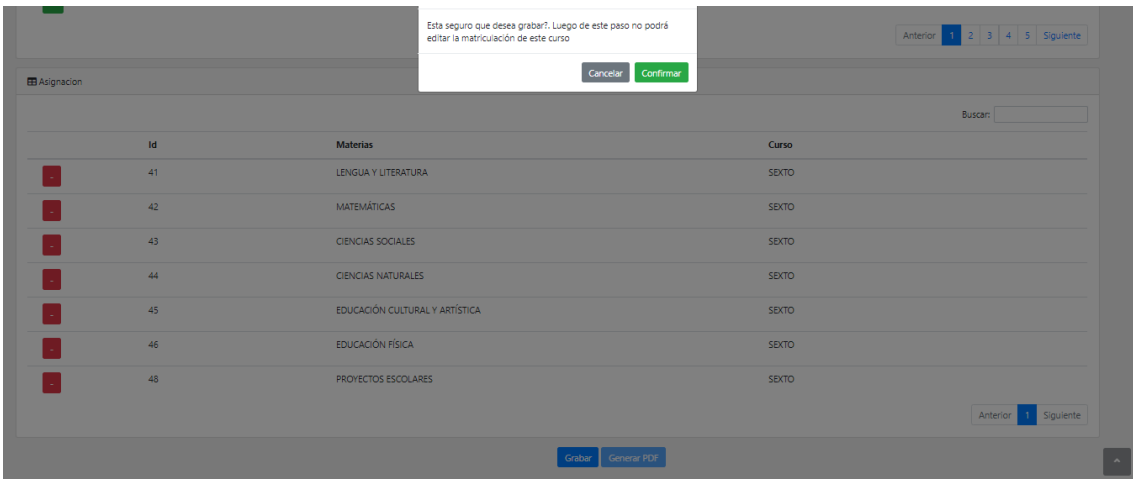

Si en su caso un docente a sido asignado en el periodo lectivo a un curso, nos saldrá las materias ya establecidas del curso.

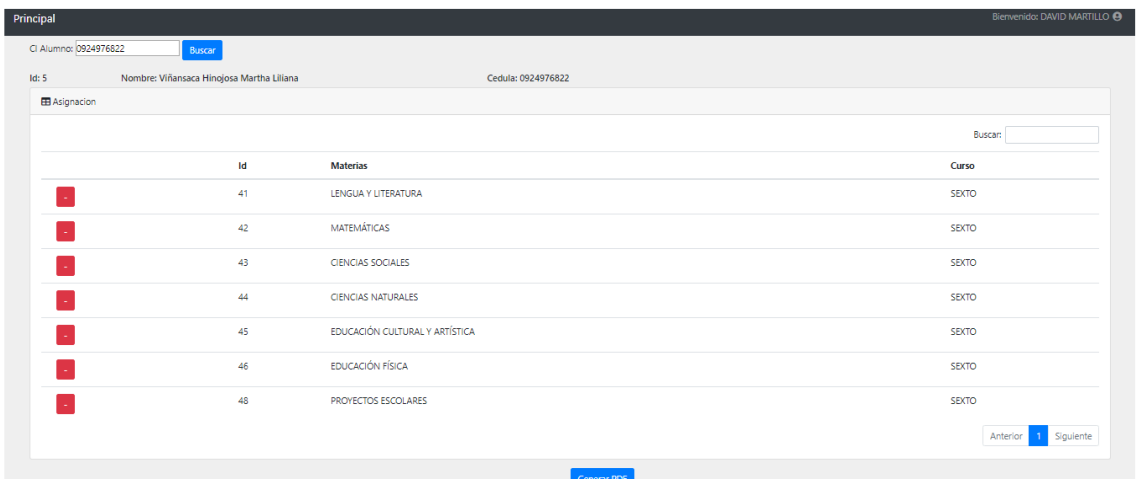

### **PANTALLA ROL**

En el menú de Administrador damos click en el botón "rol", donde nos mostrará la pantalla de los roles ingresados por lista, en la pantalla se puede crear el rol que deseamos tener en la aplicación, una vez asignado se da click en el botón "aceptar" y nos aparece de lado derecho de la pantalla, tenemos a su vez dos botones en los roles ya creados, el botón editar y el botón desactivar.

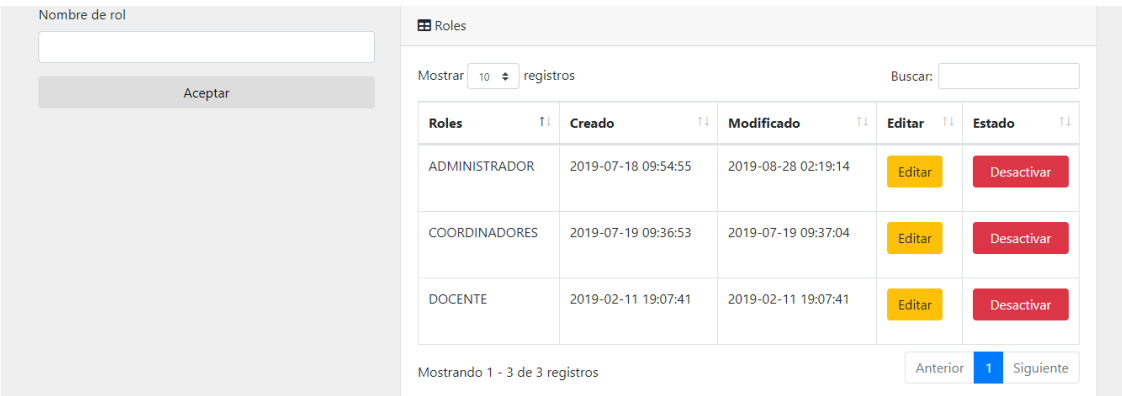

En el botón "editar" le damos click y nos envia a editar los datos del rol y una vez corregido damos en aceptar.

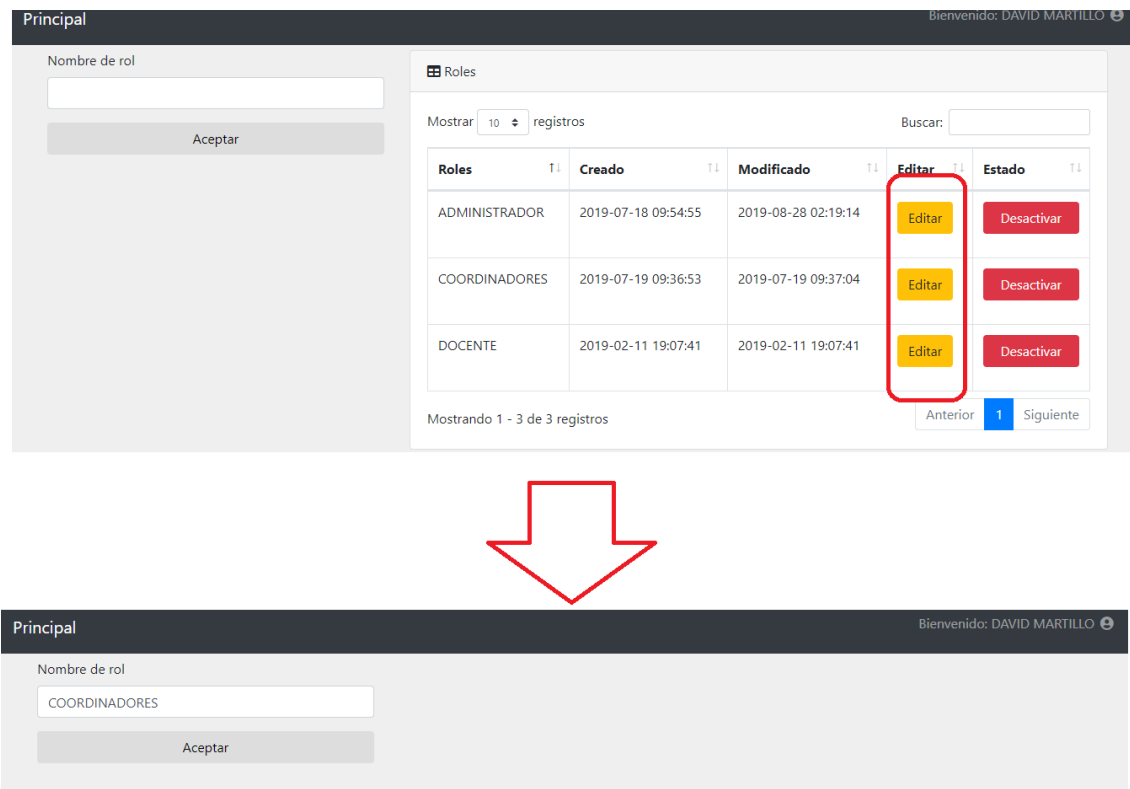

En el botón "desactivar" si damos click nos cambiara de estado, a su vez si queremos volver a activarlo tendremos que darle click en restaurar y se nos activaría el rol previamente registrado.

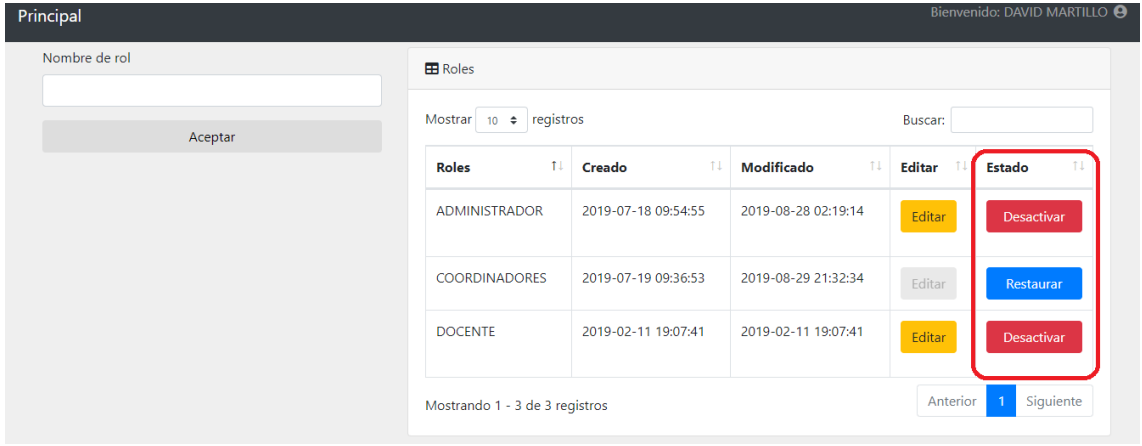

### **PANTALLA DE USUARIO**

En el menú de Administrador damos click en el botón "usuario", donde nos mostrara la pantalla de los usuarios por lista, en la pantalla se puede crear el usuario que deseamos tener en la aplicación, una vez asignado se da click en el botón "registrar" y nos aparece de lado derecho de la pantalla, tenemos a su vez dos botones en los usuarios ya creados, el botón "editar" y el botón "desactivar".

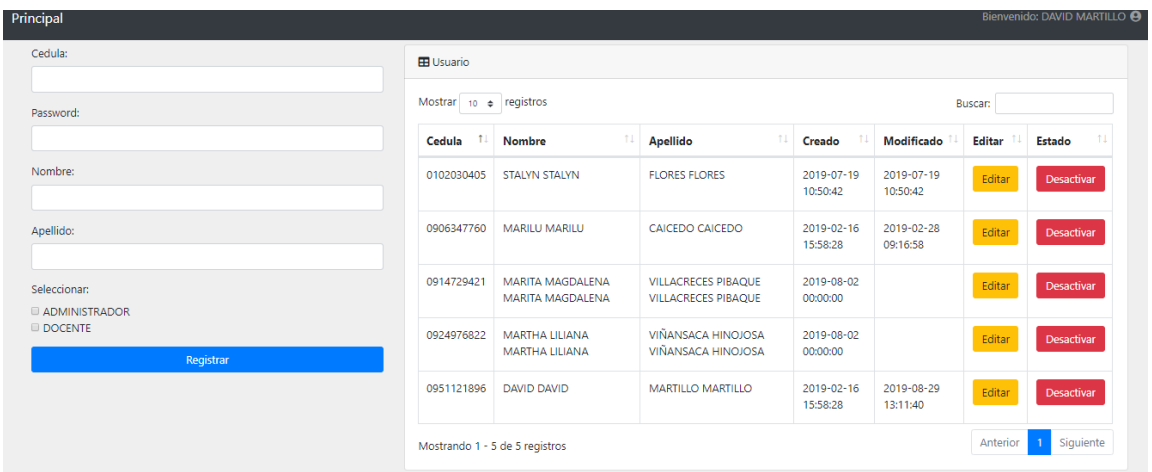

En el boton "editar" le damos click y nos envia a editar los datos del usuario y una vez corregido damos en aceptar.

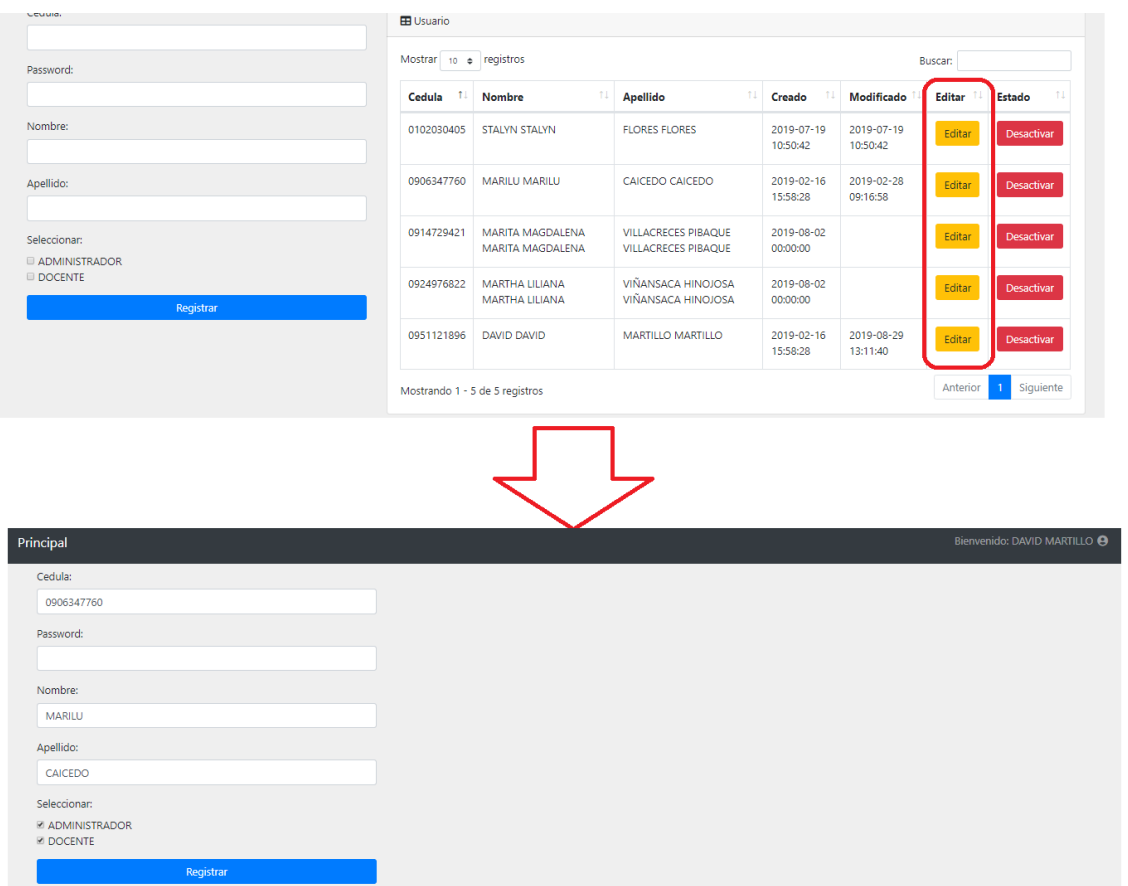

En el botón "desactivar" si damos click nos cambiara de estado, a su vez si queremos volver a activarlo tendremos que darle click en "restaurar" y se nos activaría el usuario previamente registrado.

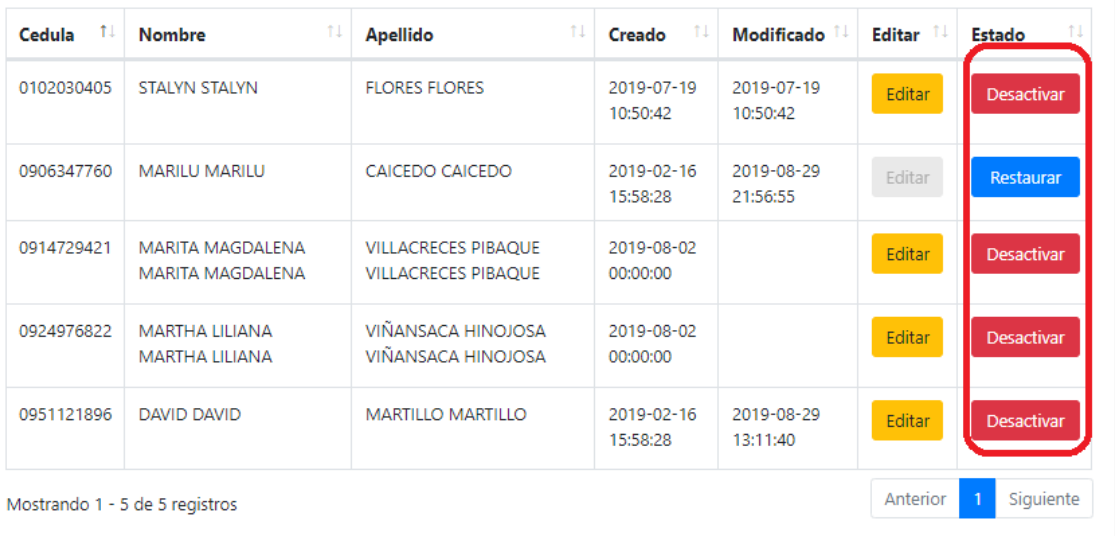

#### **PANTALLA OPCIONES**

En el menú de Administrador damos click en el botón "opción", donde nos mostrará la pantalla de las opciones ingresadas por lista, en la pantalla se puede crear una nueva opción que deseamos tener en la aplicación, una vez asignado se da click en el botón "aceptar" y nos aparece de lado derecho de la pantalla,

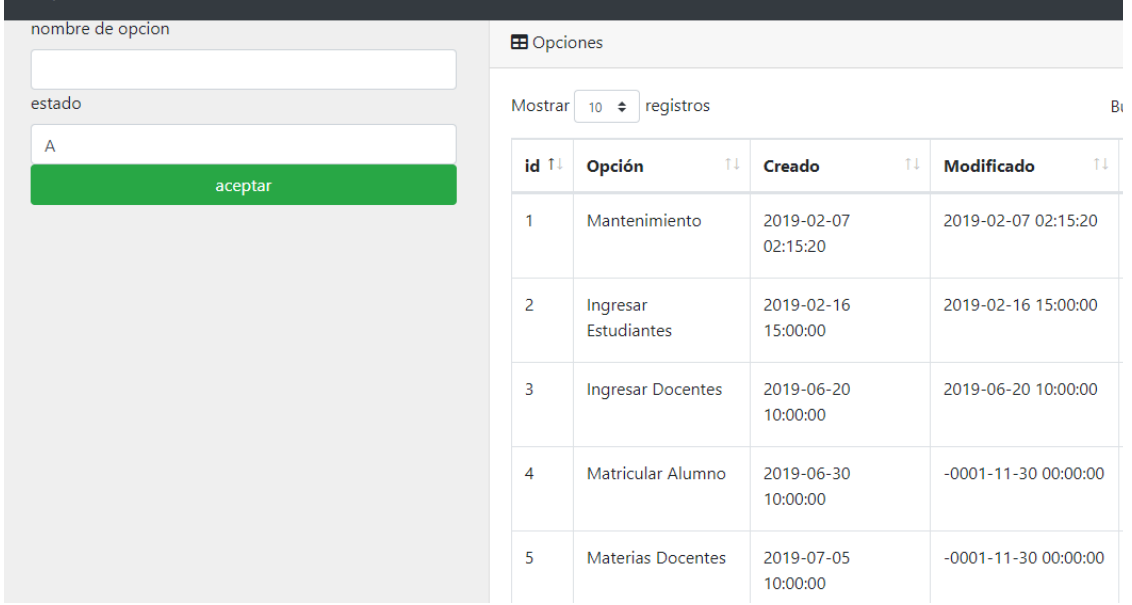

#### **PANTALLA OPCIONES ROL**

En el menú de Administrador damos click en el botón "opciones rol", donde nos mostrara la pantalla de las opciones ingresadas por lista y en un combo box nos mostrara los roles que tenemos en la aplicación, donde podremos selecciona que rol tendrá las opciones que deseo que pueda hacer dentro de la aplicación, una vez asignado se da click en el botón aceptar y nos aparece de lado derecho de la pantalla.

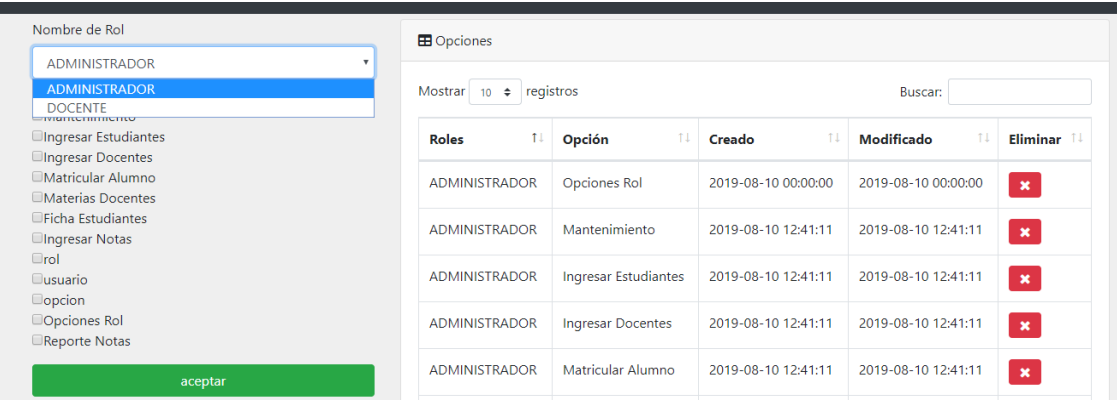

Podemos eliminar una opción por medio del botón "eliminar" que está a nuestra derecha de la pantalla.

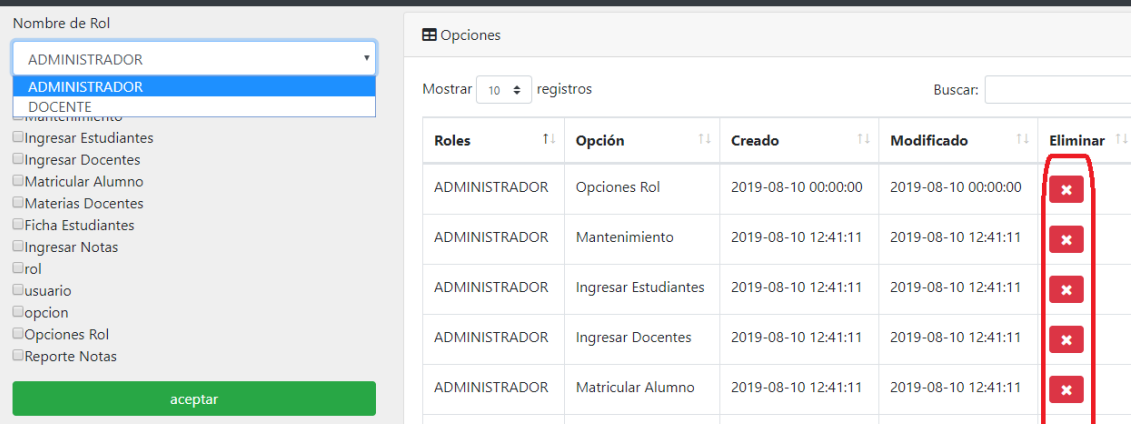

### **PANTALLA INGRESAR ASISTENCIA**

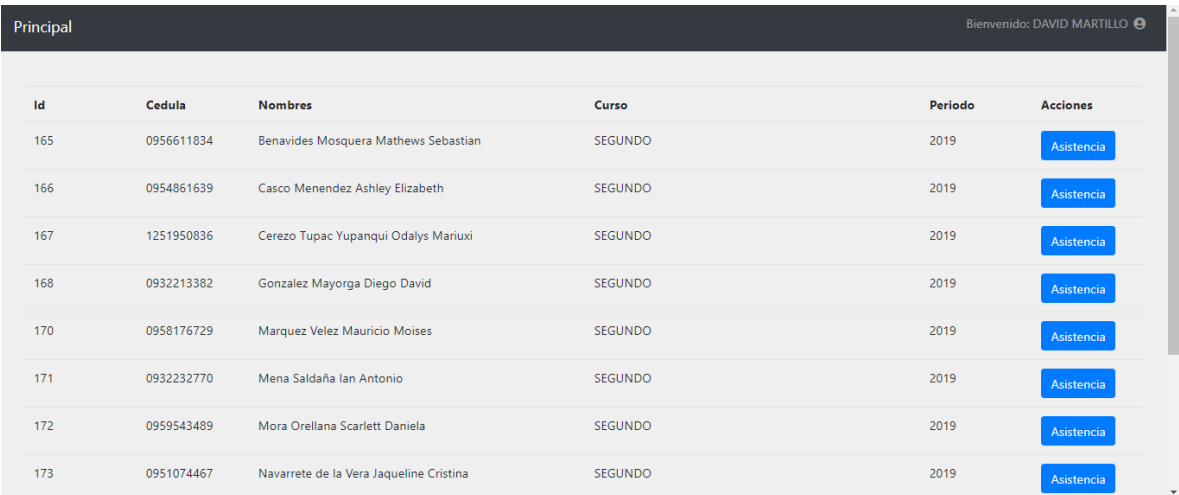

En el menú administrador o secretaria se selecciona la opción ingresar asistencia e ingresamos dándole click, una vez dentro de la pantalla, nos mostrará los datos de los estudiantes con sus respectivos cursos, a mano derecha tenemos el botón de asistencia, donde al darle click nos enviara a la siguiente pantalla.

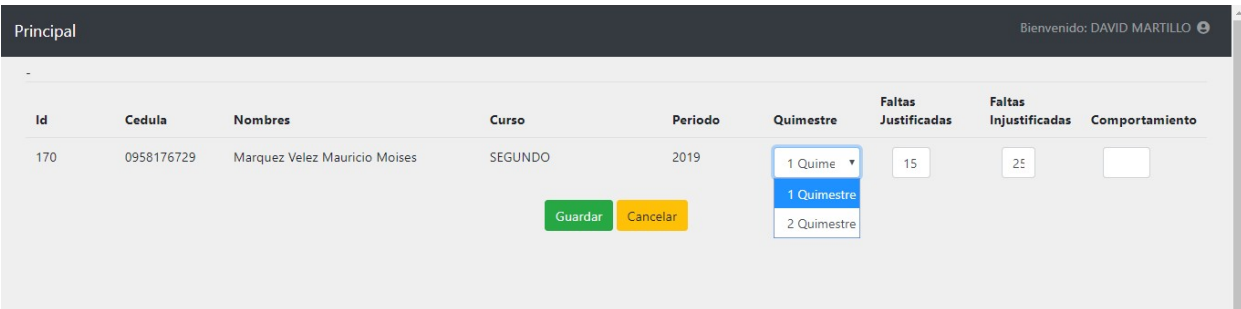

En esta pantalla tendremos el combo box para seleccionar el quimestre; además poder ingresar las faltas justificadas e injustificadas, y poder asignar el comportamiento del estudiante, una vez realizada las acciones damos click en el botón guardar.

#### **REPORTES**

#### **PANTALLA FICHA ESTUDIANTES**

En el menú de Administrador damos click en el botón "ficha estudiante", donde nos mostrara la pantalla de los estudiantes ingresados por lista, cedula, nombre, dirección, celular y los respectivos botones; esta también el botón de "búsqueda", en donde podremos buscar a un estudiante ya sea por número de cédula o su nombre y apellido.

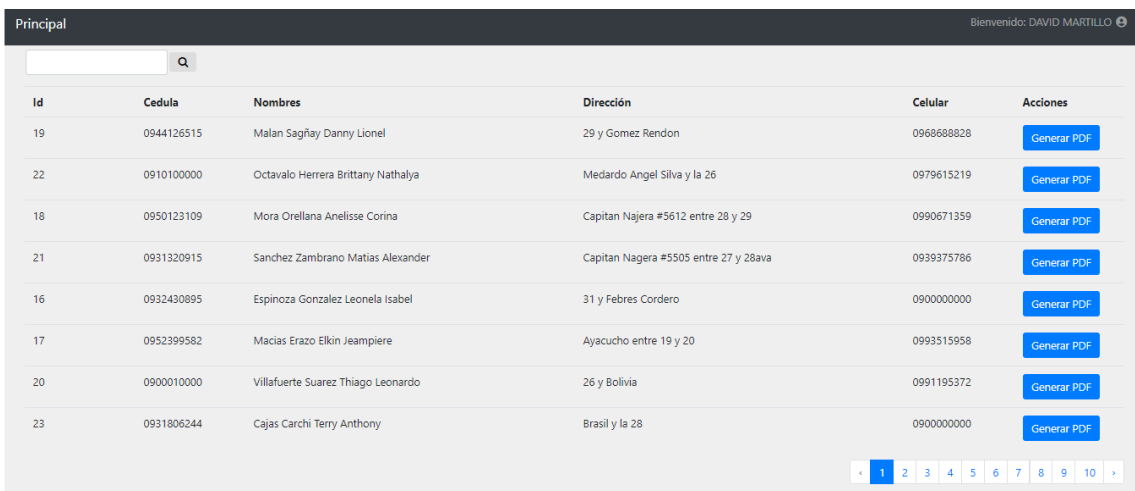

Una vez seleccionado el estudiante, damos click en el botón "generar pdf" y se nos descarga la ficha del estudiante en archivo pdf y podremos revisar los datos.

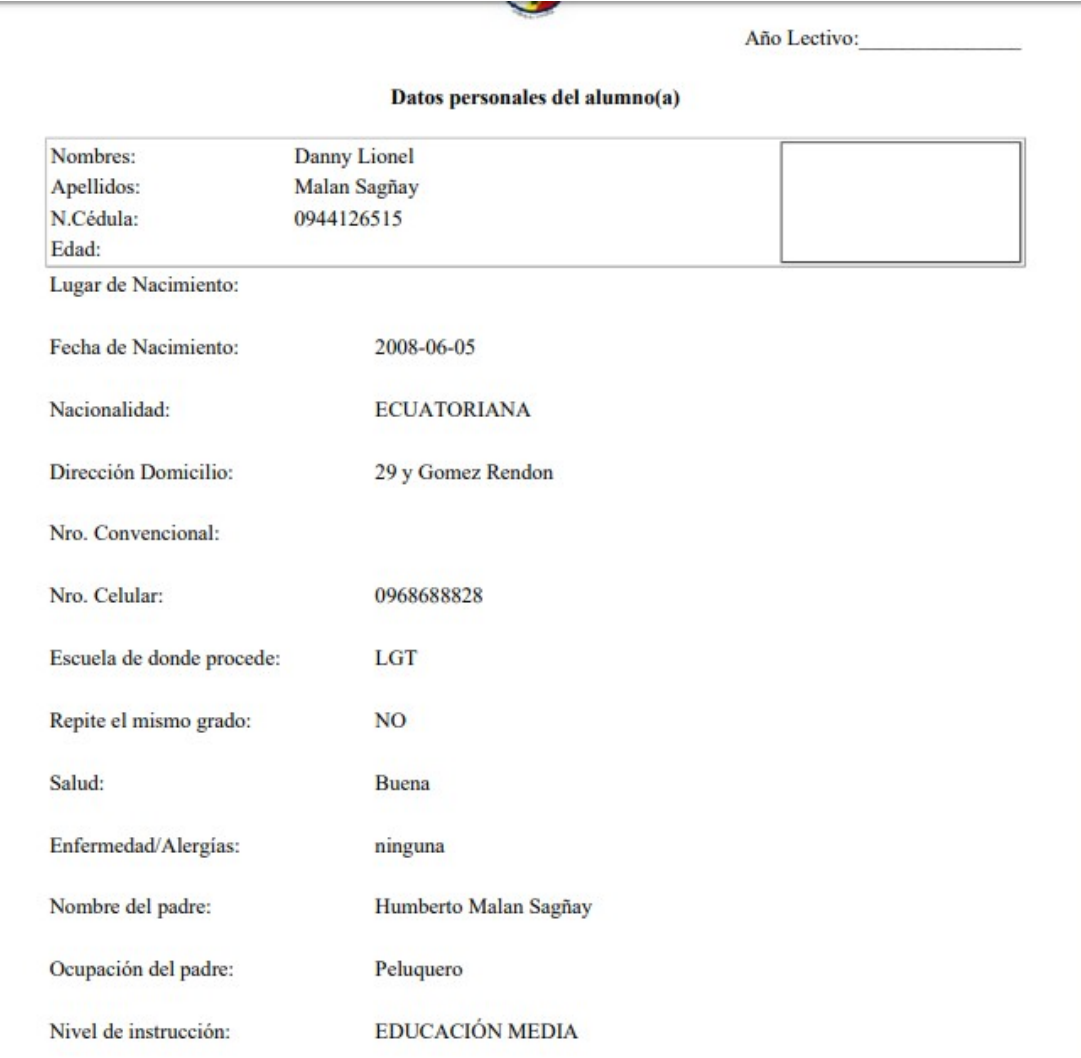

#### **PANTALLA REPORTE NOTAS**

En el menú de Administrador damos click en el botón "reporte notas", donde nos mostrara la pantalla de los estudiantes ingresados por curso, cédula, nombre, periodo y los respectivos botones; esta también el botón de "búsqueda", en donde podremos buscar el curso deseado.

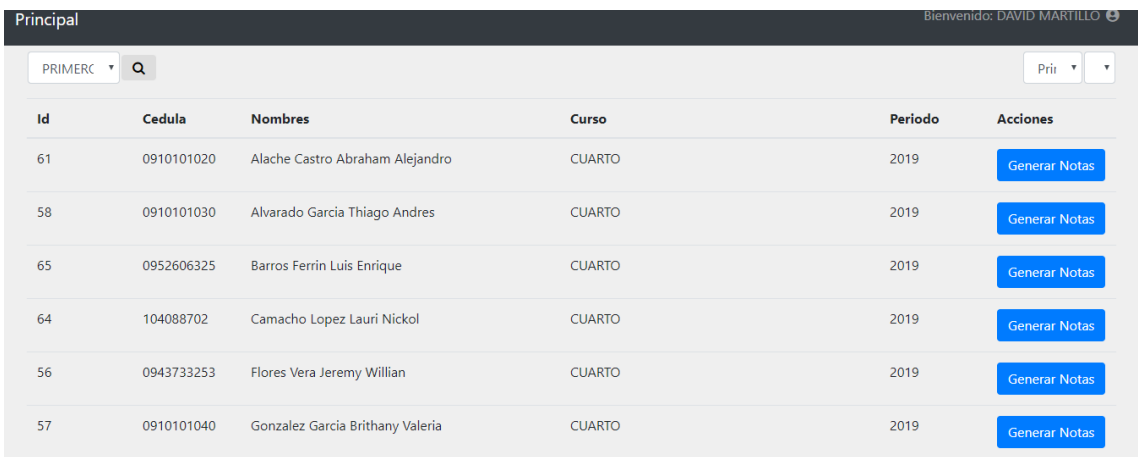

En el combo seleccionamos el curso que deseamos ver y damos click en "buscar", una vez ya cargado el curso, seleccionamos en el otro combo box el tipo de libreta que deseamos generar reporte y listo, ya podemos dar en generar notas de el estudiante o los estudiantes que deseamos el archivo, se descarga un pdf dependiendo de la libreta que hemos asignado.

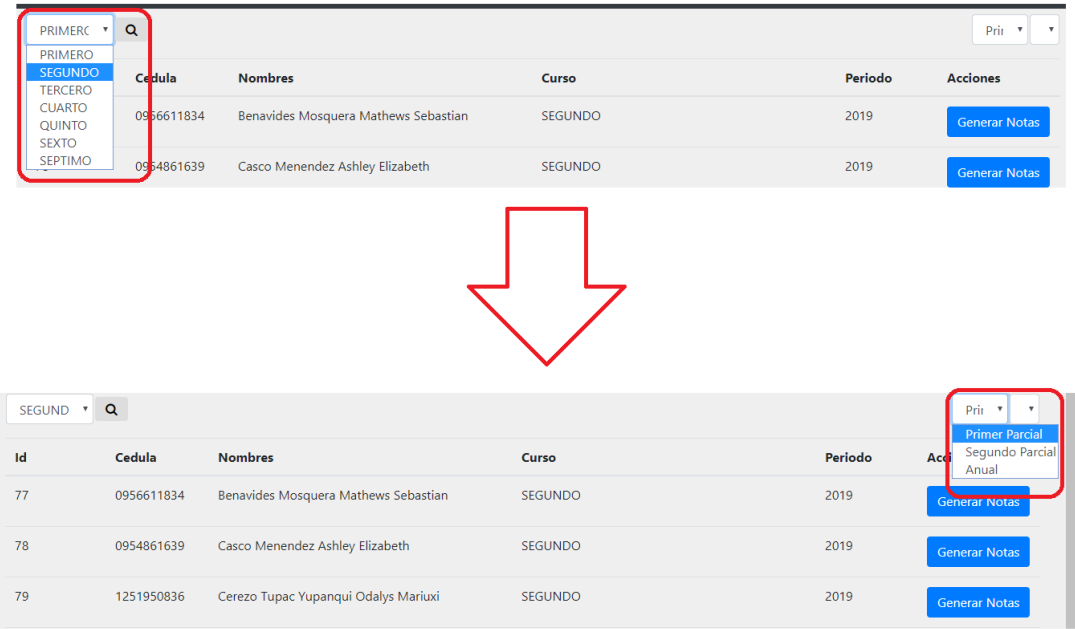

Se nos genera un archivo en pdf del estudiante seleccionado donde contiene la libreta también seleccionada con las calificaciones.

#### **ESCUELA DE EDUCACION BASICA PARTICULAR** "LUISA GOMEZ DE LA TORRE"

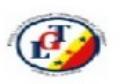

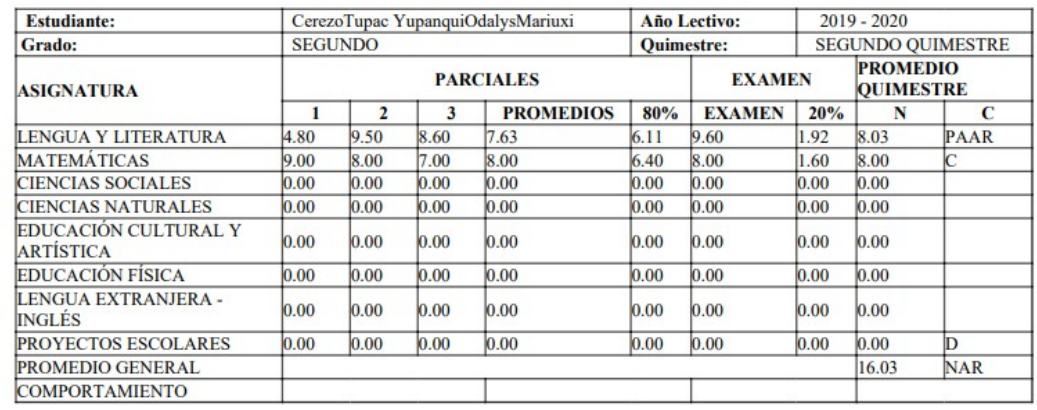

### **INFORME ACADEMICO DEL I QUIMESTRE**

# **ROL DOCENTE**

En la pantalla de inicio ingresamos con usuario docente, una vez ingresado nos envía a la pantalla principal de docente donde damos click para ingresar y ver las opciones que tenemos disponibles

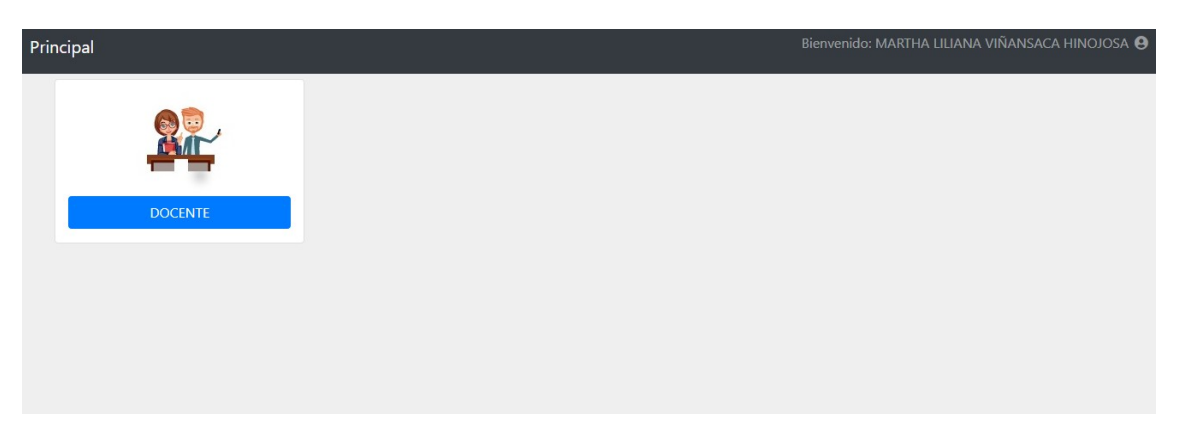

### **PANTALLA INGRESAR NOTAS**

En este caso tenemos la opción ingresar notas donde le damos click para poder ver el curso y materias asignadas al docente

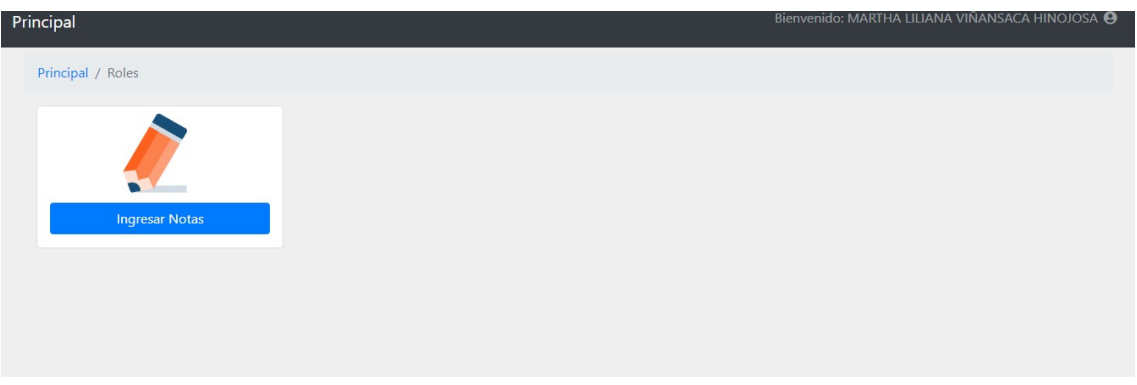

Una vez dentro de ingresar notas se cargan las materias del curso que tiene asignado el docente de turno.

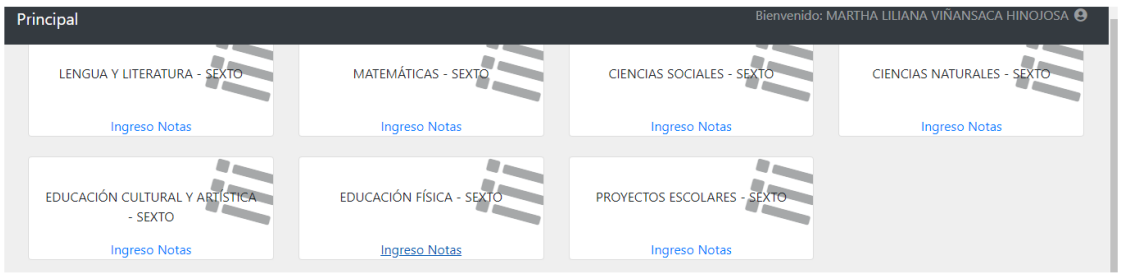

Damos click en ingreso notas de la materia que queremos asignar la calificacion y nos aparece las opciones de primer quimestre y segundo quimestre.

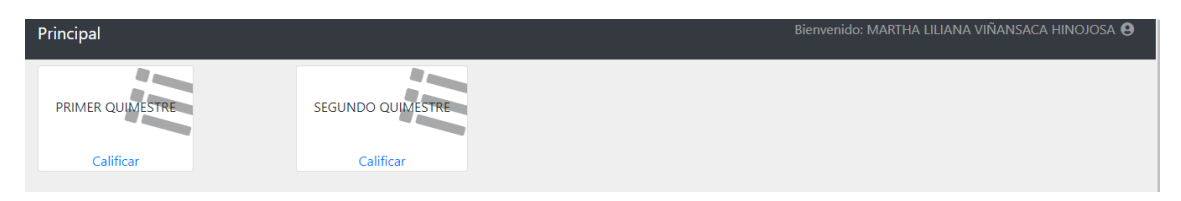

Me carga la lista de estudiantes, los parciales y el examen donde puedo ingresar las notas y a su vez sale los promedios ya calculado, una vez ya se haya ingresado todas las calificaciones, damos en el botón finalizar y salimos.

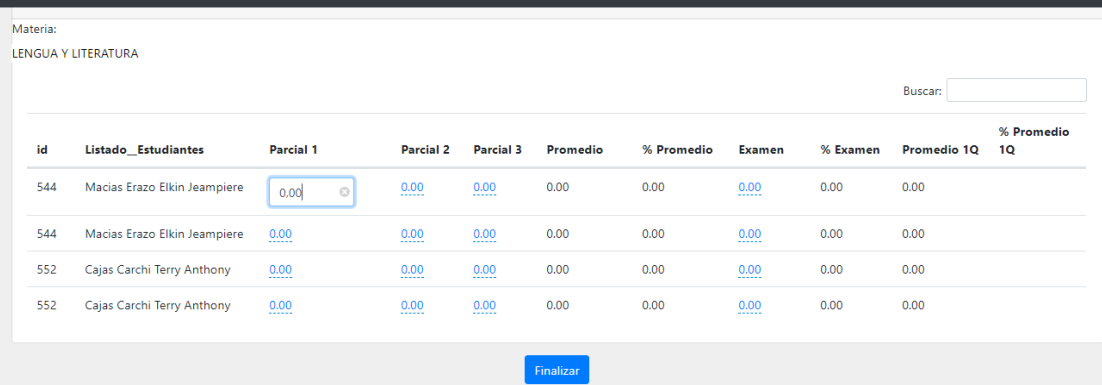